## **AUGMENTED REALITY (AR) UNTUK PEMBELAJARAN STRUKTUR DAN FUNGSI TUMBUHAN BERBASIS ANDROID (STUDI KASUS: SMP YABRI TERPADU PEKANBARU)**

### **SKRIPSI**

Diajukan Untuk Memenuhi Salah Satu Syarat Penyusunan Skripsi Pada Fakultas Teknik Universitas Islam Riau Pekanbaru

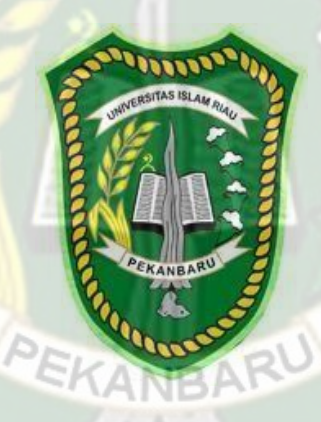

**YOGI EFRI SAPUTRA 143510562**

**PROGRAM STUDI TEKNIK INFORMATIKA FAKULTAS TEKNIK UNIVERSITAS ISLAM RIAU PEKANBARU 2021**

#### **KATA PENGANTAR**

Dengan menyebut nama Allah SWT yang Maha Pengasih lagi Maha Panyayang, Penulis ucapkan puji syukur atas kehadirat-Nya, yang telah melimpahkan rahmat, hidayah, dan inayah-Nya kepada kami, sehingga Penulis dapat melaksanakan Proposal Skripsi yang berjudul "**Augmented Reality (AR) Untuk Pembelajaran Struktur Dan Fungsi Tumbuhan Berbasis Android (Studi Kasus: SMP Yabri Terpadu Pekanbaru)**". Proposal ini telah Penulis susun dengan maksimal dan mendapatkan bantuan dari berbagai pihak sehingga dapat memperlancar pembuatan Proposal Skripsi ini. Untuk itu Penulis menyampaikan banyak terima kasih kepada semua pihak yang telah berkontribusi dalam pembuatan Proposal ini.

Terlepas dari semua itu, Penulis menyadari sepenuhnya bahwa masih ada kekurangan baik dari segi susunan kalimat maupun tata bahasanya. Oleh karena itu dengan tangan terbuka Penulis menerima segala saran dan kritik dari pembimbing agar Penulis dapat memperbaiki Proposal Skripsi ini.

Akhir kata Penulis berharap semoga Proposal Skripsi ini dapat memberikan manfaat, inpirasi, dan dapat dipergunakan terhadap pembimbing ataupun instansi terkait.

Pekanbaru, Desember 2021

Yogi Efri Saputra

# *AUGMENTED REALITY* **(AR) UNTUK PEMBELAJARAN STRUKTUR DAN FUNGSI TUMBUHAN BERBASIS ANDROID (STUDI KASUS : SMPYABRI TERPADU PEKANBARU)**

**Yogi Efri Saputra Teknik Informatika Universitas Islam Riau** Email: [yogiefri@strudent.uir.ac.id](mailto:yogiefri@strudent.uir.ac.id) ERSITAS ISLAMRIAI

Pembelajaran struktur dan fungsi tumbuhan yang dilakukan di SMP Yabri Terpadu Pekanbaru dilatar belakangi oleh pembelajaran yang hanya berpedoman pada guru dan buku teks saja yang sangat berpengaruh terhadap motivasi dan hasil belajar peserta didik. Salah satu solusi yang dapat manambah minat peserta didik adalah membuat aplikasi pembelajaran menggunakan teknologi *Augmented Reality (AR)*. *AR* adalah teknologi yang menggabungkan dunia nyata dengan dunia virtual, dengan metode *markerless* untuk menampilkan karakter 3D. Utnuk pembuatan 3D menggunakan *software* Blender, sedangkan untuk tampilan *user interface* menggunakan unity dan library *ARCore*. Berdasarkan pengujian objek 3D yang telah dilakukan, aplikasi ini dapat berjalan dengan optimal dalam menampilkan objek 3D jika objek *area tracking* berjarak kurang lebih 50 cm serta memiliki corak/motif warna pada objek *area tracking* dan memiliki intensitas cahaya diatas 0 lux. Berdasarkan pengujian *user*, didapatkan hasil persentase 90% sehingga aplikasi dapat diimplementasikan.

**Kata Kunci :** *Augmented Reality,* **Struktur dan Fungsi Tumbuhan,** *ARCore SDK,* **Unity,** *Markeless*

## **AUGMENTED REALITY (AR) FOR ANDROID-BASED LEARNING OF PLANT STRUCTURE AND FUNCTION (CASE STUDY: YABRI TERPADU SMP PEKANBARU)**

**Yogi Efri Saputra Teknik Informatika**

**Universitas Islam Riau**

Email: [yogiefri@strudent.uir.ac.id](mailto:yogiefri@strudent.uir.ac.id)

#### **ABSTRACT**

INIVERSITAS ISLAMRIA

*Learning the structure and function of plants that carried out at Yabri Terpadu Junior High School Pekanbaru was motivated by learning that was guided only by teachers and textbooks which greatly influenced students motivation and learning outcomes. One solution that can increase student interest is to create learning applications using Augmented Reality (AR) technology. AR is a technology that combines the real world with the virtual world, with a markerless method to display 3D characters. For making 3D using Blender software, while for user interface display using Unity and ARCore library. Based on the 3D object testing that has been done, this application can run optimally in displaying 3D objects if the tracking area object is approximately 50 cm away and has a color pattern/motive on the tracking area object and has a light intensity above 0 lux. Based on user testing, the percentage results are 90% so that the application can be implemented.*

**Kata Kunci :** *Augmented Reality,* **Struktur dan Fungsi Tumbuhan,** *ARCore*

*SDK,* **Unity,** *Markeless*

# **DAFTAR ISI**

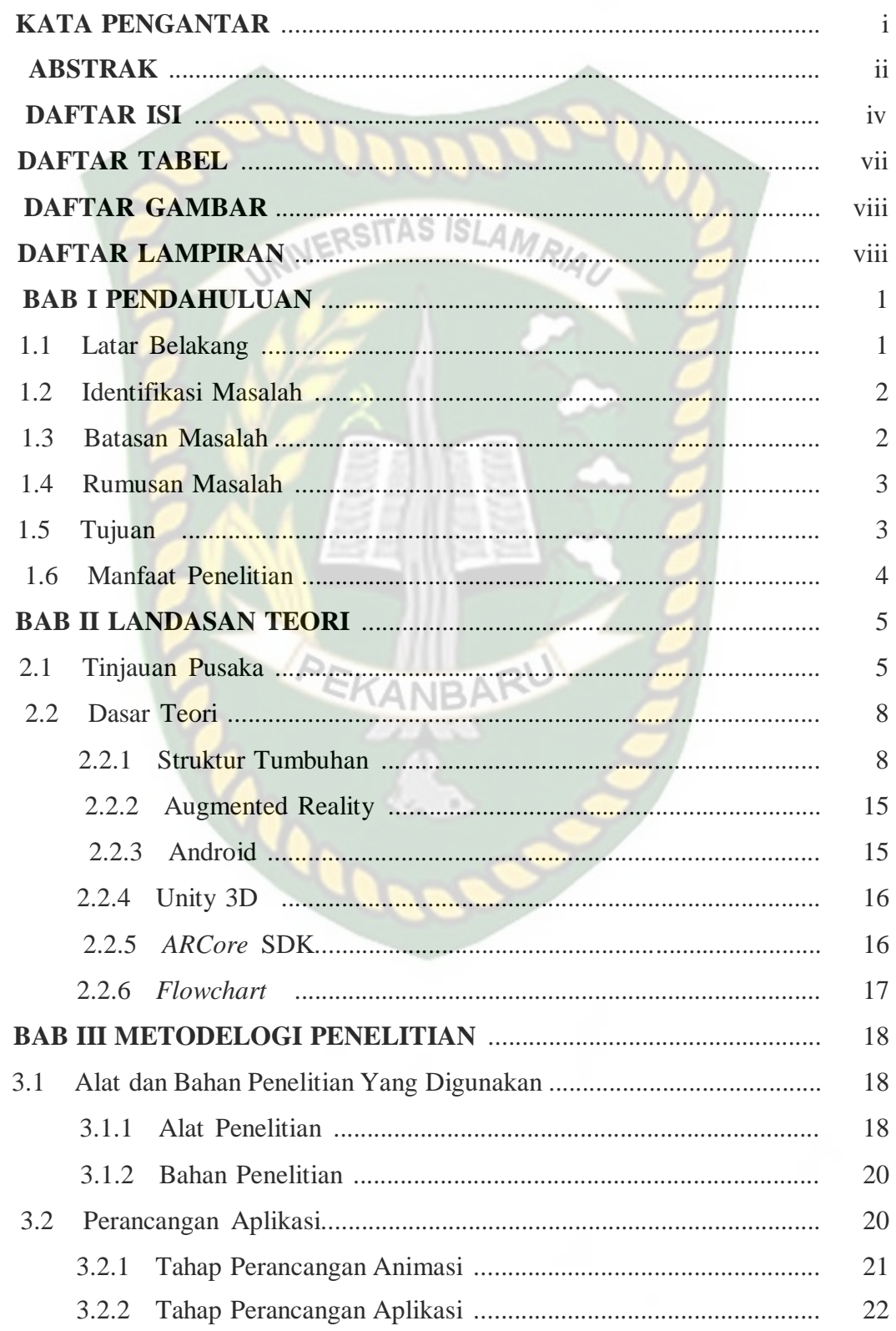

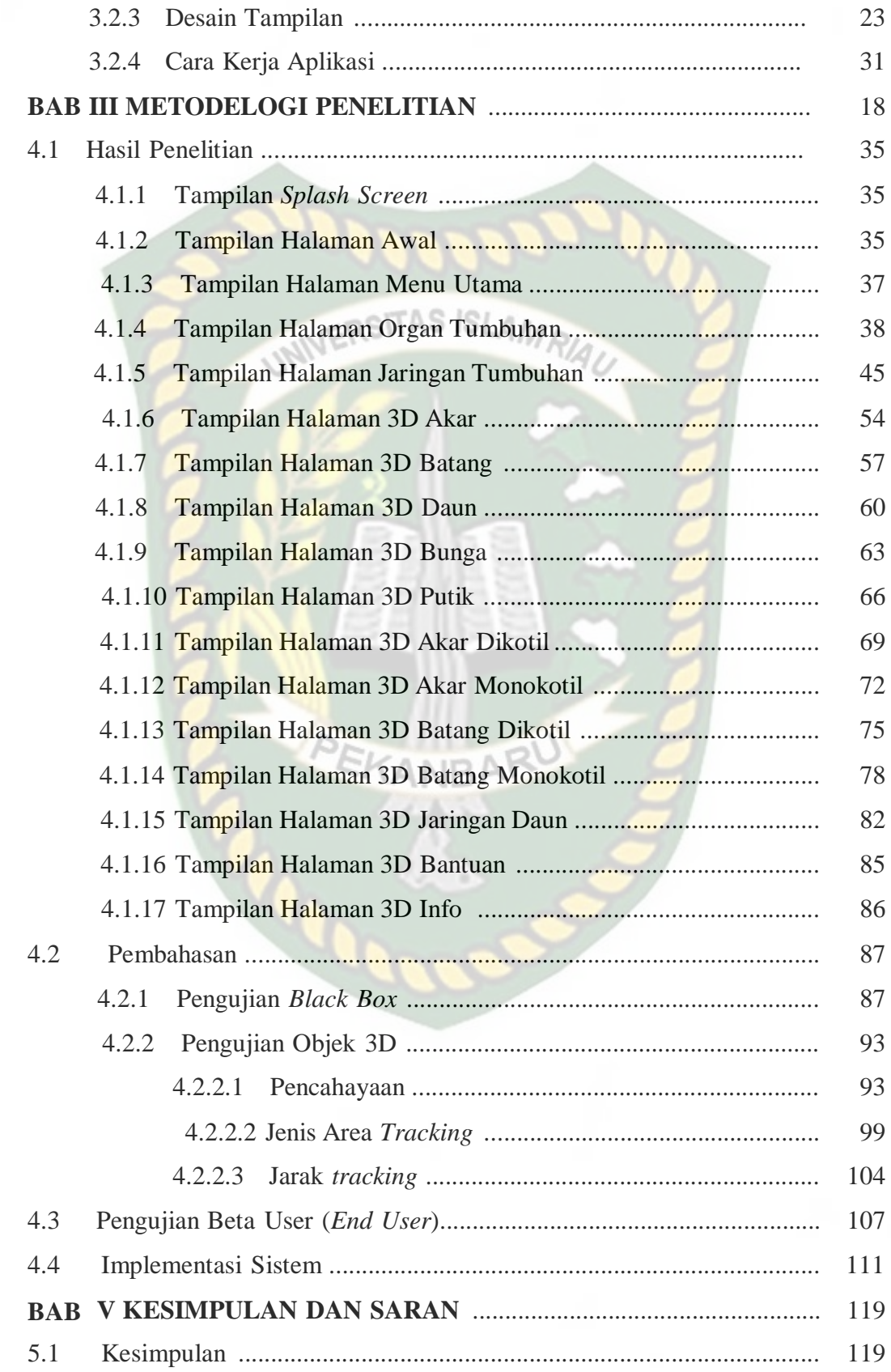

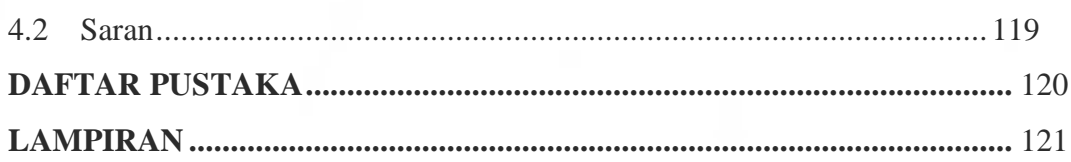

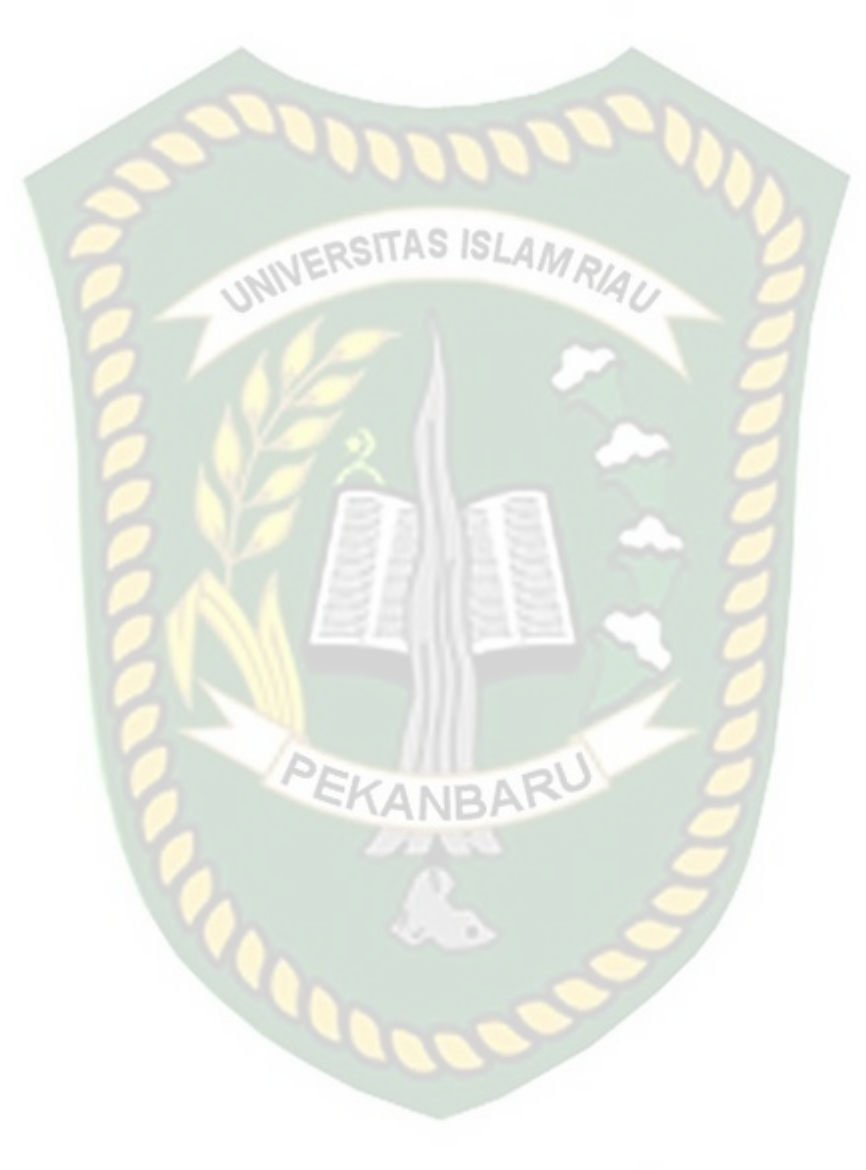

Dokumen ini adalah Arsip Milik:<br>Perpustakaan Universitas Islam Riau

# **DAFTAR TABEL**

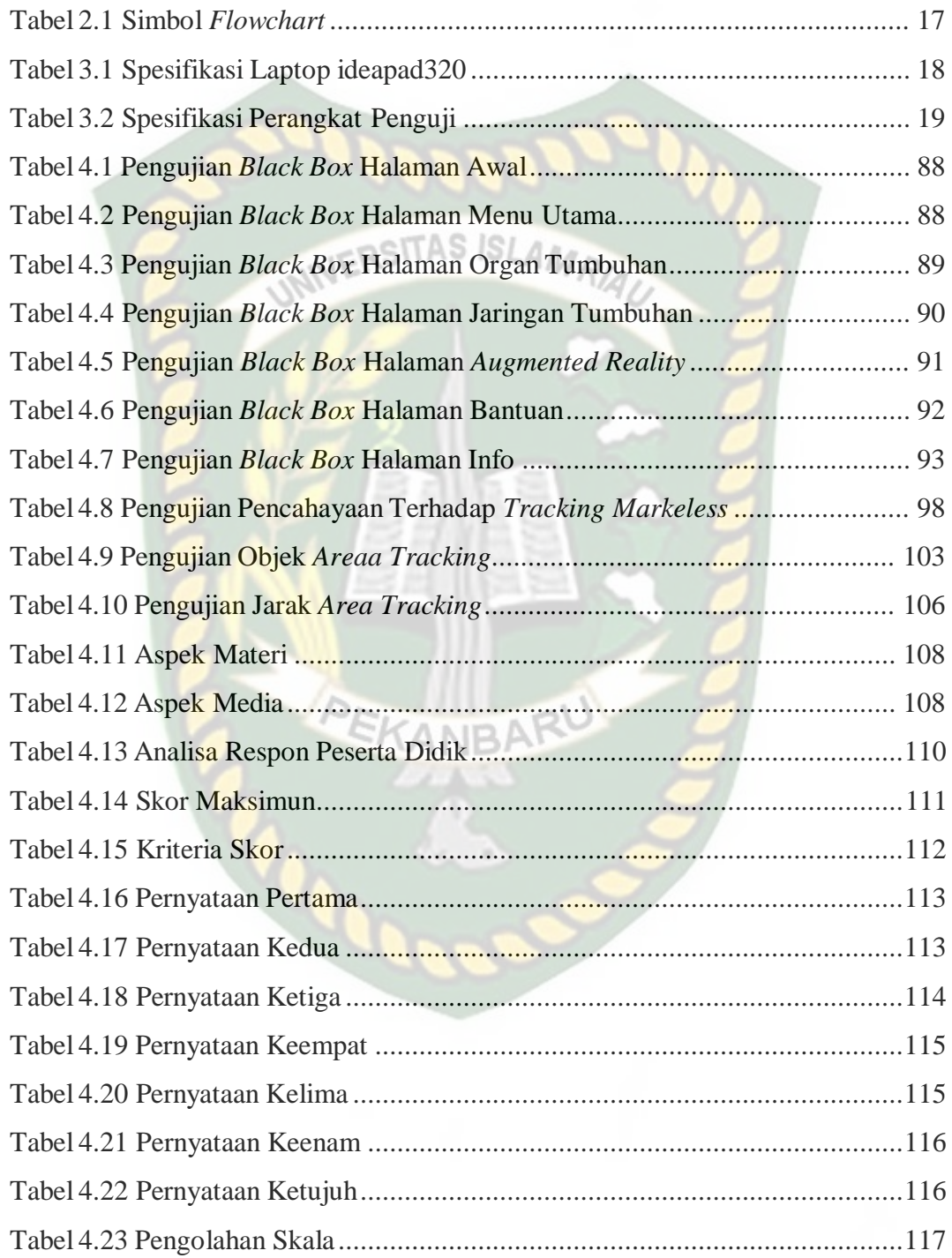

## **DAFTAR GAMBAR**

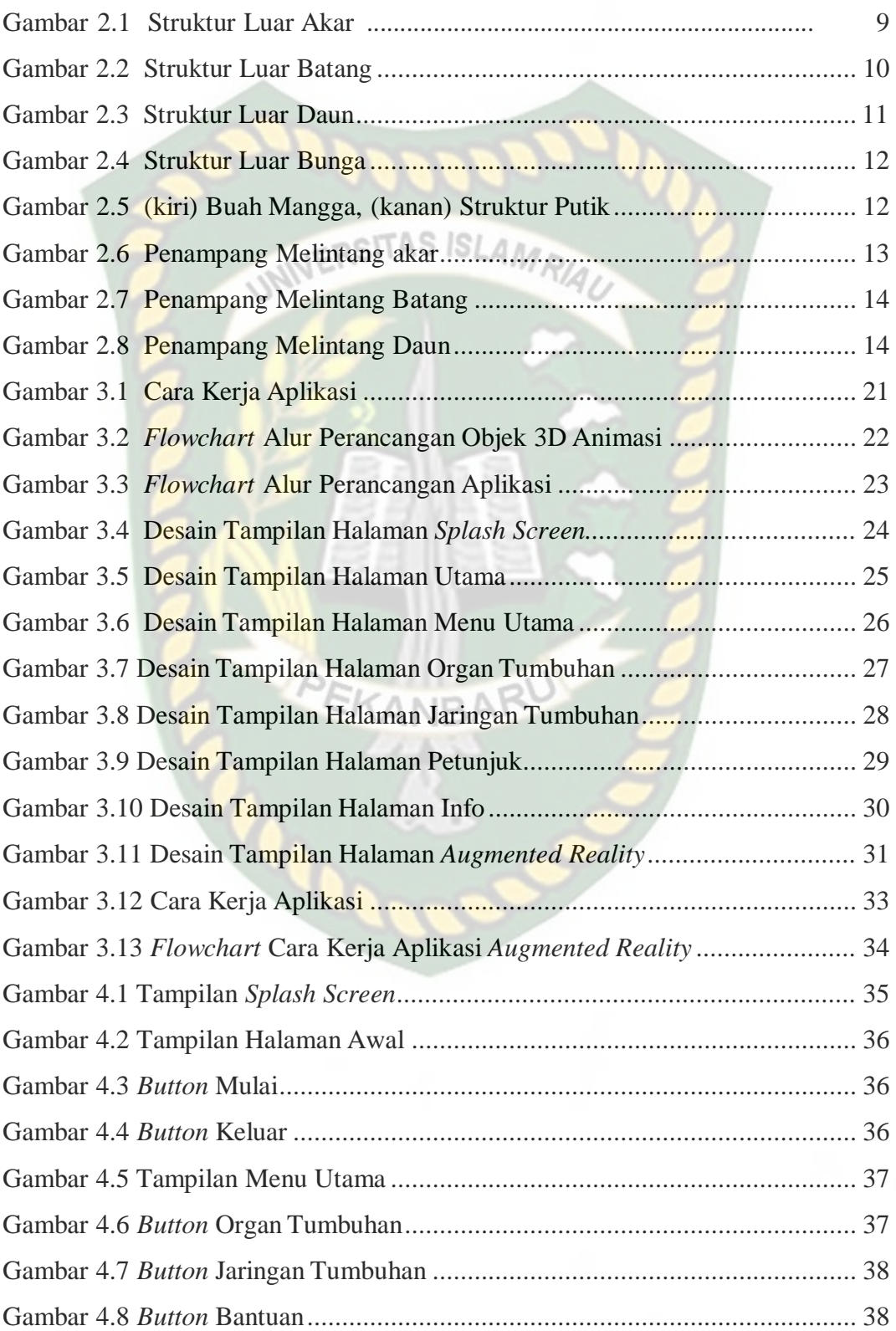

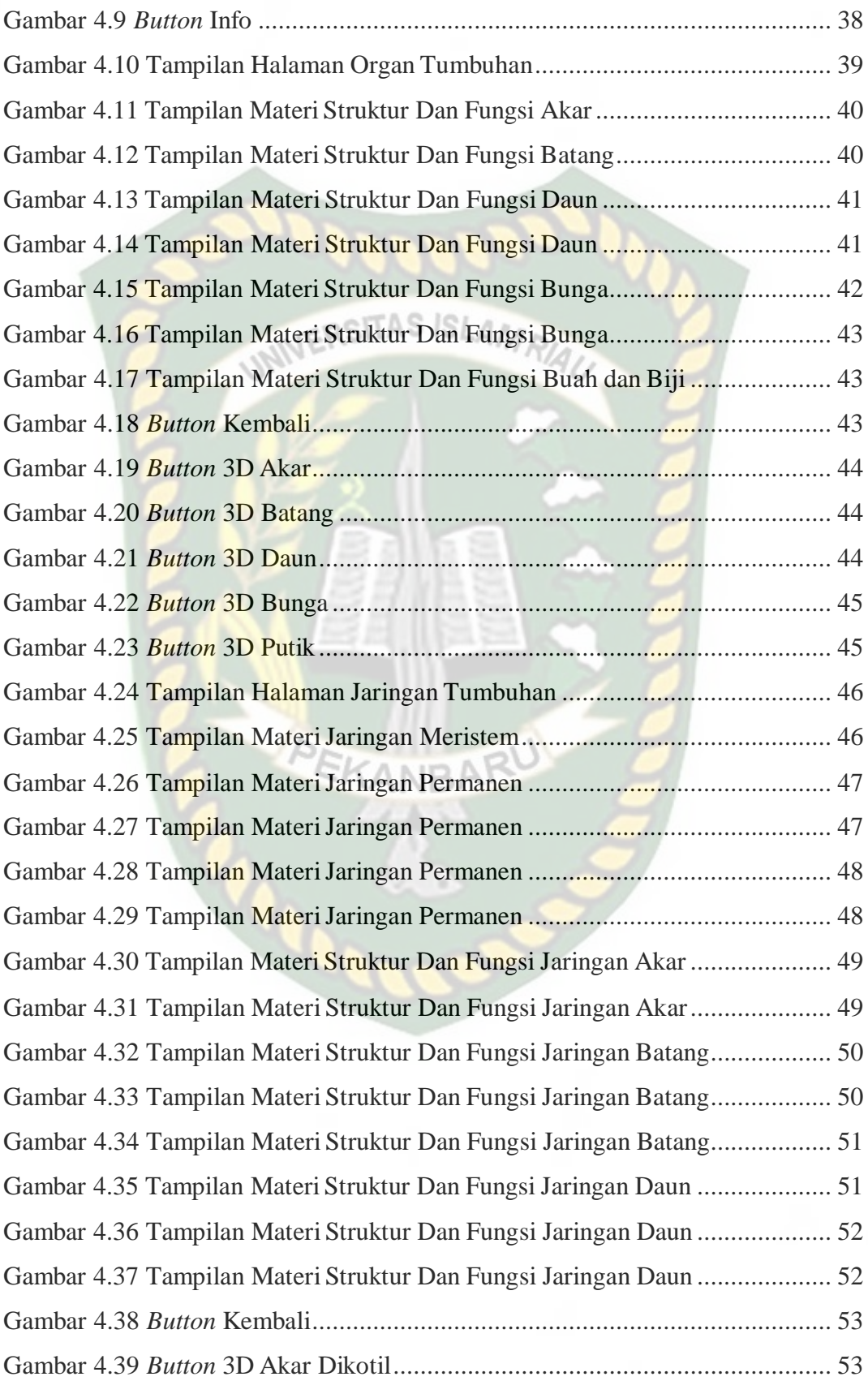

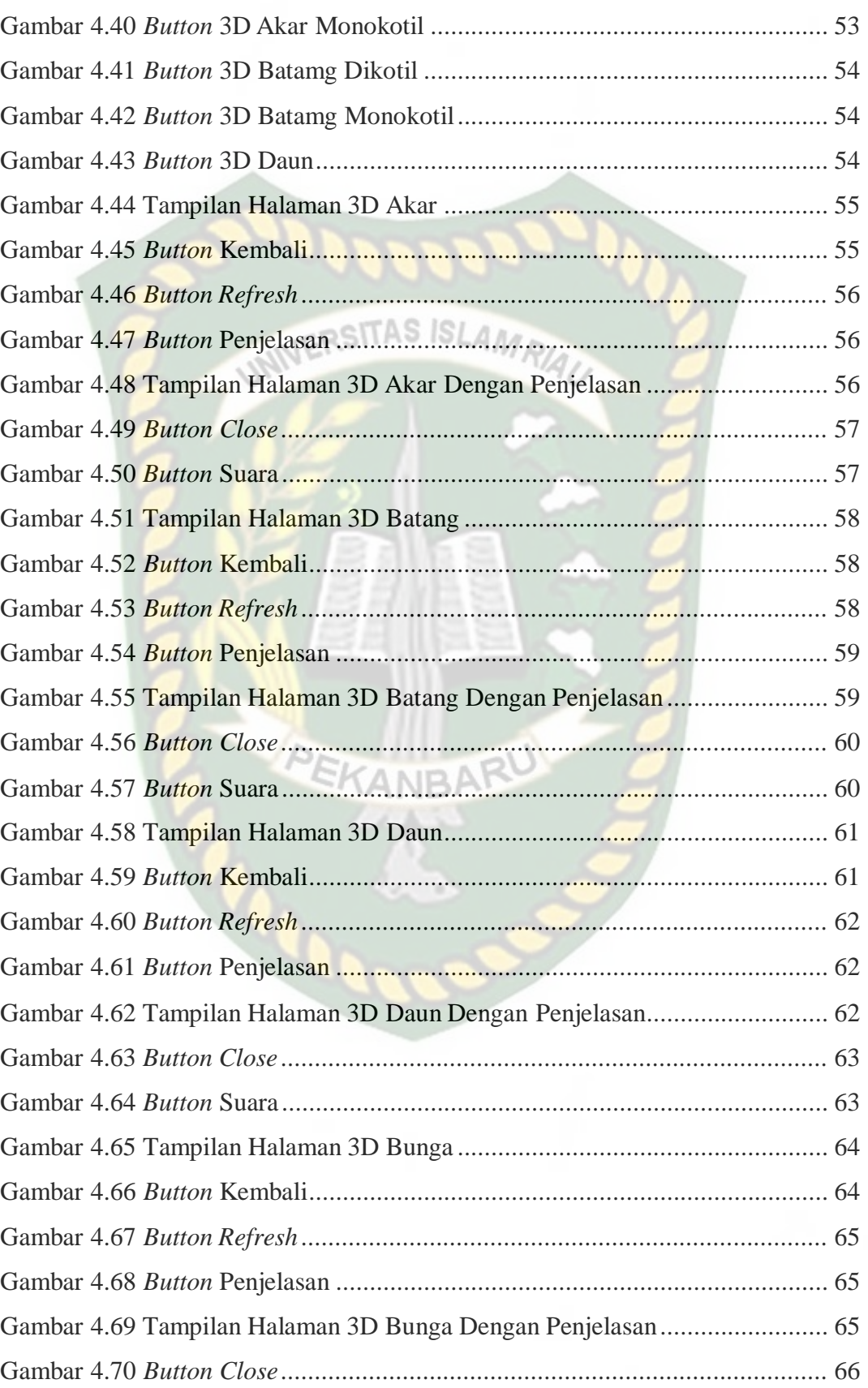

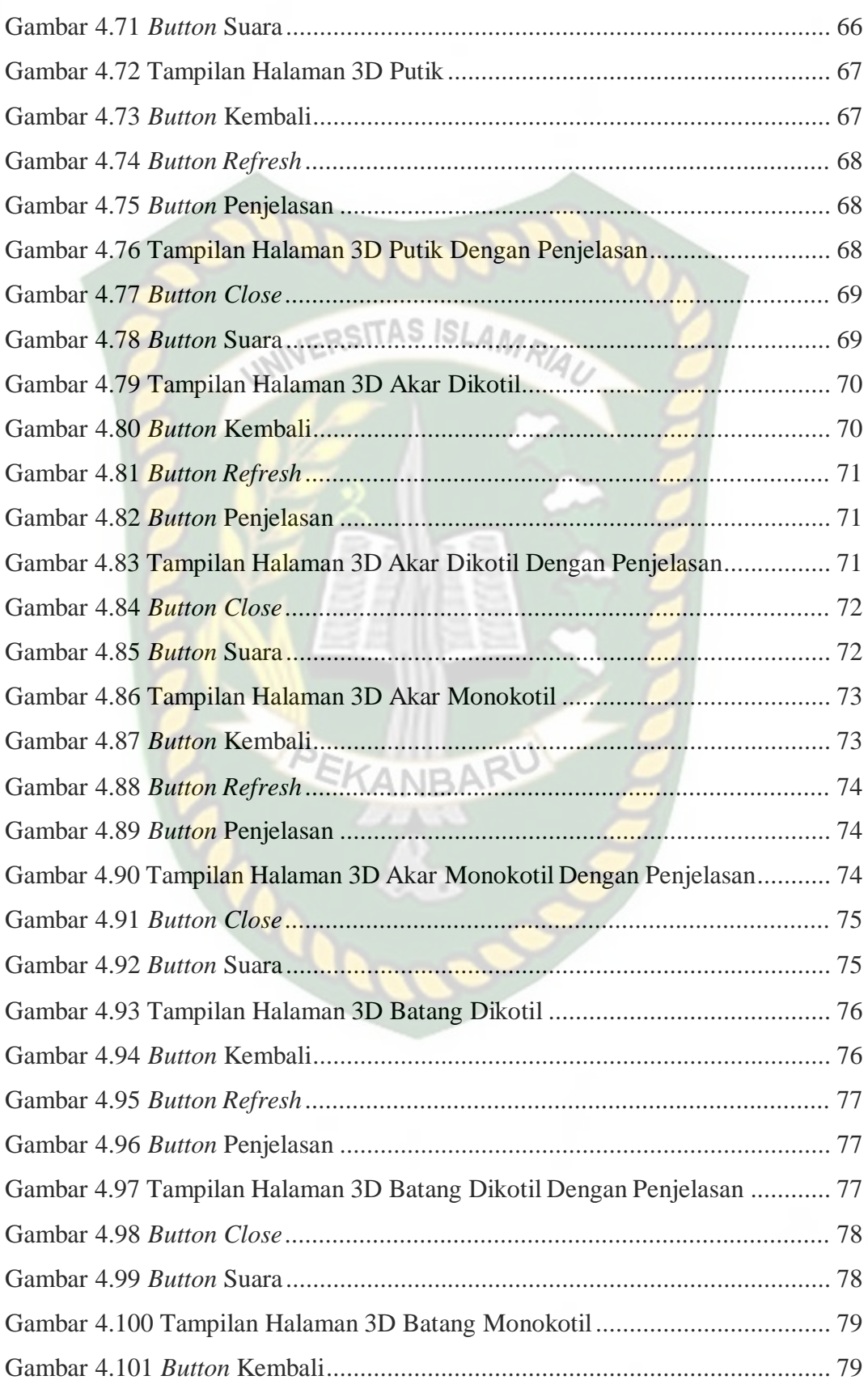

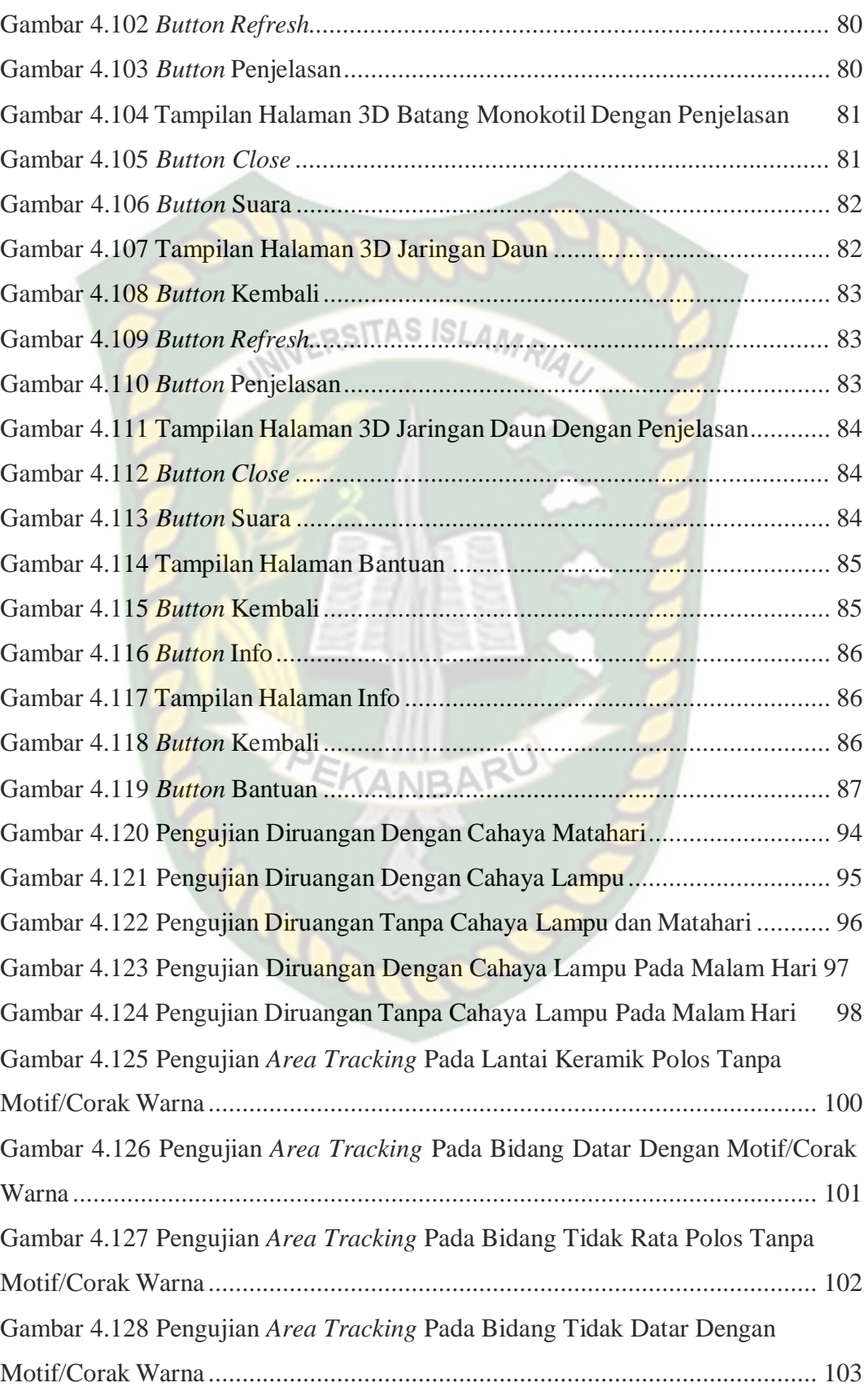

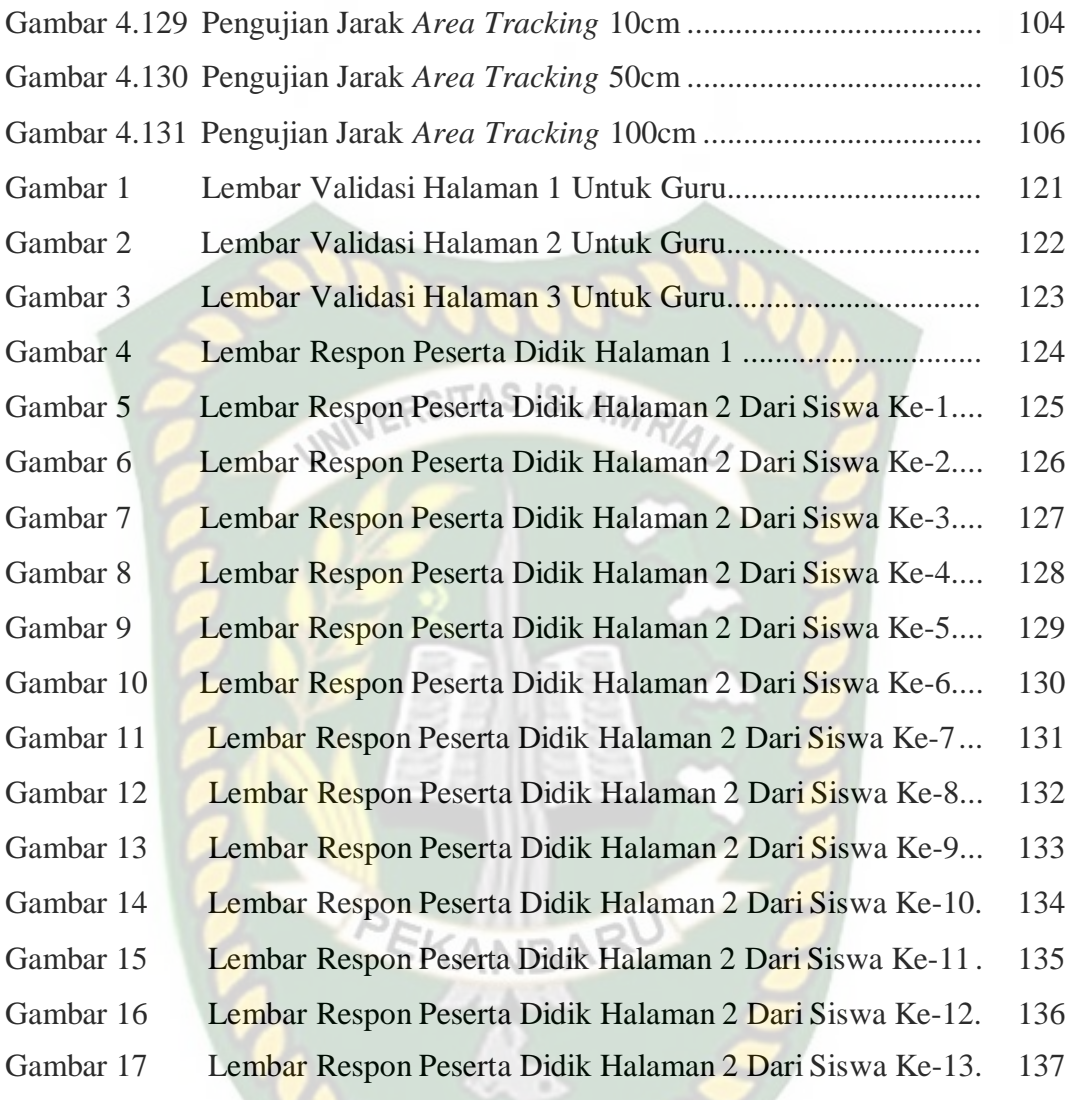

# **DAFTAR LAMPIRAN**

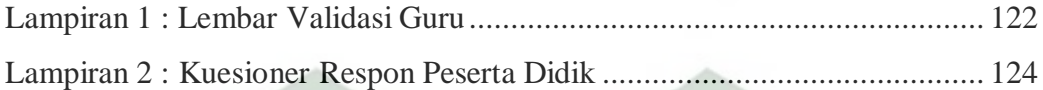

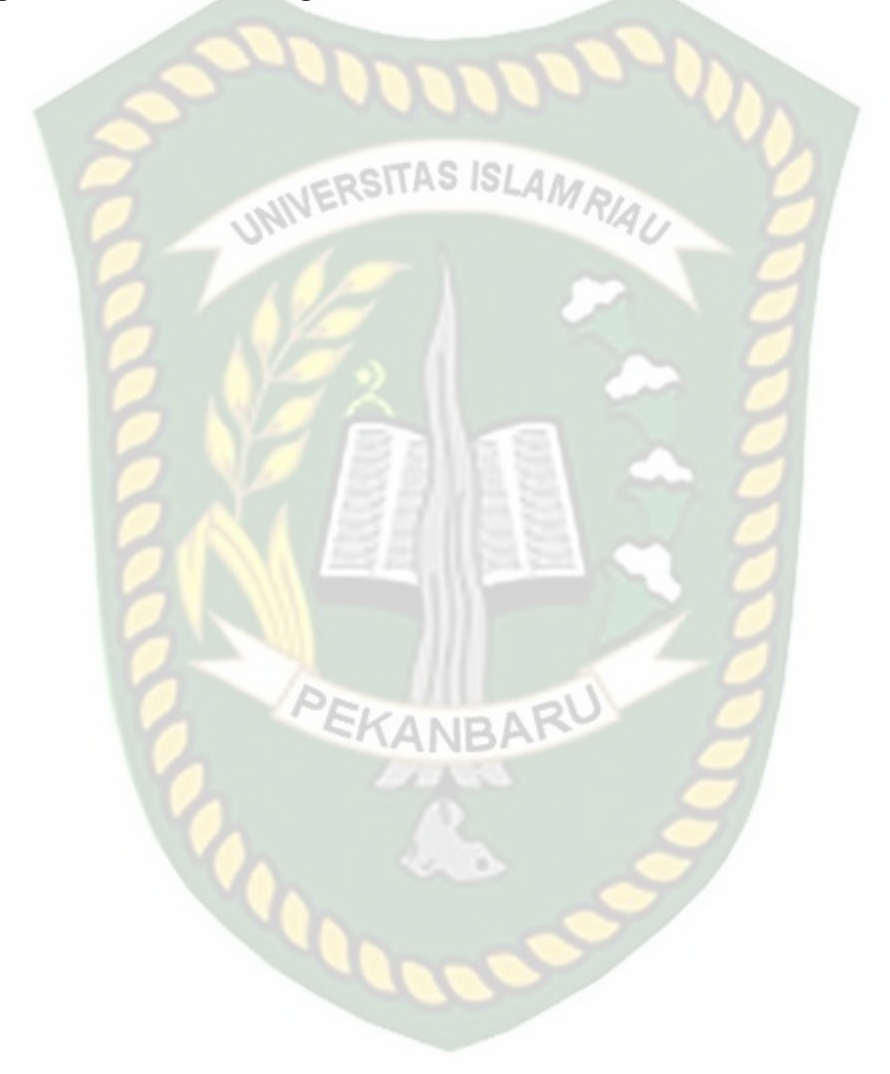

#### **BAB I**

#### **PENDAHULUAN**

#### **1.1 Latar Belakang**

Struktur dan fungsi jaringan tumbuhan merupakan salah satu Kompetensi Dasar (KD) yang dipelajari siswa-siswi kelas VIII di SMP Yabri Terpadu Pekanbaru. Kompetensi dasar ini memuat materi tentang struktur dan fungsi jaringan penyusun organ tumbuhan. Pembelajaran struktur dan fungsi jaringan tumbuhan dapat terlaksana dengan baik dengan adanya interaksi pembelajaran yang menarik antara pendidik dan peserta didik. Keberhasilan dalam mencapai tujuan pembelajaran sangat dipengaruhi oleh beberapa factor, seperti strategi pembelajaran, metode dan pendekatan pembelajaran, serta sumber belajar yang digunakan baik dalam bentuk buku, modul, lembar kerja, maupun PEKANBAR media.

Generasi saat ini, biasa disebut dengan generasi Z. Generasi ini biasanya tidak terbiasa membaca buku, generasi ini biasanya lebih sering menggunakan smartphone untuk mengakses teknologi, (Ana Yulianti, dkk. 2019). Sedangkan proses pembelajaran yang hanya berpedoman pada guru dan buku teks sangat berpengaruh terhadap motivasi dan hasil belajar peserta didik. Oleh karena itu, guru penting untuk menumbuhkan minat dan daya tarik siswa dalam proses pembelajaran dengan bantuan media pembelajaran.

*Augmented reality* merupakan teknologi yang memiliki kemampuan untuk menggambarkan suatu proses atau simulasi tertentu, yang berfungsi sebgai

media interaktif dalam proses pembelajaran sehingga dapat meningkatkan pemahaman siswa (Johnson et al, 2011). *Augmented reality* (AR) merupakan suatu teknologi yang menambahkan objek virtual dalam lingkungan nyata, yang mengizinkan penggunanya untuk berinteraksi secara real time. Berdasarkan pendapat para ahli tersebut, penggunaan media pembelajaran dalam pengajaran IPA mengenai struktur dan fungsi tumbuhan sangat penting, sehingga perlu diadakan penelitian terkait dengan penggunaan media pembelajaran sebagai solusi untuk menumbuhkan minat dan daya tarik siswa.

Berdasarkan latar belakang masalah diatas, penulis tertarik melakukan penelitian dengan judul "*Augmented Reality* (AR) Untuk Pembelajaran Struktur Dan Fungsi Tumbuhan Berbasis Android (Studi Kasus: SMP Yabri Terpadu Pekanbaru)".

#### **1.2 Identifikasi Masalah**

Adapun identifikasi masalah yang dapat diambil dari latar belakang tersebut alah sebagai berikut:

- 1. Media pembelajaran yang masih konvensional yang dapat menyebabkan menurunnya minat dan daya tarik siswa dalam proses pembelajaran.
- 2. Belum maksimalnya kelengkapan sarana dan prasarana laboratorium biologi yang menyebabkan guru terkendala dalam menyampaikan konsep pembelajaran tentang tumbuhan.

#### **1.3 Batasan Masalah**

Adapun batasan masalah dalam penelitian ini adalah sebagai berikut:

- 1. Perancangan aplikasi membahas materistruktur dan fungsi tumbuhan.
- 2. Penelitian ini dilakukan dengan menggunakan *library* yang menyediakan dukungan terhadap *Augmented reality*, dalam hal ini adalah library *ARcore* SDK.
- 3. Penelitian ini dilakukan menggunakan teknik *Markeless* yang telah didukung *library ARcore* SDK.
- 4. Hasil yang dijadikan animasi 3D adalah organ akar, organ batang, organ daun, organ bunga, organ putik, jaringan akar dikotil, jaringan akar monokotil, jaringan batang dikotil, jaringan batang monokotil, dan jaringan daun.

#### **1.4 Rumusan Masalah**

Permasalahan yang muncul dapat disimpulkan sebagai berikut:

- 1. Bagaimana cara membuat aplikasi sebagai media pembelajaran yang mampu menambah minat dan daya tarik siswa untuk mempelajari struktur dan fungsi tumbuhan.
- 2. Bagaimana hasil dari penelitian tentang aplikasi struktur dan fungsi tumbuhan dapat memberi manfaat bagi peserta didik.
- 3. Bagaimana hasil dari penelitian tentang struktur dan fungsi tumbuhan dapat diterapkan pada media pembelajaran.

#### **1.5 Tujuan**

Berukut ini tujuan yang muncul dari penelitian sebagai berikut:

*1.* Membuat aplikasi pembelajaran tentang struktur dan fungsi tumbuhan menggunakan teknologi *Augmented Reality.*

2. Membuat aplikasi yang dapat menambahkan minat dan daya tarik peserta didik untuk memperlajari materistruktur dan fungsi tumbuhan.

#### **1.6 Manfaat Penelitian**

Berikut ini adalah manfaat dari tujuan penelitian sebagai berikut:

- 1. Memberikan metode penyampaian yang berbeda, sehingga dapat menambah minat dan daya tarik siswa untuk mempelajari materi struktur dan fungsi tumbuhan.
- 2. Mendorong siswa untuk dapat memahami konsep pelajaran struktur dan fungsi tumbuhan.

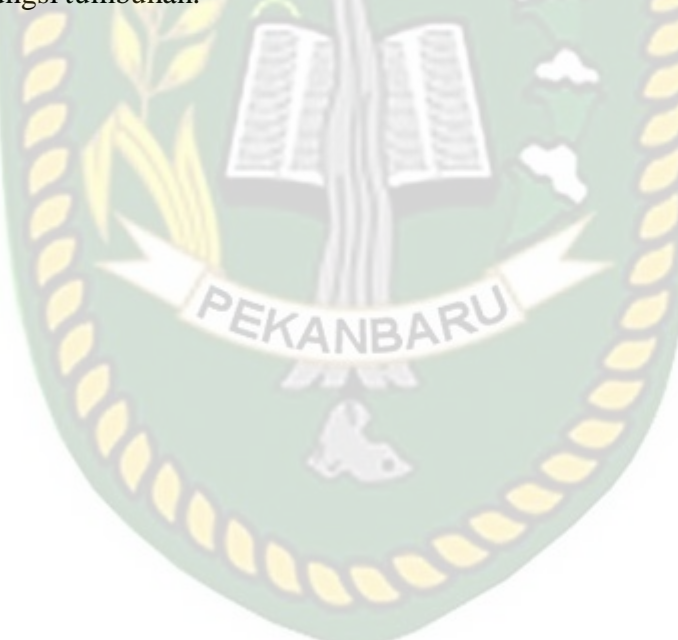

#### **BAB II**

#### **LANDASAN TEORI**

#### **2.1 Tinjauan Pustaka**

Penelitian Pertama dilakukan oleh Ana Yulianti, Brama Putra Andika dan Ause Labellapansa (2019), mengenai "Penerapan *Augmented Reality* Pada Cerita Rakyat Batu Belah Batu Betangkup Di Provinsi Riau". Penelitian ini mengangkat cerita rakyat Batu Belah Batu Bertangkup menggunakan teknologi *Augmented Reality*. Generasi saat ini, biasa disebut dengan generasi Z, tidak terbiasa membaca buku, generasi ini biasa lebih sering menggunakan smartphone untuk mengakses teknologi, sedangkan cerita rakyat Batu Belah Batu Bertangkup sebagian besar masih ada di buku, jadi dilakukan penelitian tentang penerapan *Augmented Reality* pada cerita rakyat batu belah bertangkup agar generasi Z tertarik untuk melihat dan mendengarkan cerita rakyat ini. Penelitian ini menggunakan Blender untuk pembuatan animasi *3D* dan Kudan Perpustakaan SDK dengan teknik tanpa penanda untuk *Augmented Reality* dan antarmuka pengguna menggunakan aplikasi Unity dan berjalan di sistem operasi Android. *Augmented Reality* Cerita rakyat Batu Belah Batu Bertangkup menyimpulkan bahwa aplikasi tersebut dapat menampilkan animasi 3D dalam kondisi cahaya redup dengan intensitas 30 lux cahaya dan jarak untuk menampilkan suatu objek setidaknya 5 cm hingga 90cm dengan sudut 10-90 derajat. Berdasarkan validasi pengguna, 90% responden sangat setuju Cerita rakyat Batu Belah Batu Bertangkup dibuat dalam bentuk *Augmented reality*. Dari uraian tersebut dapat disimpulkan bahwa perbedaan terletak pada objek dan tools yg digunakan dalam

membangun aplikasi tersebut.

Penelitian kedua dilakukan oleh Devina Mirza Nunditya, Maman Somantri dan Yuli Chrystiono (2017) dengan topik "Aplikasi Pengenalan Tumbuhan Alami Berbasis *Augmented Reality* Pada Perangkat Mobile Android". Teknologi membantu orang mempelajari hal-hal baru atau menyebarkan pengetahuan. Misalnya, teknologi *augmented reality* (AR) atau bias disebut juga realitas tertambah. Teknologi ini memungkinkan pengguna untuk menampilkan informasi berupa suara dan gambar di dunia nyata melalui kamera. *Engine* pengolah teknologi *Augmented Reality* yang digunakan pada aplikasi ini adalah Vuforia yang merupakan *package* tambahan pada unity 3D. Teknologi ini dapat digunakan oleh pengguna untuk menampilkan informasi lengkap tentang tumbuhan. Oleh karena itu, dikembangkanlah perangkat lunak pendidikan bernama NATURAR, sebuah aplikasi berbasis sistem operasi Android yang menggunakan teknologi augmented reality sebagai media penyebaran informasi tentang bisnis. Penelitian ini membahas tentang bagaimana aplikasi menampilkan informasi tentang tumbuhan berupa suara dan gambar pada kamera. Aplikasi ini menggunakan unity untuk menangani semua kebutuhan augmented reality dan menu antarmuka. Setelah itu dilakukan implementasi dan pengujian alpha terhadap kemampuan aplikasi. Hasil implementasi menunjukkan bahwa aplikasi yang dibuat sudah sesuai dengan desain yang direncanakan. Pada pengujian alpha, setiap fungsi aplikasi diuji dengan hasil pengujian dengan status positif. Hasil pengujian menunjukkan bahwa rata-rata waktu pemindaian yang diperlukan untuk memindai penanda adalah 65,9 milidetik. Kepuasan responden adalah 89,3-89.

Penelitian ketiga dilakukan oleh Fivi Syukriah dan Liuvita Pranggarani (2016) dengan topik "Implementasi teknologi 3D augmented reality dalam

penciptaan organologi tumbuhan". *Augmented reality* (AR), atau dalam bahasa Indonesia disebut realitas tertambah, adalah teknologi yang menggabungkan benda maya dua dimensi atau tiga dimensi ke dalam lingkungan nyata, kemudian memproyeksikan benda-benda maya tersebut secara real time. Dengan *augmented reality*, melihat gambar sama dengan melihat hal yang nyata. Artikel ini membahas teknologi *augmented reality* yang menyediakan informasi tentang organologi tumbuhan sebagai alternatif baru untuk penyampaian kelas. Konsep pencitraan 3D yang lebih banyak menampilkan objek terkait dalam organologi tumbuhan diharapkan dapat meningkatkan perhatian dan minat belajar siswa. Tahapan penulisan artikel ini dibagi menjadi beberapa tahapan, dimulai dari tahap perancangan, dimulai dengan gambaran umum, analisis kebutuhan sistem, struktur navigasi, dan perancangan tampilan. Membuat objek 3D menggunakan *software* blender. Tiga benda dapat dibuat dengan blender: jaringan akar dalam, jaringan batang dalam, dan jaringan daun dalam.

Berdasarkan *literature riview* penelitian sebelumnya, dapat disimpulkan bahwa pembuatan *Augmented Reality* pengenalan organologi tumbuhan pernah dilakukan, namun menggunakan teknik *markerless* dan *AR Core* sebagai *library* pendukung belum pernah dilakukan, teknik *markerless* yang dimaksud yaitu *marker* yang di gunakan untuk menampilkan animasi yang tidak didaftarkan terlebih dahulu pada saat pembuatan aplikasi, melainkan saat aplikasi di jalankan maka aplikasi akan mencari titik objek yang berada di area kamera, kemudian setelah titik objek tersebut di setujui oleh pengguna untuk di jadikan *marker*, maka saat itu objek yang berada di area kamera didaftarkan sebagai *marker*

kedalam aplikasi selanjutnya animasi objek akan di tampilkan pada area tersebut.

#### **2.2 DasarTeori**

Penelitian ini dilakukan tidak terlepas dari teori-teori yang sudah ada, dasar teori diperlukan untuk mengetahui sumber dari teori yang dikemukan pada penelitian ini. Teori dari penelitian ini diambil dari *e-book* modul 8 "Kenali Lebih Jauh Tentang Tumbuhan" Ilmu Pengetahuan Alam (IPA) paket B setara SMP/MTs kelas VIII yang diterbikan oleh Direktorat Pembinaan Pendidikan Keaksaraan dan Kesetaraan- Ditjen Pendidikan Anak Usia Dini dan Pendidikan Masyarakat-Kementerian Pendidikan dan Kebudayaan, 2018.

#### **2.2.1 Struktur Dan Fungsi Tumbuhan**

1. Bagian-bagian Tumbuhan

Secara umum, organ penyusun tumbuhan berpembuluh dapat dikelompokkan menjadi organ vegetatif dan organ generative.

- A. Organ vegetative
	- 1. Struktur dan fungsi akar

Akar merupakan organ tumbuhan yang umumnya berada di bawah permukaan tanah, tidak memiliki buku-buku, tumbuh ke pusat bumi atau menuju air, warna tidak hijau (keputih-putihan atau kekuning-kuningan), dan memiliki bentuk meruncing. Berikut merupakan struktur luar akar:

- Leher akar atau pangkal akar (Collum)
- Batang akar (Corpus Radicis)
- Cabang-cabang akar (Radix Lateralis)
- Serabut akar (Fibrilla Radicalis),
- Rambut-rambut akar atau bulu-bulu akar (Pilus Radicalis)
- Ujung akar (Apex Radicis)
- Tudung akar (Calyptra)

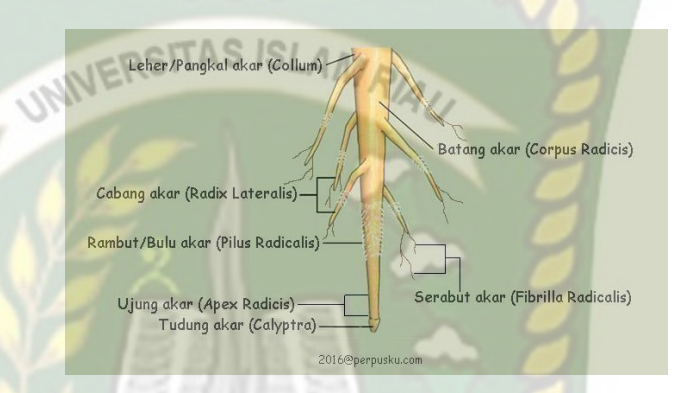

**Gambar 2.1** Struktur Luar Akar (Sumber: http://www.perpusku.com)

2. Struktur dan fungsi batang

Batang merupakan bagian tubuh tumbuhan yang berada di atas tanah, serta tempat melekatnya daun, bunga dan buah. Pada bagian batang terdapat buku (nodus) dan ruas (internodus). Buku (nodus) pada batang merupakan tempat daun, bunga dan tunas melekat, sedangkan ruas (internodus) merupakan bagian batang yang letaknya di antara buku-buku. Selain buku dan ruas, pada batang terdapat suatu tunas. Tunas yang terdapat pada sudut di antara daun dan batang dinamakan tunas aksiler. Tunas ini berpeluang menjadi cabang. Adapun bagian ujung batang terdapat tunas terminal.

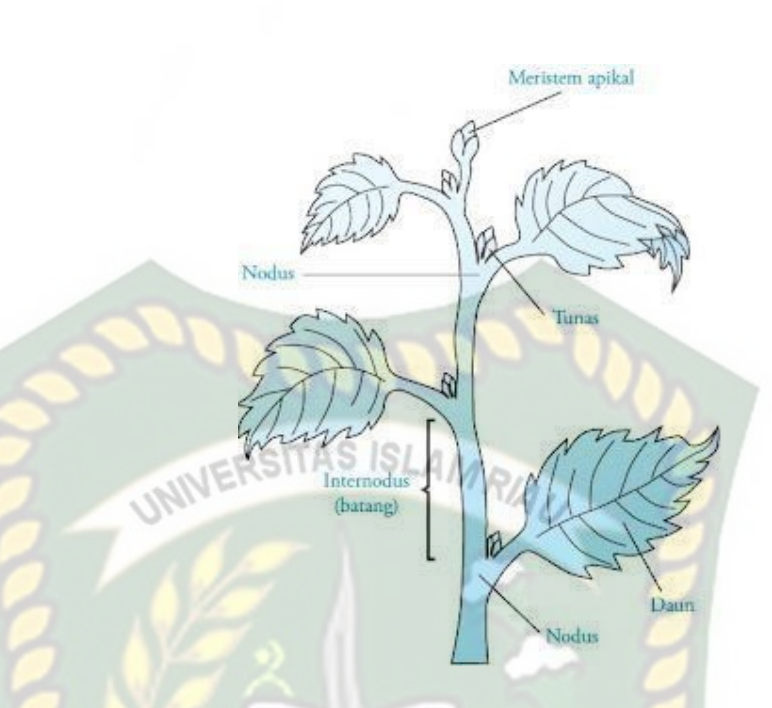

**Gambar 2.2** Struktur Luar Batang (Sumber: https://nurwahida76.wordpress.com)

3. Struktur dan fungsi daun

Struktur bagian luar daun terdiri dari pelepah daun yang berfungsi mendudukkan daun pada batang, tangkai daun (petiolus) yang berfungi untuk menghubungkan pelepah atau batang dengan helai daun, helai daun (lamina) adalah salah satu bagian terpenting kebanyakan daun karena ini memiliki fungsi utama daun yakni sebagai organ fotosintetis yang paling dominan bekerja. Bentuk helai daun sangat beraneka ragam, dapat tipis atau tebal.

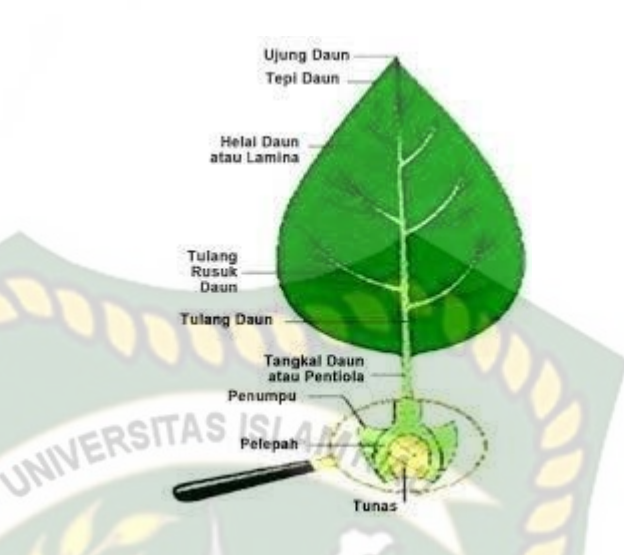

## **Gambar 2.3** Struktur Luar Daun (Sumber: http://www.pelajaran.co.id)

#### B. Organ generative

1. Struktur dan fungsi bunga

Bunga merupakan alat reproduksi generatif pada tumbuhan. Bunga biasanya memiliki warna yang menarik dan berfungsi untuk menarik serangga atau hewan lain yang dapat membantu proses penyerbukan. Secara umum, bunga tersusun atas dua bagian utama, yaitu perhiasan bunga dan alat reproduksi bunga. Perhiasan bunga meliputi tangkai, kelopak (kaliks), dan mahkota (korola). Sedangkan alat reproduksi berupa benang sari (alat kelamin jantan) dan putik (alat kelamin betina). Bunga yang memiliki bagian-bagian tersebut disebut bunga lengkap. Sedangkan bunga yang tidak memiliki salah satunya disebut bunga tidak lengkap.

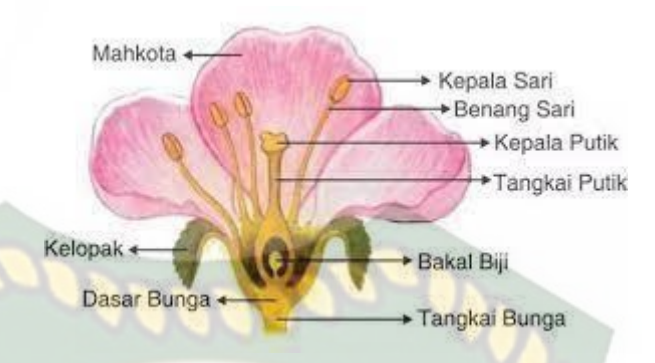

**Gambar 2.4** Struktur Luar Bunga (Sumber: http://ayuayatul.blogspot.com)

2. Struktur dan fungsi buah dan biji

41

Buah pada umumnya berkembang dari bagian alat kelamin betina (putik) yang disebut bakal buah yang mengandung bakal biji. Putik terdiri atas tiga bagian, yaitu bagian dasar yang menggelembung disebut bakal buah (ovarium), bagian yang memanjang disebut tangkai putik (stilus), dan kepala putik (stigma).

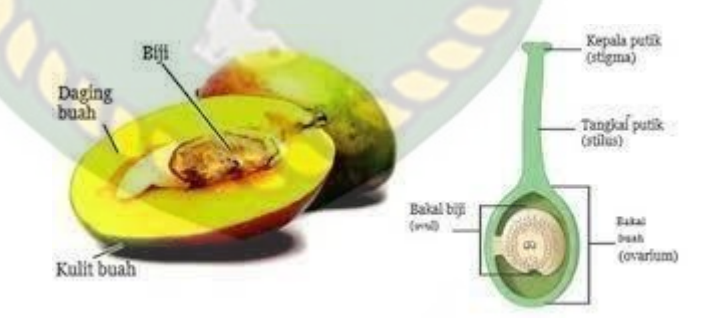

**Gambar 2.5** (kiri) Buah mangga, (kanan) Struktur putik (Sumber: Dok. Kemendikbud)

#### 2. Teknologi Terinspirasi

Jaringan adalah sekumpulan sel yang memiliki struktur yang sama yang membentuk suatu kesatuan untuk memberikan fungsi tertentu. Berdasarkan aktivitas pembelahan sel penyusun jaringan

selama masa pertumbuhan dan perkembangan, jaringan tumbuhan dapat dikelompokkan menjadi jaringan meristem (jaringan embrional) dan jaringan permanen (jaringan dewasa). Selain itu juga akan dijelaskan lebih lanjut mengenai jaringan yang menyusun organ tumbuhan terutama pada akar, batang, dan daun.

1. Struktur Dan Fungsi Jaringan Akar

Struktur akar dari luar ke dalam berturut-turut adalah jaringan epidermis, korteks, dan stele (silinder pusat).

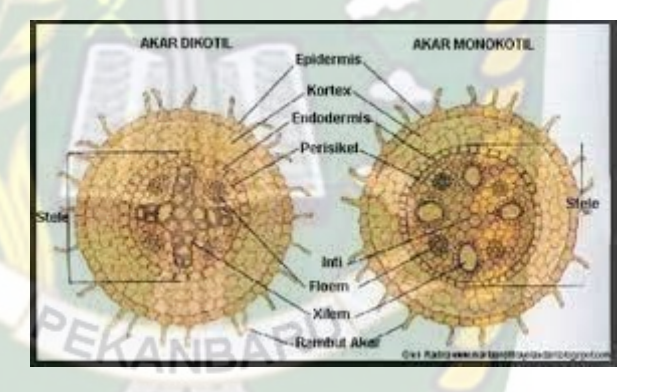

**Gambar 2.6** Penampang melintang akar, (a) akar tumbuhan dikotil, (b) akar tumbuhan monokotil (Sumber: http://genggaminternet.com)

2. Struktur Dan Fungsi Jaringan Batang

Secara umum struktur jaringan penyusun batang tumbuhan terdiri atas tiga bagian, yaitu epidermis, korteks, dan stele. Adapun struktur jaringan penyusun batang (dari luar ke dalam):

- Epidermis
- Korteks

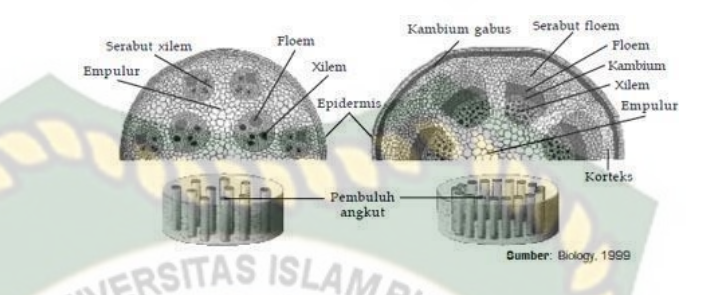

**Gambar 2.7** Penambang melintang batang, (kiri) batang tumbuhan monokotil, (b) batang tumbuhan dikotil (Sumber: Dok. Kemendikbud)

3. Struktur Dan Fungsi Jaringan Daun

Seperti halnya pada bagian akar dan juga batang, bagian daun juga mempunyai tiga bagian sistem jaringan. Setiap bagian dari helai daun tersusun atas bagian selapis epidermis sebagai pelindung, bagian jaringan dasar parenkim (sering disebut mesofi l), dan juga berkas vaskuler.

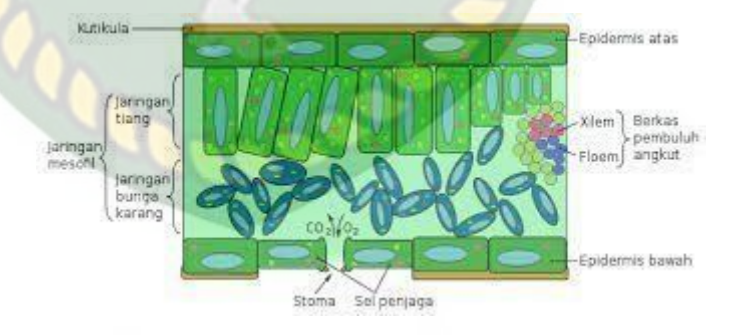

**Gambar 2.8** Penampang melintang daun (Sumber: http://www.dosenbiologi.com)

#### *2.2.2 Augmented Reality*

*Augmented Reality* merupakan upaya penggabungan dunia nyata ke dunia virtual melalui komputer sehingga batas antara keduanya sangat tipis. *Augmented Reality* (AR) adalah variasi dari *Virtual Enviroment* (VE) atau yang lebih dikenal dengan *Virtual Reality* (VR). Sedangkan *virtual reality* memiliki arti sebuah situasi dimana pengguna secara keseluruhan berada di dalam lingkungan maya. Ketika berada di lingkungan itu pengguna sendiri tidak dapat melihat dunia nyata disekitarnya. Berbeda dengan AR yang masih dapat melihat dunia nyata dan objek maya hanya ditampilkan ke lingkungan nyata (Azuma, 1997).

*Augmented reality* memungkinkan perspektif diperkaya dengan menampilkan obyek virtual pada dunia nyata dengan cara mengajak penonton bahwa obyek virtual adalah bagian dari lingkungan nyata. *Augmented reality* merupakan *crossover* antara dunia nyata dan virtual (Milgram, 1994).

#### **2.2.3 Android**

Android adalah sistem operasi berbasis linux yang dirancang untuk perangkat seluler layar sentuh seperti telepon pintar dan komputer tablet. Android awalnya dikembangkan oleh Android, Inc., dengan dukungan financial dari google, yang kemudian membelinya tahun 2005. Sistem operasi ini dirilis secara resmi pada tahun 2007 (Enterprise, 2015).

#### **2.2.4 Unity 3D**

Unity 3D adalah sebuah game engine yang memungkinkan pengguna untuk membuat sebuah game 3D dengan mudah dan cepat. Unity dapat meng*import* model dan animasi dari hampir semua aplikasi 3D seperti 3Dmax, Sketchup, Modo, Cinema 4D, Blender dan lain – lain. Unity mendukung pengembangan aplikasi android.

#### **2.2.5** *ARCore* **SDK**

*ARCore* merupakan SDK untuk android yang pertama rilis Maret 2018. Sebelum SDK ini dirilis, ada juga Tango pada tahun 2014 yang diharapkan akan se-*booming* GPS, mampu memetakan dunia berbekalkan sensor dan kamera *motion-tracking*. Namun hal itu tidak terjadi karna google berubah pikiran dikarnakan Apple merilis *ARKit*.

Google mengembakan SDK AR dengan 2 cara yaitu *building environment* dan *tracking.* Maksudnya tracking disini adalah posisi perangkat *mobile* pengguna selagi bergerak. Lalu system akan menterjemahkan lingkungan disekitar pengguna agar tampak serealistis mungkin.

Pada dasarnya, teknologi *motion tracking* menggunakan kamera *smarphone* untuk mengetahui dan mengidentifikasi poin – poiin ataupun titik– titik yang menarik kemudian melacak pergerakannya seiring waktu. Dengan mengkombinasikan pergerakan poin dan membaca sensor inersia, ditentukan dari posisi dan lokasi *smartphone* selagi pengguna bergerak dan berpindah tempat.

#### **2.2.6 Flowchart**

*Flowchart* adalah bagan-bagan yang mempunyai arus yang menggambarkan langkah-langkah penyelesaian suatu masalah. *Flowchart* merupakan cara penyajian dari suatu algoritma. Simbol *flowchart* dan fungsinya dapat dilihat pada tabel sebagai berikut (Ladjamudin, 2006:265) :

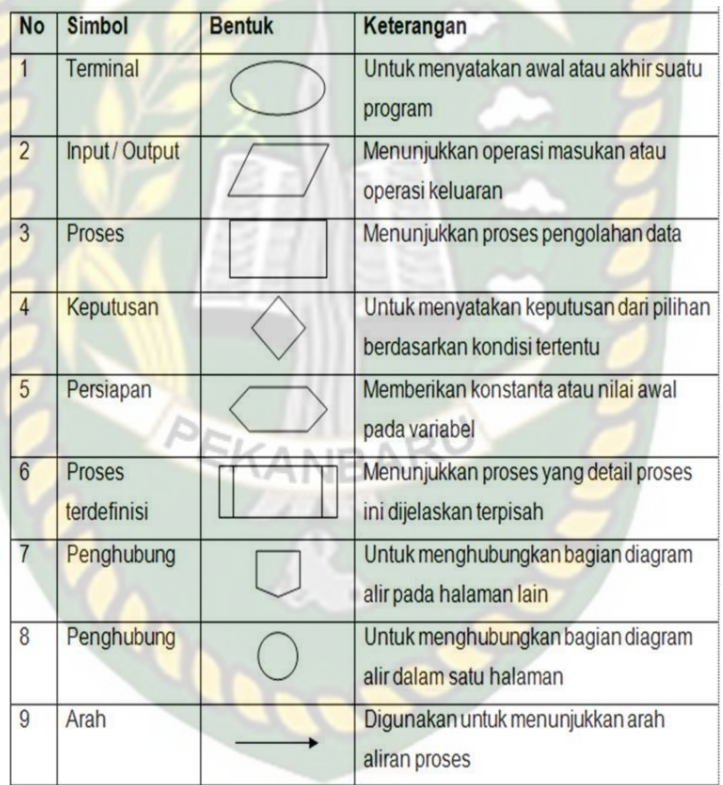

# **Tabel 2.1** Simbol *Flowchart*

#### **BAB III**

#### **METODOLOGI PENELITIAN**

#### **3.1 Alat Dan Bahan Penelitian Yang Digunakan**

#### **3.1.1 Alat Penelitian**

Penelitian ini membutuhkan alat-alat penelitian sebagai pendukung

proses pembuatan sistem dimana alat tersebut berupa *hardware* dan *software*.

*1. Hardware* (Perangkat Keras)

Perangkat Keras yang digunakan dalam perancangan adalah laptop Lenovo ideapad 320 dengan spesifikasi dapat dilihat pada tabel

3.1.

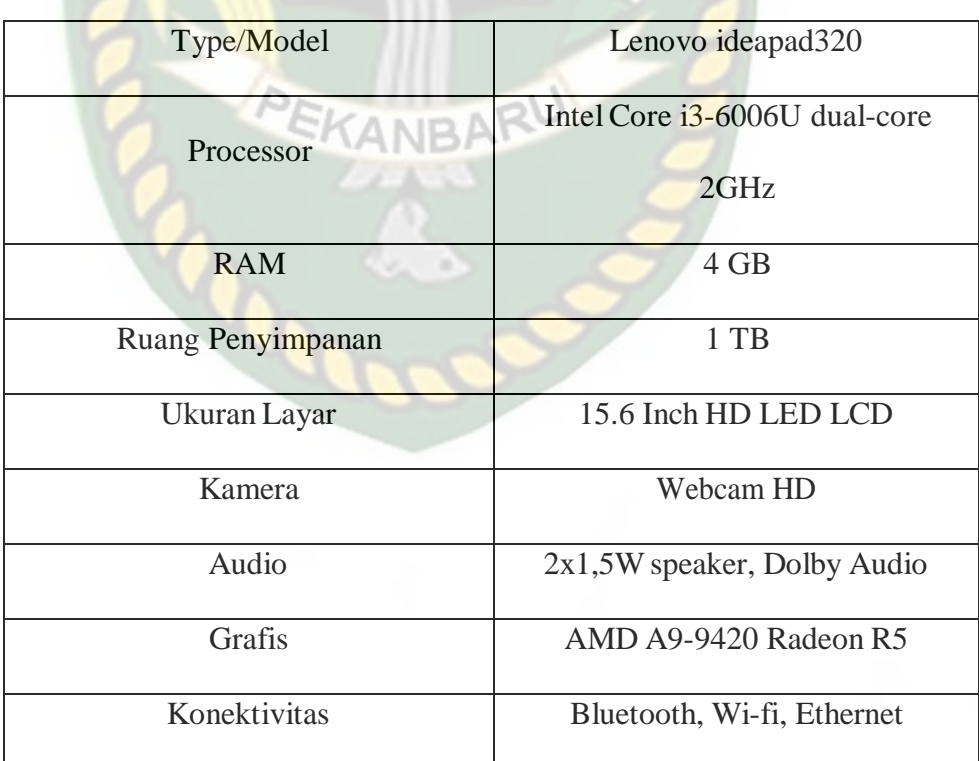

**Tabel 3.1** Spesifikasi Laptop ideapad320

Selain perangkat untuk merancang sistem, penelitian ini juga memerlukan perangkat untuk menguji sistem, perangkat yang digunakan untuk pengujian sistem dalam penelitian ini adalah *smartphone* android Redmi Note 9 pro, yang spesifikasinya dapat dilihat pada tabel 3.2.

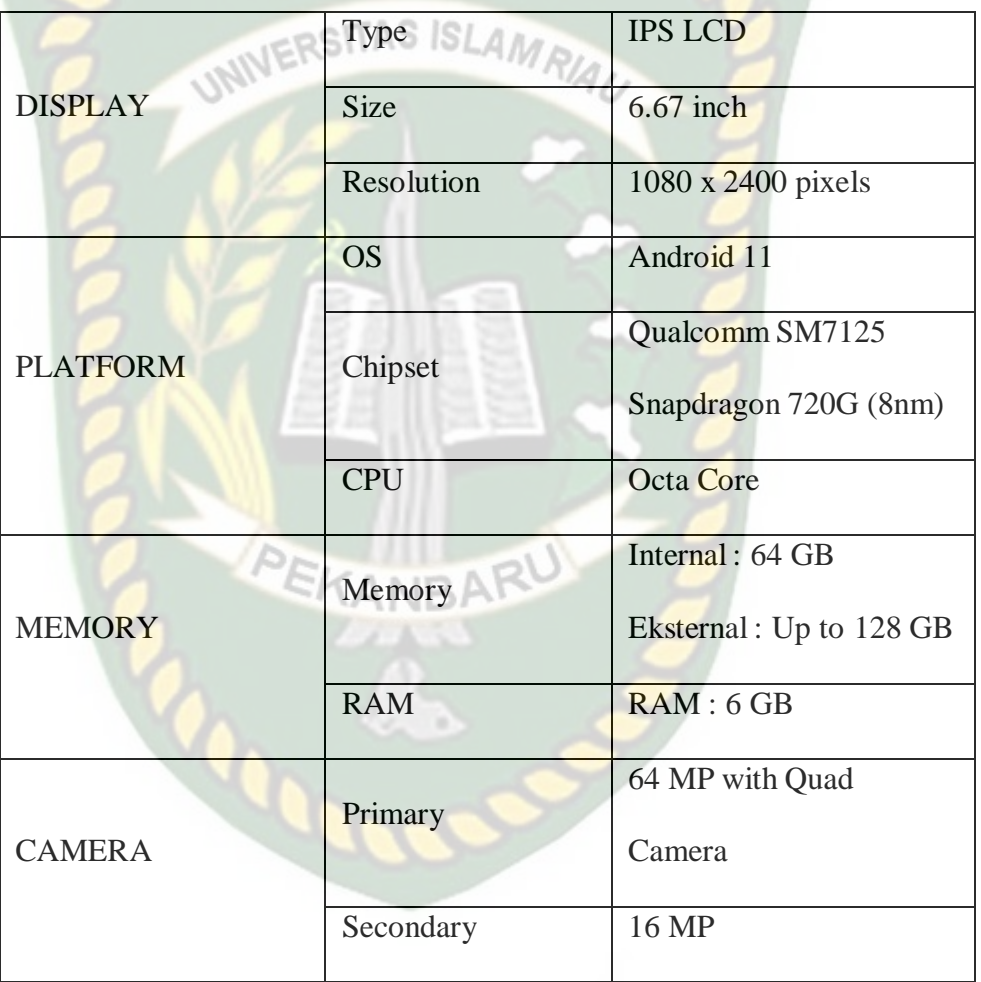

**Tabel 3.2** Spesifikasi Perangkat Penguji

#### *2. Software* (Perangkat Lunak)

Perangkat lunak atau *software* pendukung dalam pembangunan aplikasi *Augmented reality* pada penelitian ini yaitu :

- 1. Sistem Operasi Windows 10
- 2. Aplikasi Unity 2018
- 3. Aplikasi Blender 3D versi 2.8
- 4. Adobe Photoshop
- 5. Visual Studio 2017

Perancangan dan pembangunan aplikasi *Augmented reality* tidak terbatas pada beberapa *software* diatas, melainkan juga dapat menggunakan fitur penunjang lainnya seperti *ARcore* SDK, dll. Perancangan model animasi dapat juga digunakan dengan software lainnya seperti 3D Max atau *software* sejenis lainnya.

#### **3.1.2 Bahan Penelitian**

#### **3.1.2.1 Teknik Pengumpulan Data**

Adapun teknik pengumpulan data yang di perlukan dalam aplikasi pengembangan media untuk mengenal struktur dan fungsi tumbahan dengan cara pengambilan data secara sekunder atau dari jurnal-jurnal, buku-buku tentang struktur dan fungsi tumbuhan.

#### **3.2 Perancangan Aplikasi**

Aplikasi yang akan di bangun di digambarkan secara detil melalui *flowchart,* dengan bantuan *flowchart* aliran data pada sistem akan tergambarkan secara jelas dan mudah di pahami. Adapun aplikasi ini dapat menampilkan beberapa model animasi 3D secara singkat dari tampilan setiap *slide* secara *realtime.*

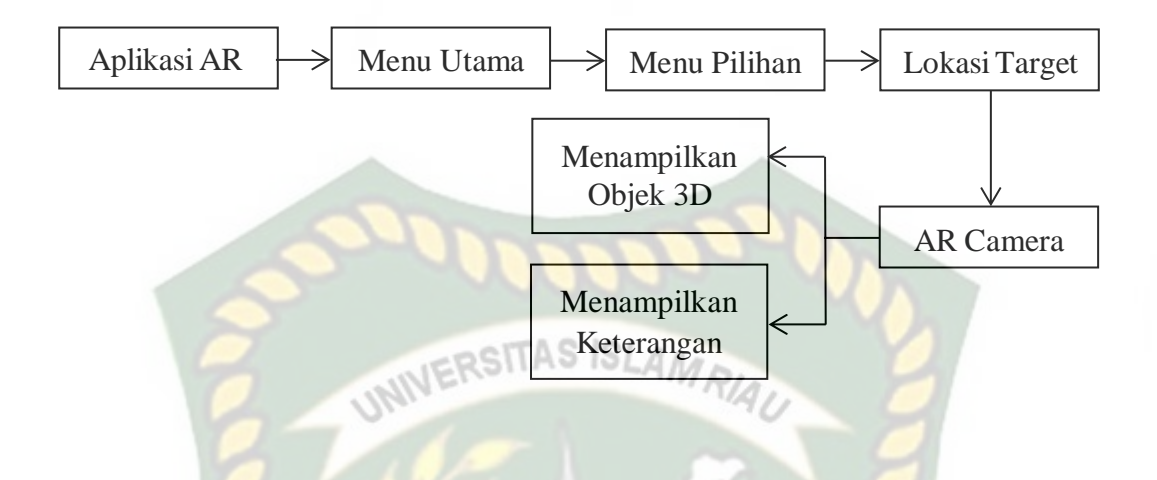

**Gambar 3.1** Cara Kerja Aplikasi

Aplikasi *augmented reality* yang dirancang hanya dapat digunakan pada *smartphone Android.* Dalam merancang aplikasi *augmented reality,* ada beberapa tahap yang harus di lakukan seperti, tahap perancangan animasi dan tahap perancangan aplikasi *augmented reality. .* Berikut tahap-tahap dalam perancangan aplikasi *augmented reality.* KANP

#### **3.2.1 Tahap Perancangan Aplikasi**

Dalam tahap perancangan animasi, ada beberapa tahap yang dibuat yaitu pembuatan objek, pemberian tekstur dan warna

- *1.* Membuat objek 3D sesuai dengan scene cuplikan.
- *2.* Objek 3D yang sudah jadi akan di beri tekstur dan warna secara detail agar tampilan objek jelas dan menarik serta mirip dengan bentuk yang diinginkan.
- *3.* Setelah pemberian tekstur dan warna pada objek 3D, animasi tadi di simpan dalam *format* .blend dan .fbx supaya animasi tadi dapat di *import* kedalam *software* unity 3D.
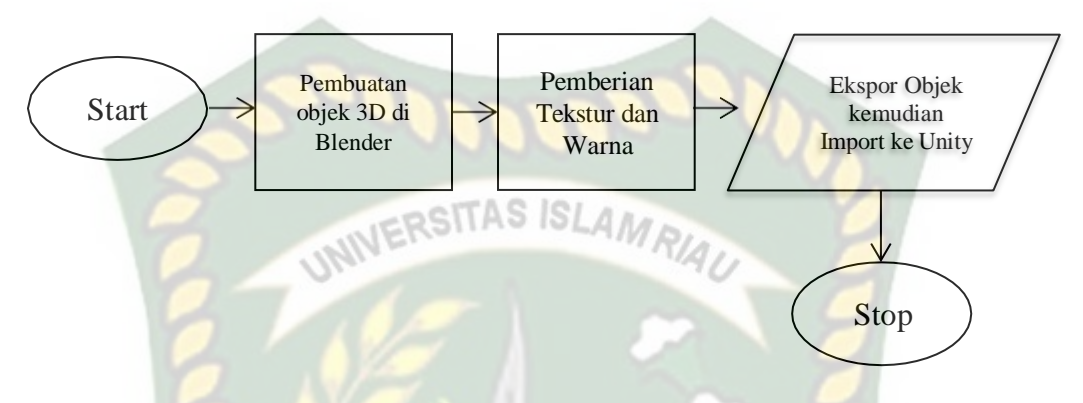

**Gambar 3.2** Flowchart Alur Perancangan Objek 3D Animasi

#### **3.2.2 Tahap Perancangan Aplikasi**

Berikut ini adalah alur perancangan membangun aplikasi :

- *1.* Download unity 3D dan lakukan instalasi sesuai petunjuk instalasi.
- *2.* Download *library ArCore* SDK yang nantinya akan di gunakan dalam pembuatan aplikasi *augmented reality*.
- *3.* Jalankan unity yang telah terinstall dan klik *icon new* pada unity dan isi form yang tersedia pada aplikasi. Selanjutnya klik tombol *create project*.
- *4.* Setelah *new scene* dari Unity3D tampil, maka selanjutnya adalah mengimport *ARCore* SDK yang telah didownload sebelumnya.
- *5.* Import model animasi yang akan dijadikan *augmented reality* kedalam folder asset. Model Objek harus dalam format *file* .fbx sebelum memindahkan nya kedalam folder asset.
- *6. Setting* dan tempatkan model animasi kedalam kedalam jangkauan kamera.
- *7.* Setelah model selesai di import dan sudah di lakukan pensettingan maka model animasi seperti pembuatan main menu, menu petunjuk, menu tentang, *button* mulai, *button* tampilan, *button* keluar, *button* lanjut, *button* kembali. Setelah selesai aplikasi *augmented reality* siap untuk di *build* dalam format .apk agar dapat dijalankan pada *OS* Android.

Berikut ini *flowchart* perancangan aplikasi *Augmented Reality* Struktur Tumbuhan, pada gambar 3.3

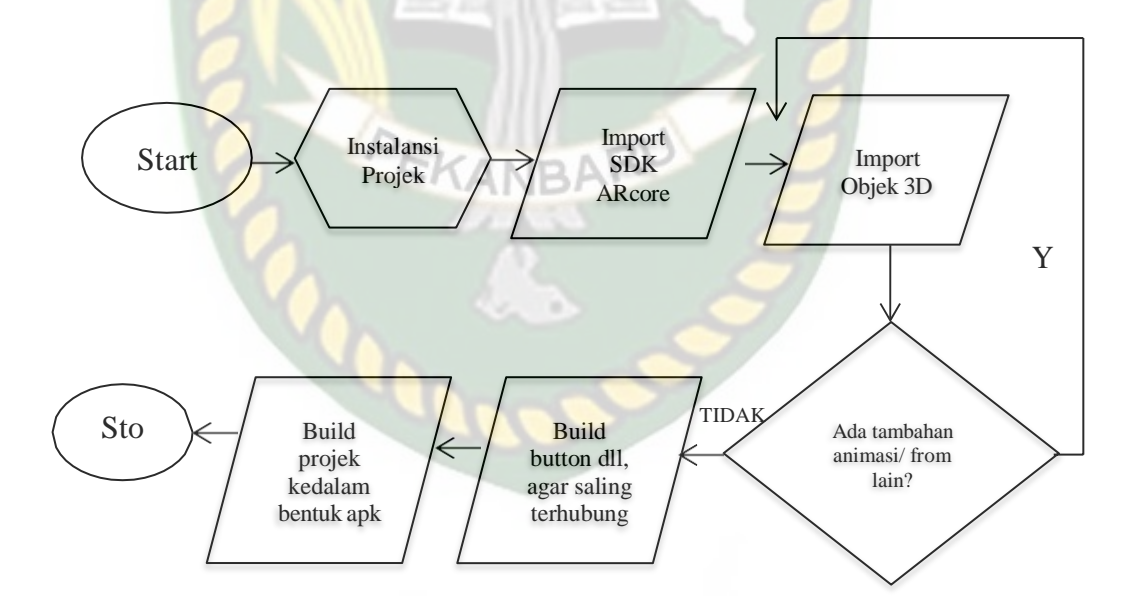

**Gambar 3.3** *Flowchart* Alur Perancangan Aplikasi *Augmented*

*Reality*

#### **3.2.3 Desain Tampilan**

Desain tampilan dari pengembangan aplikasi pembelajaran struktur dan

fungsi tumbuhan menggunakan teknologi *augmented reality* ini berupa desain halaman utama aplikasi, desain halaman menu utama, desain tampilan halaman organ tumbuhan, desain tampilan jaringan tumbuhan, desain tampilan halaman petunjuk, desain tampilan halaman Info, dan desain halaman *augmented reality* yang ditampilkan secara *realtime.*

*1.* Desain Tampilan Halaman *Splash Screen*

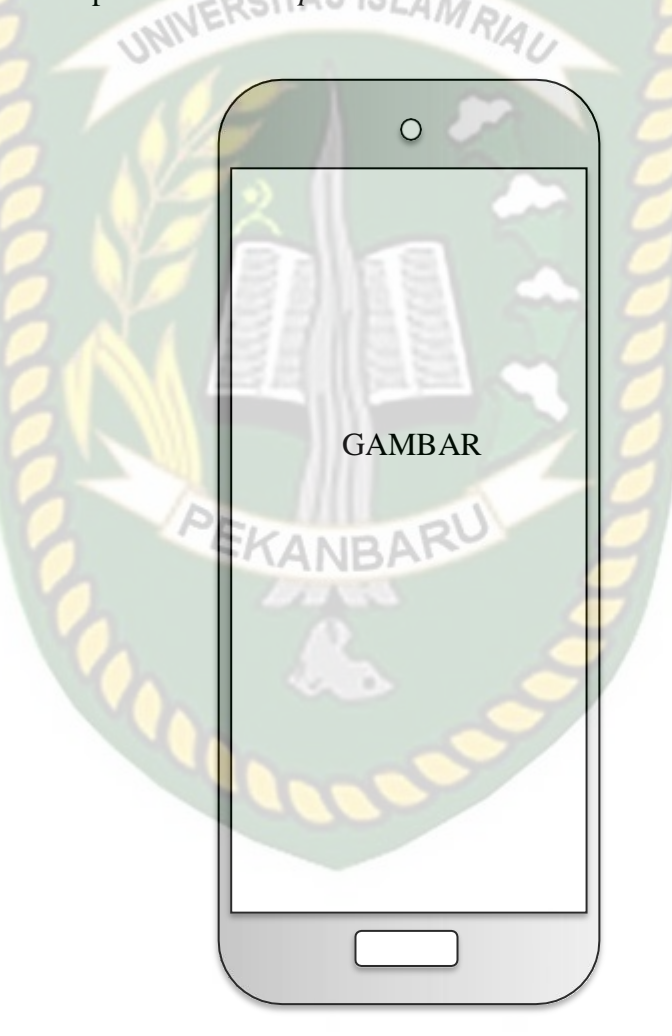

**Gambar 3.4** Desain Tampilan Halaman *Splash Screen*

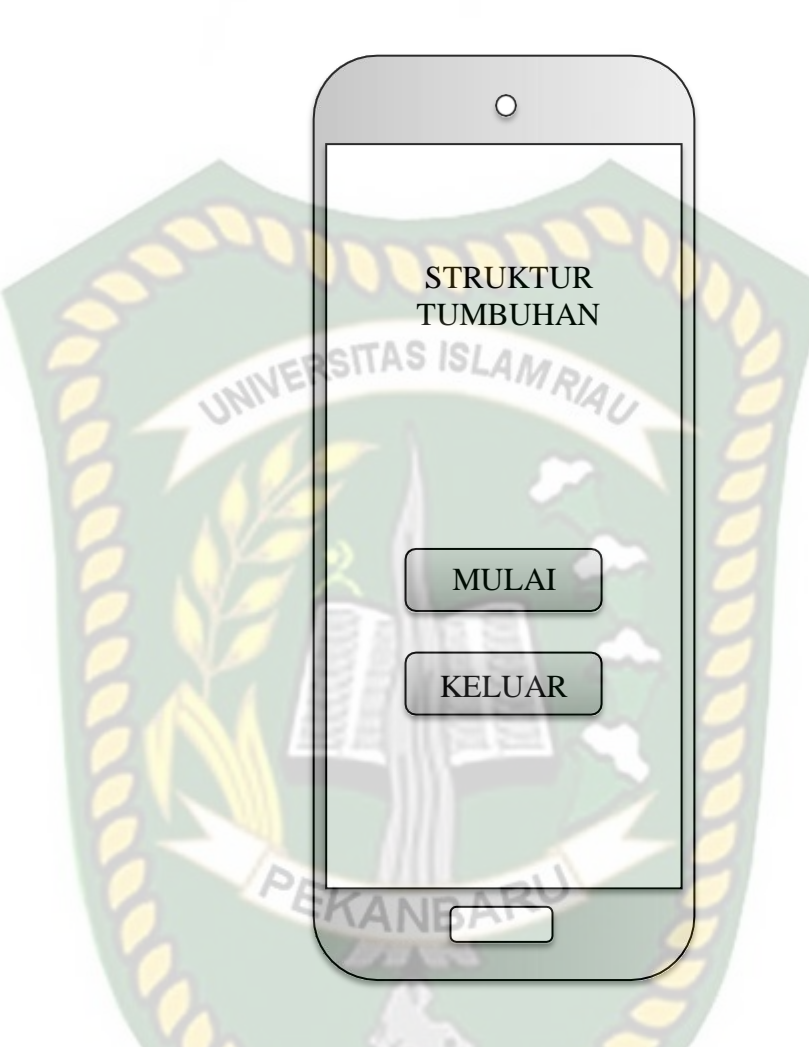

**Gambar 3.5** Desain Tampilan Halaman Utama

Pada halaman utama aplikasi akan menampilkan halaman utama program yang terdiri dari 2 *button*, *button* mulai untuk massuk kehalaman menu utama, dan *button* keluar untuk keluar dari aplikasi.

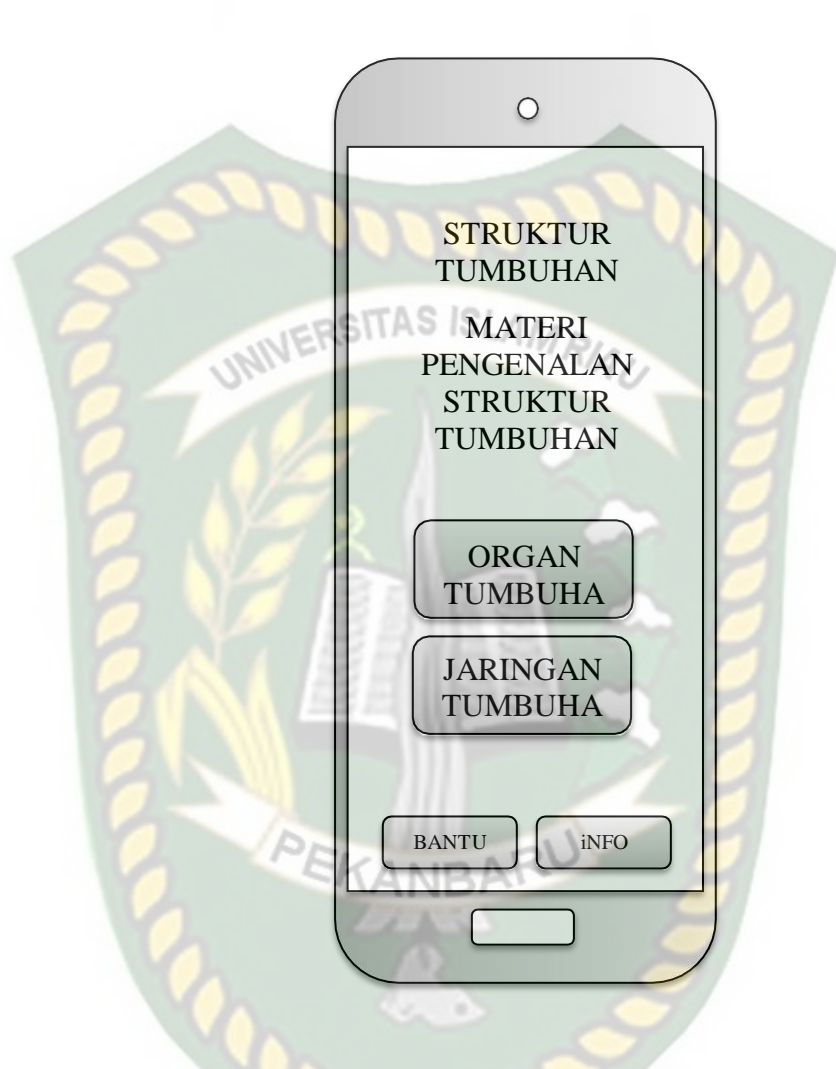

**Gambar 3.6** Desain Tampilan Halaman Menu Utama

Pada halaman menu utama aplikasi akan menampilkan materi pengenalan tentang struktur dan fungsi tumbuhan. Pada halaman ini memiliki beberapa *button* seperti, *button* organ tumbuhan, *button* jaringan tumbuhan*, button* bantuan, dan *button* info.

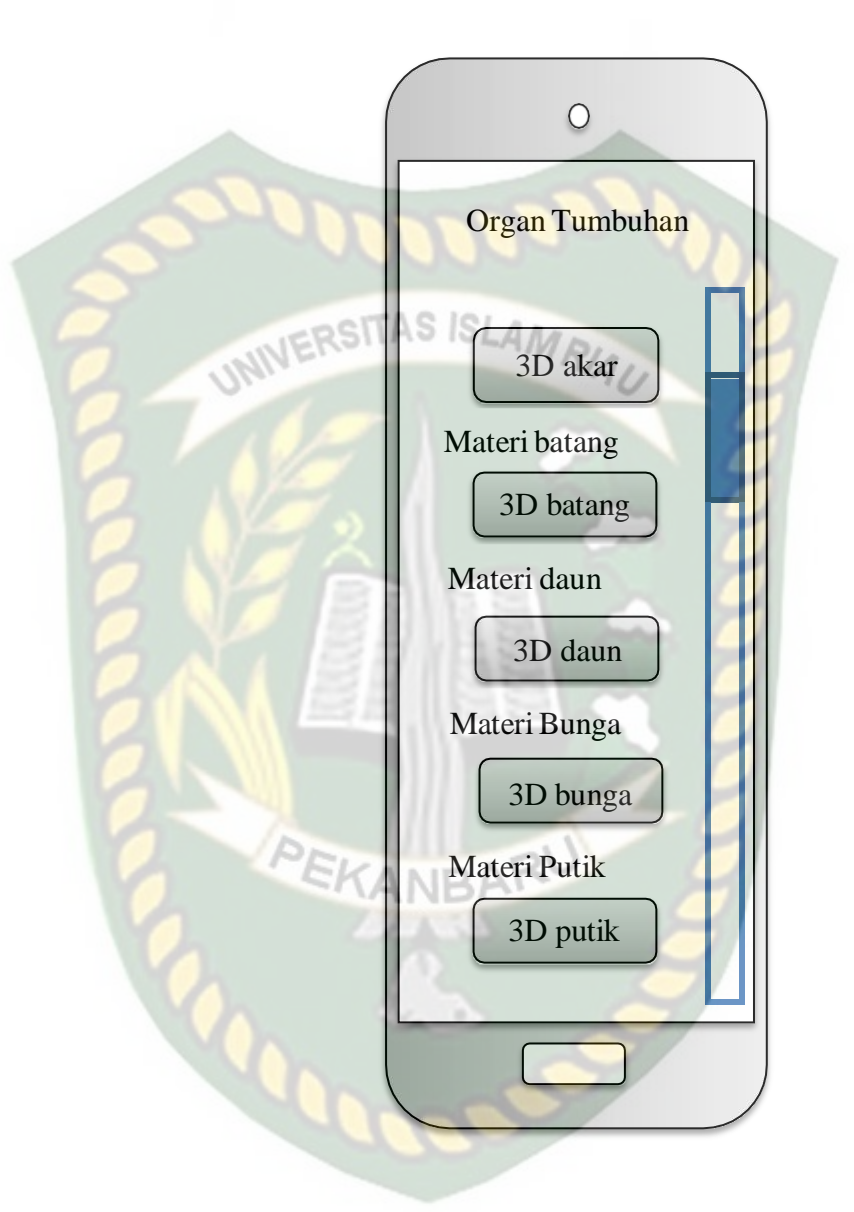

#### *4.* Desain Tampilan Halaman Organ Tumbuhan

**Gambar 3.7** Desain Tampilan Halaman Organ Tumbuhan

Pada halaman organ tumbuhan akan menampilkan materi mengenai organ tumbuhan. Pada halaman ini di lengkapi dengan fitur scroll agar pengguna dapat melihat materi lainnya. Pada halaman ini memiliki beberapa *button* seperti, *button* akar, *button* batang, *button* daun, *button* bunga, *button* putik.

#### *5.* Desain Tampilan Halaman Jaringan Tumbuhan

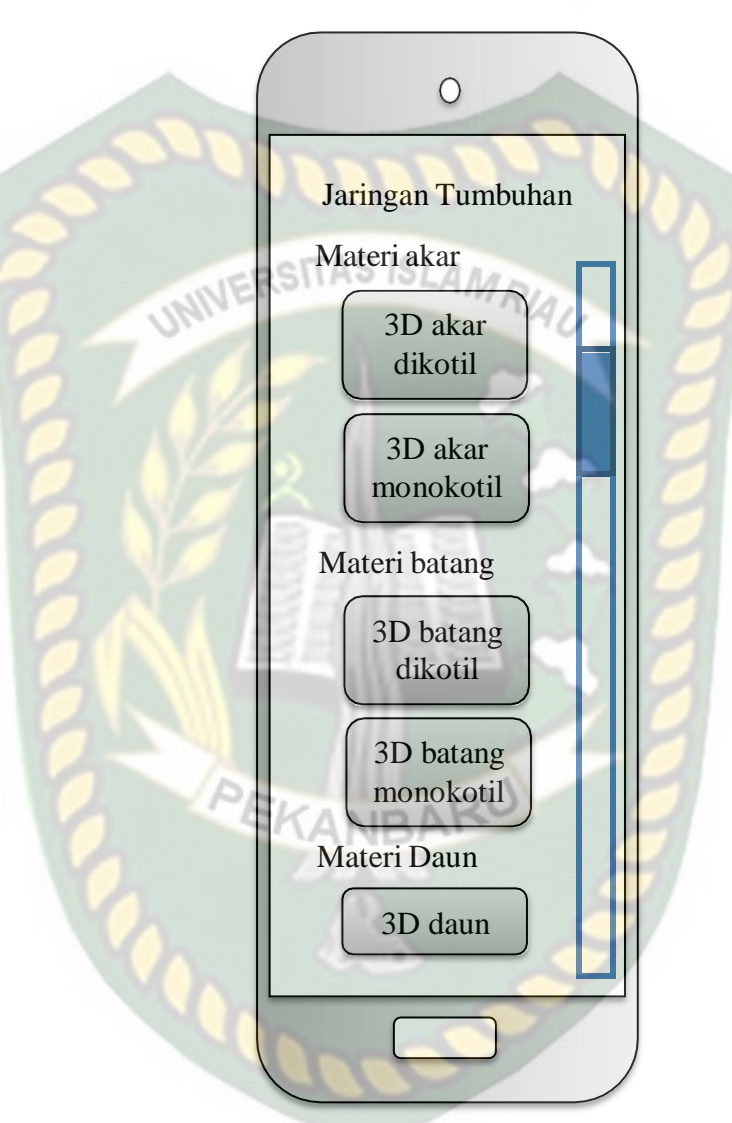

**Gambar 3.8** Desain Tampilan Halaman Jaringan Tumbuhan

Pada halaman jaringan tumbuhan akan menampilkan materi mengenai jaringan tumbuhan. Pada halaman ini di lengkapi dengan fitur scroll agar pengguna dapat melihat materi lainnya. Pada halaman ini memiliki beberapa *button* seperti, *button* akar dikotil, *button* akar monokotil*, button* batang dikotil, *button* batang monokotil, *button* daun.

# *6.* Desain Tampilan Halaman Petunjuk

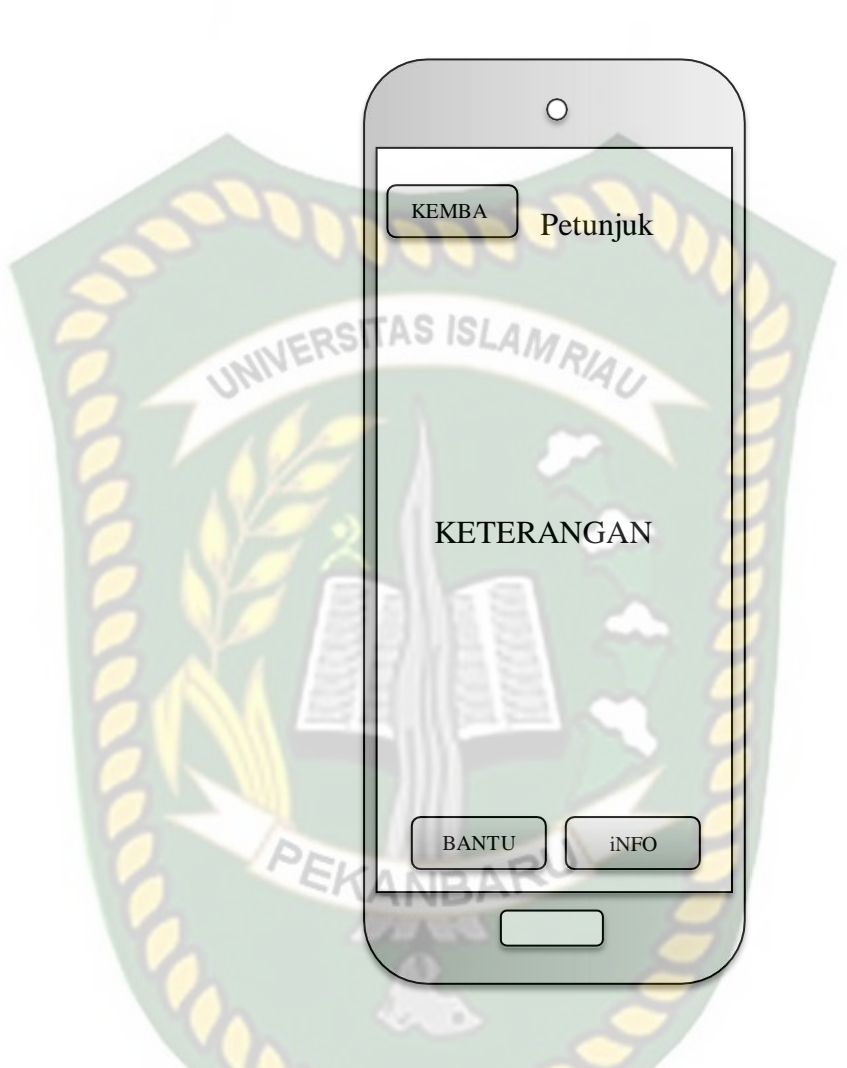

# **Gambar 3.9** Desain Tampilan Halaman Petunjuk

Pada halaman petunjuk ini berisi tentang petunjuk fungsi-fungsi *button* pada aplikasi. Pada halaman ini memiliki beberapa *button* seperti, *button* info, *button* kembali.

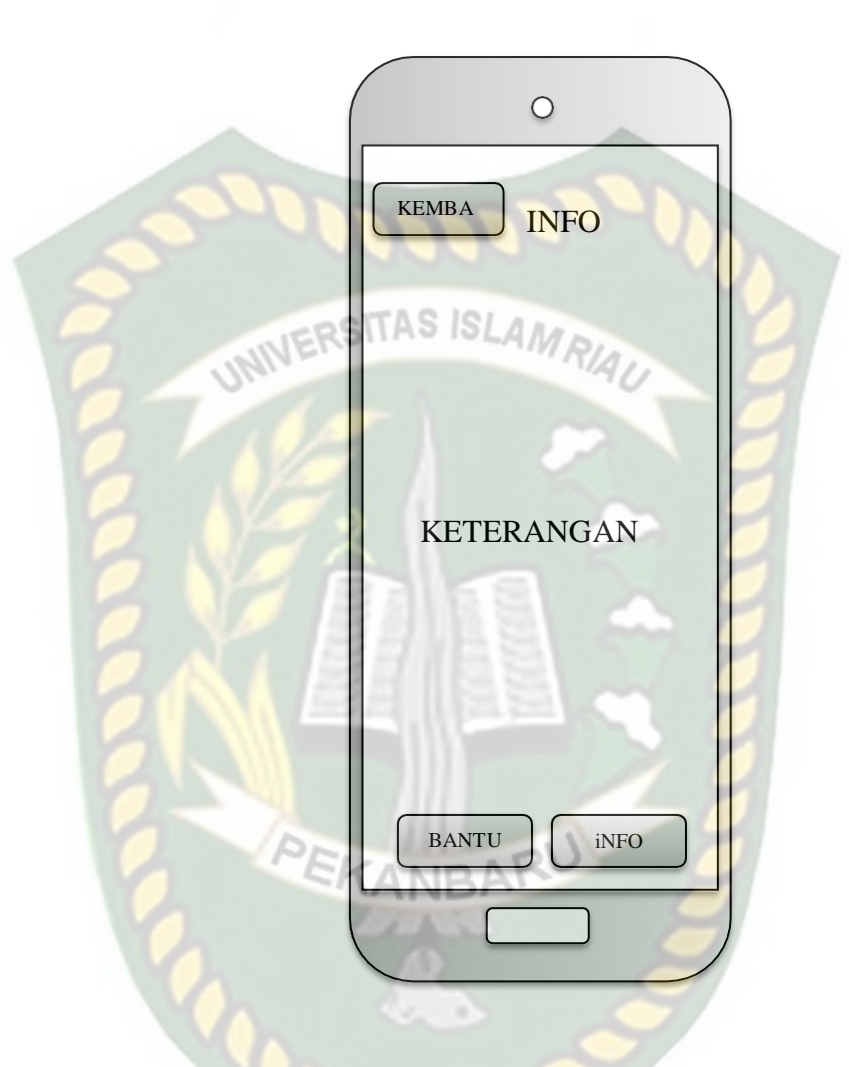

**Gambar 3.10** Desain Halaman Info

Pada halaman info ini berisi tentang profil pembuat. Pada halaman ini memiliki beberapa *button* seperti, *button* kembali, dan *button* bantuan.

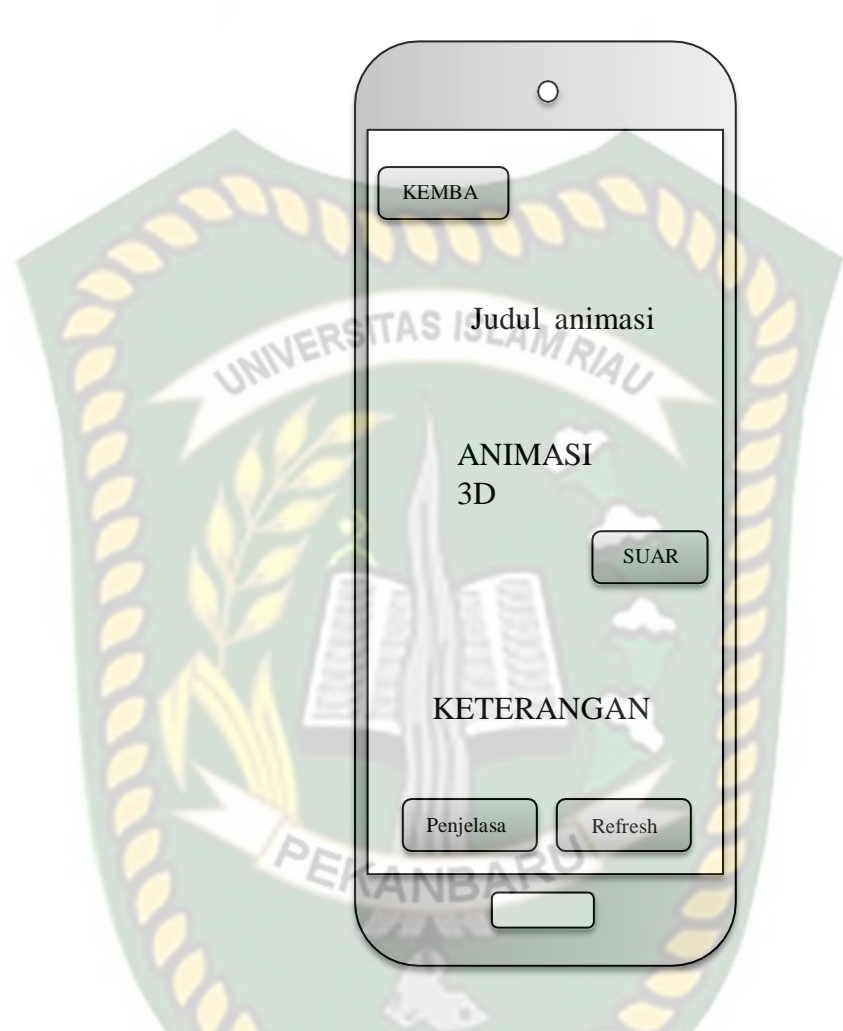

#### *8.* Desain Tampilan Halaman *Augmented Reality*

**Gambar 3.11** Desain Tampilan Halaman *Augmented Rea;ity*

Pada halaman *augmented reality* ini akan menampilkan animasi 3D dari setiap menu seperti akar, batang, dan daun. Pada halaman ini memiliki beberapa *button* seperti, *button* kembali, *button* penjelasan, *button* refresh, dan *button* suara.

#### **3.2.4 Cara Kerja Aplikasi**

Aplikasi ini menggunakan teknik markerless, dimana teknik markerless yang dmaksud adalah marker digunakan untuk menampilkan animasi 3D tidak

Perpustakaan Universitas Islam Riau Dokumen ini adalah Arsip Milik: didaftarkan dari pembuatan aplikasi tersebut, tetapi aplikasi tersebut akan mencari dan memindai lokasi pada area kamera sebagai marker dan lokasi tersebut didaftarkan sebagai marker untuk menampilkan objek model animasi 3D. gambaran cara kerja aplikasi dan flowchartnya dapat dilihat pada gambar

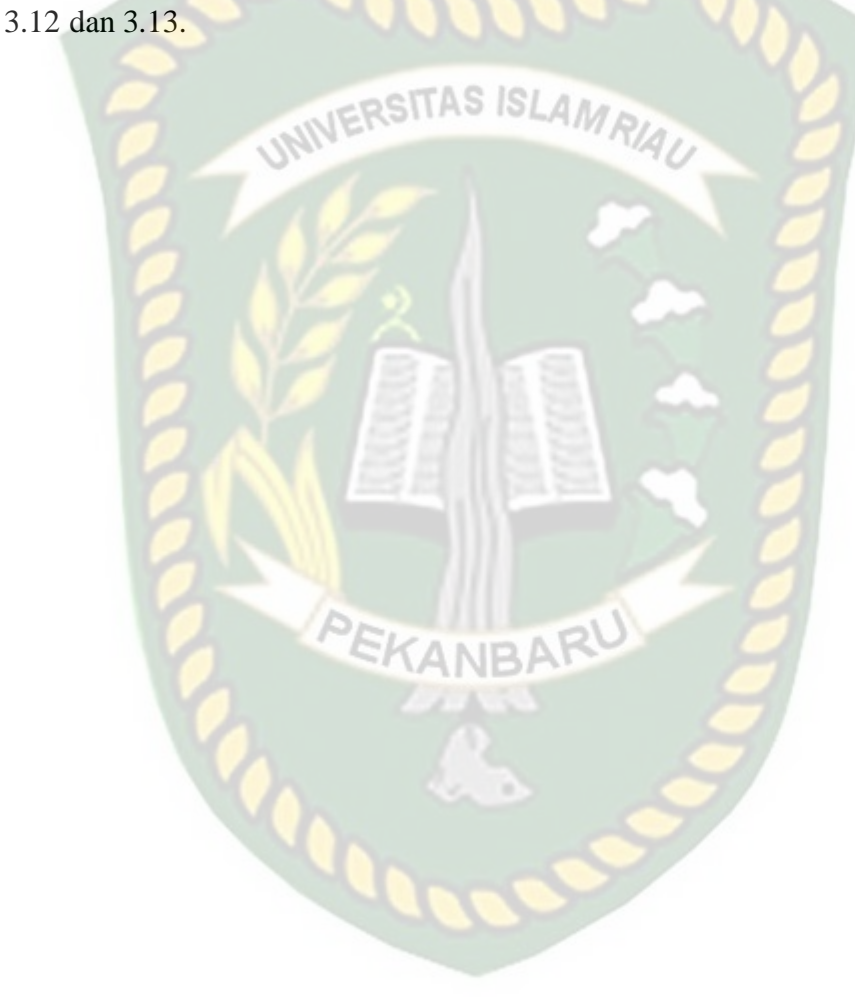

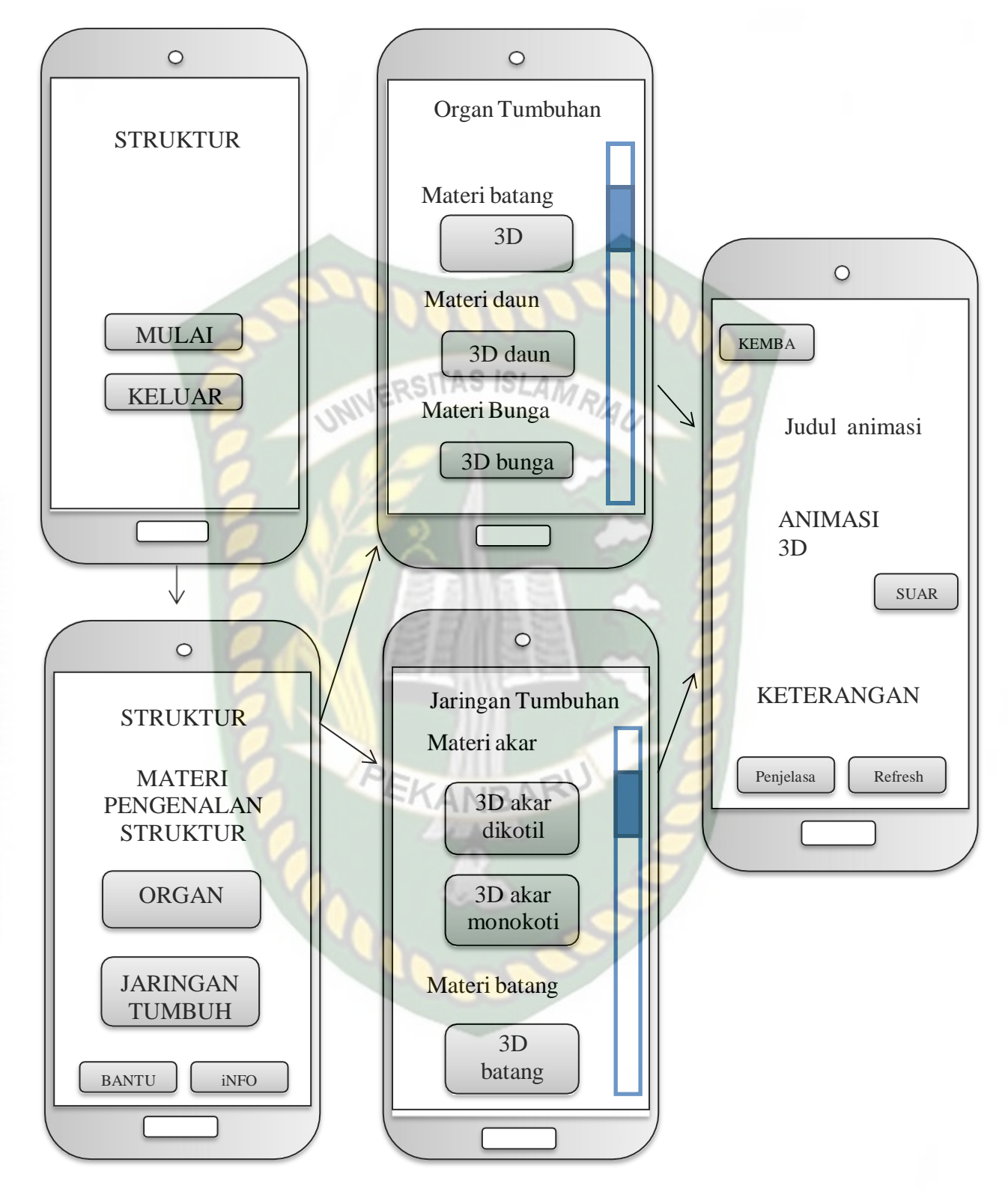

**Gambar 3.12** Cara Kerja Aplikasi

Perpustakaan Universitas Islam Riau Dokumen ini adalah Arsip Milik:

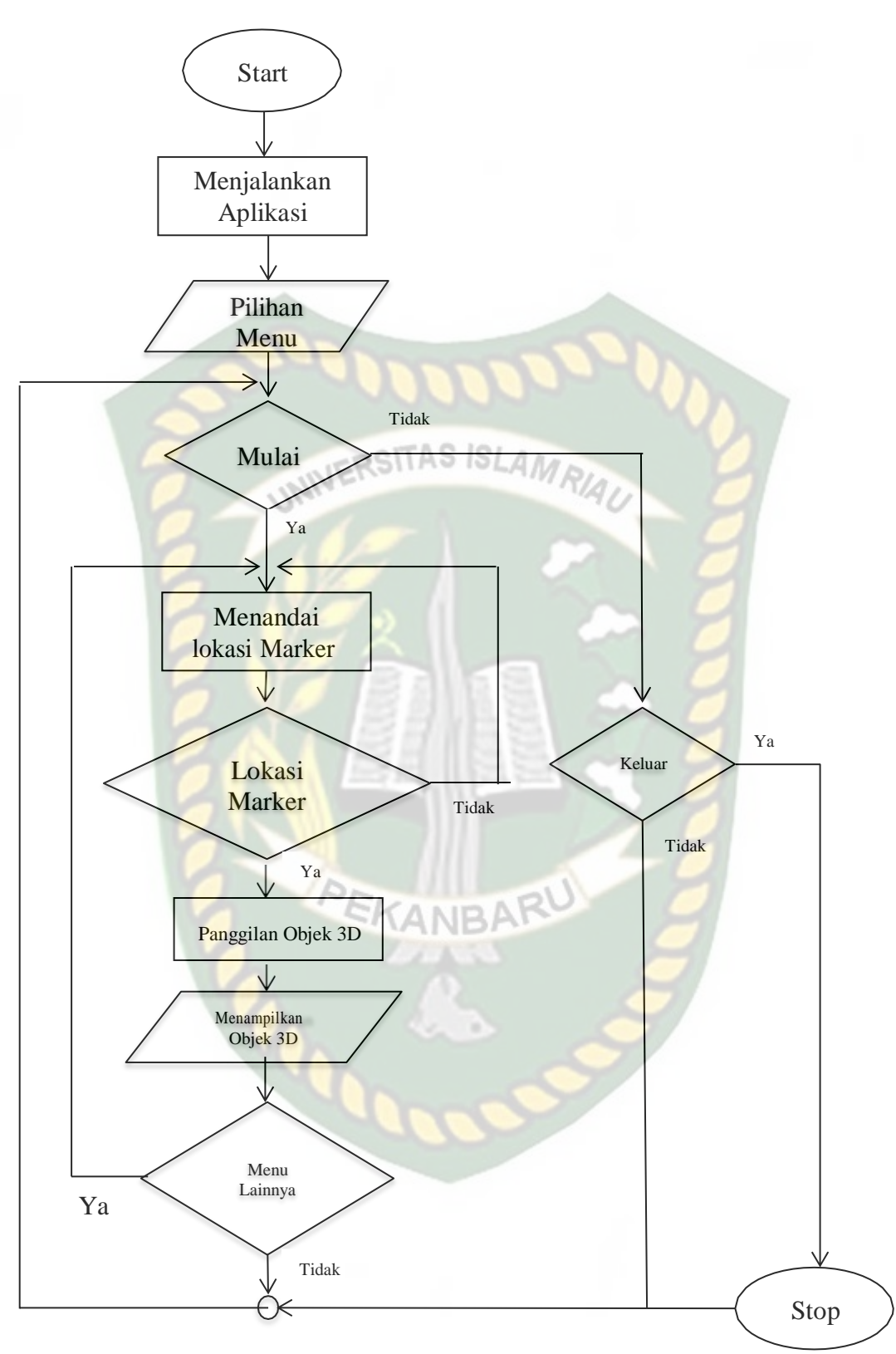

**Gambar 3.13** Flowchart Cara Kerja Aplikasi Augmented Reality

#### **BAB IV**

#### **HASIL DAN PEMBAHASAN**

#### **4.1 Hasil Penelitian**

Pengembangan media pembelajaran berbasis android pada materi struktur dan fungsi tumbuhan ini telah dilakukan dengan melalui beberapa tahap. Pada bab ini akan dijelaskan secara keseluruhan hasil penelitian pengembangan media pembelajaranberbasis android pada materi struktur dan fungsi tumbuhan.

#### *4.1.1* **Tampilan** *Splash Screen*

Tampilan *splash screen* ditampilkan pada gambar 4.1

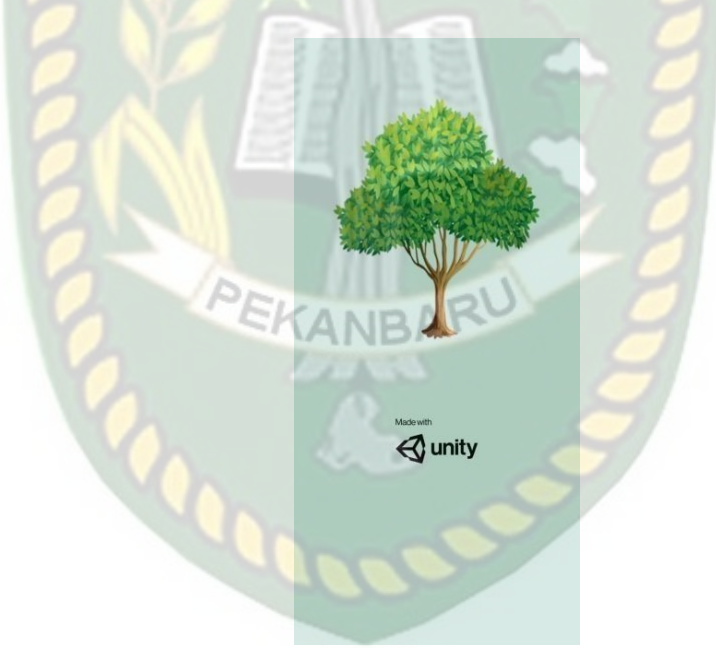

**Gambar 4.1** Tampilan *Splash Screen*

Pada tampilan *splash screen* dilengkapi dengan beberapa animasi dan logo unity sebagai pihak hak cipta dari aplikasi yang dibuat.

#### **4.1.2 Tampilan Halaman Awal**

Tampilan halaman awal ditampilkan pada gambar 4.2

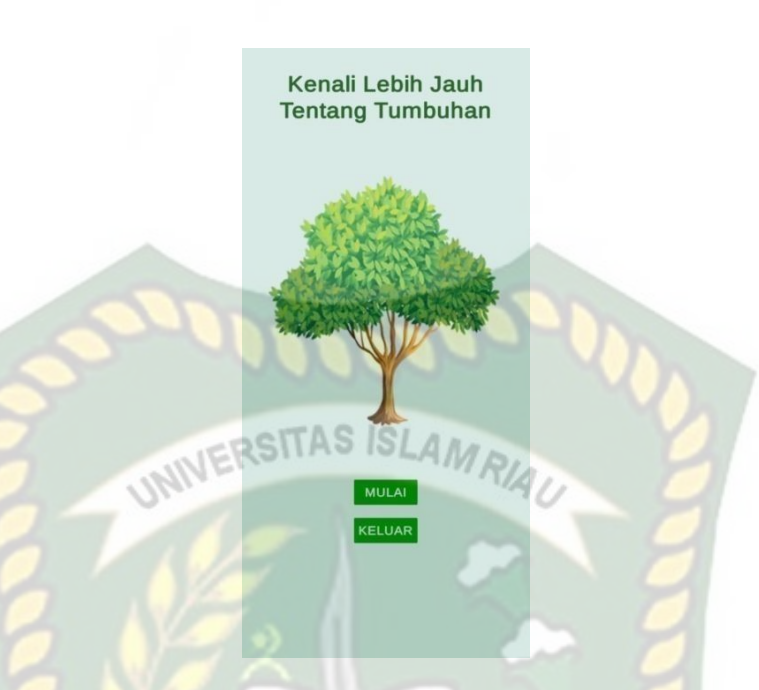

**Gambar 4.2** Tampilan Halaman Awal

Halaman Awal adalah tampilan yang muncul setelah *user* melewati *splash screen,* di halaman utama ini memiliki beberapa *button* sebagai berikut:

1. *Button* Mulai

Desain *button* mulai dapat dilihat pada gambar 4.3.

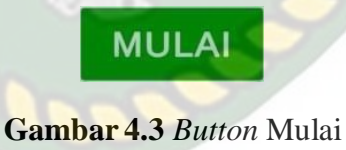

*Button* mulai ini digunakan untuk masuk ke halaman menu utama.

2. *Button* Keluar

Desain *button* keluar dapat dilihat pada gambar 4.4.

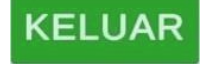

**Gambar 4.4** *Button* Keluar

*Button* keluar ini digunakan untuk menutup atau keluar dari aplikasi.

#### **4.1.3 Tampilan Menu Utama**

Tampilan menu utama ditampilkan pada gambar 4.5

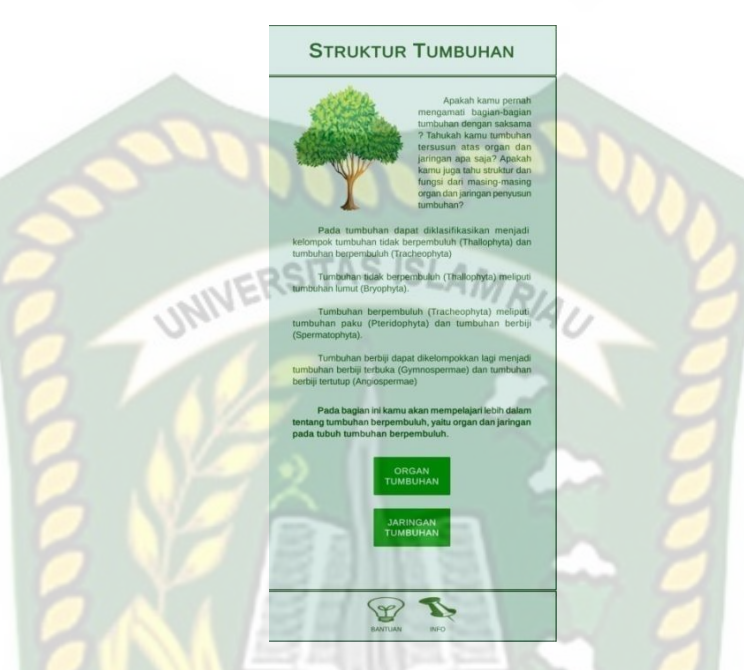

**Gambar 4.5** Tampilan Menu Utama

Halaman menu utama adalah halaman yang berisi tentang pengenalan tumbuhan, dan memiliki beberapa *button* sebagai berikut :

1. *Button* Organ Tumbuhan

Desain *button* organ tumbuhan dapat dilihat pada gambar 4.6

ORGAN<br>TUMBUHAN

**Gambar 4.6** *Button* Organ Tumbuhan

*Button* organ tumbuhan ini digunakan untuk pindah ke halaman organ tumbuhan.

2. *Button* Jaringan Tumbuhan

Desain *button* jaringan tumbuhan dapat dilihat pada gambar 4.7

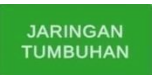

## **Gambar 4.7** *Button* Jaringan Tumbuhan

*Button* jaringan tumbuhan ini digunakan untuk pindah ke halaman

jaringan tumbuhan.

3. *Button* Bantuan

SITAS ISI Desain *button* bantuan dapat dilihat pada gambar 4.8

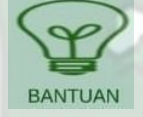

#### **Gambar 4.8** *Button* Bantuan

*Button* bantuan ini digunakan untuk pindah ke halaman bantuan.

4. *Button* Info

Desain *button* info dapat dilihat pada gambar 4.9

#### **Gambar 4.9** *Button* Info

**INFO** 

*Button* info ini digunakan untuk pindah ke halaman informasi.

#### **4.1.4 Tampilan Halaman Organ Tumbuhan**

Tampilan halaman organ tumbuhan dapat dilihat pada gambar 4.10

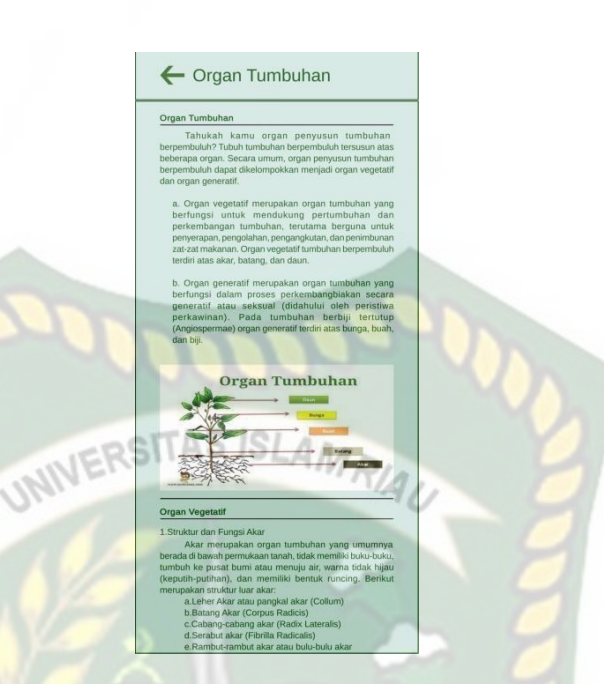

**Gambar 4.10** Tampilan Halaman Organ Tumbuhan

Halaman organ tumbuhan adalah halaman yang didalamnya terdapat materi-materi mengenai organ tumbuhan seperti organ vegetatif, dan organ generatife. Pengguna juga dapat *scroll* kebawah pada halaman ini untuk dapat melihat materi-materi lainnya seperti:

1. Tampilan materi struktur dan fungsi akar

Desain tampilan materi struktur dan fungsi akar dapat dilihat pada gambar 4.11

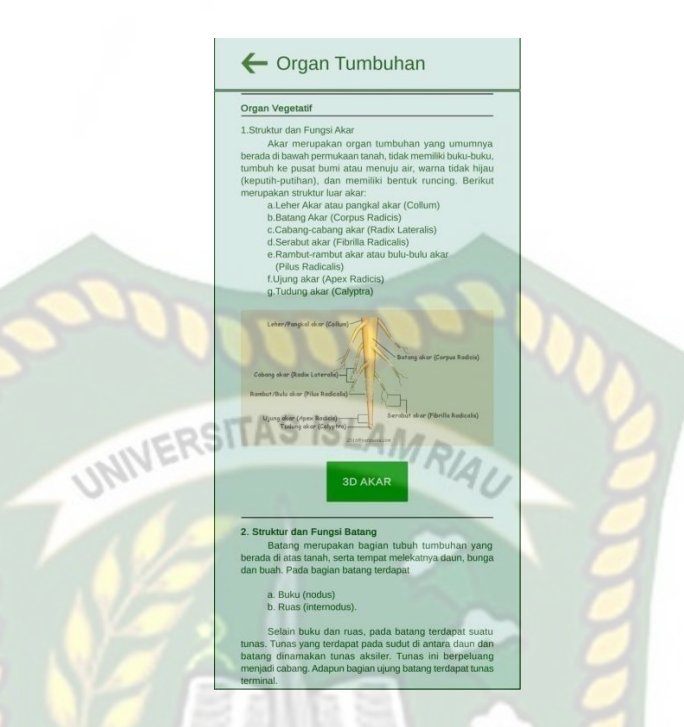

**Gambar 4.11** Tampilan Materi Struktur Dan Fungsi Akar

2. Tampilan Materi Struktur Dan Fungsi Batang

Desain tampilan materi struktur dan fungsi batang dapat dilihat pada

gambar 4.12KANBA ← Organ Tumbuhan

**Gambar 4.12 Tampilan Materi Struktur Dan Fungsi Batang** 

#### 3. Tampilan Materi Struktur Dan Fungsi Daun

Desain tampilan materi struktur dan fungsi daun dapat dilihat pada gambar 4.13 dan gambar 4.14

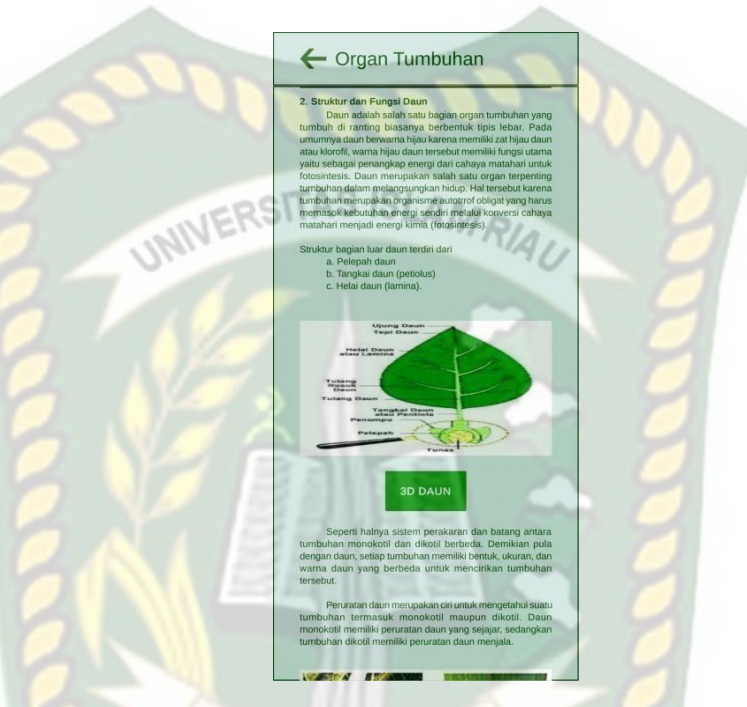

**Gambar 4.13** Tampilan Materi Struktur Dan Fungsi Daun

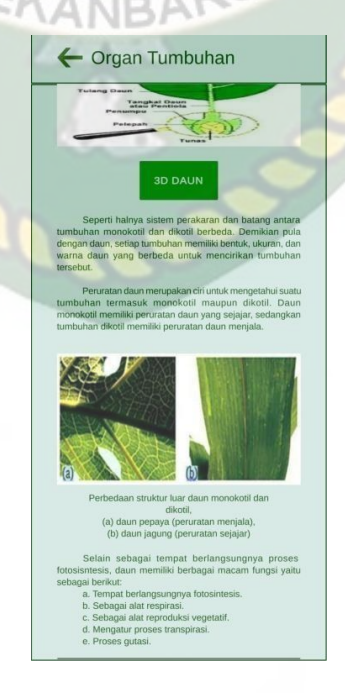

**Gambar 4.14** Tampilan Materi Struktur Dan Fungsi Daun

4. Tampilan Materi Struktur Dan Fungsi Bunga

Desain tampilan materi struktur dan fungsi bunga dapat dilihat pada

gambar 4.15 dan gambar 4.16

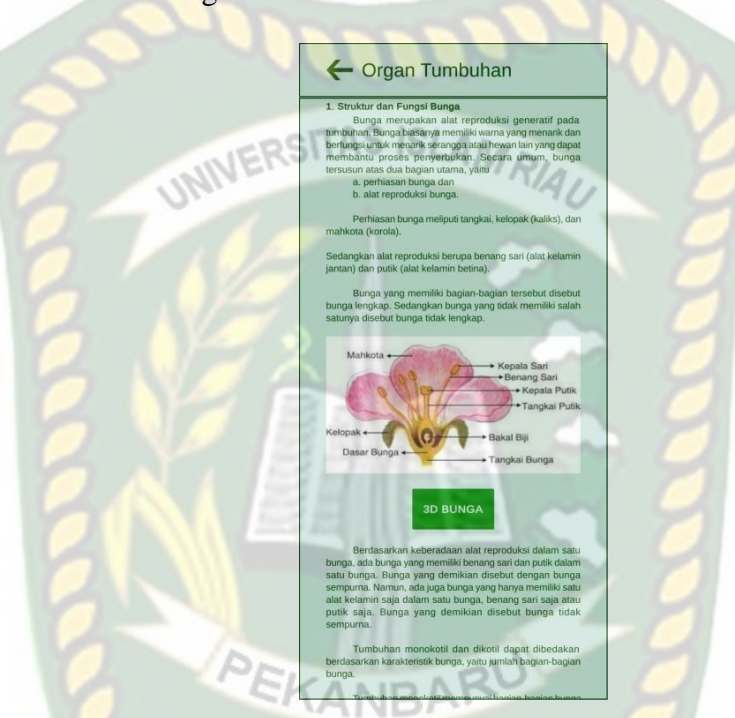

**Gambar 4.15 Tampilan Materi Struktur Dan Fungsi Bunga** 

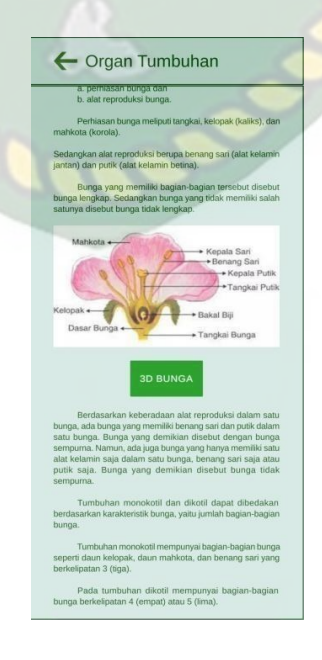

## **Gambar 4.16** Tampilan Materi Struktur Dan Fungsi Bunga

5. Tampilan Materi Struktur Dan Fungsi Buah dan Biji

Desain tampilan materi struktur dan fungsi buah dan biji dapat dilihat pada gambar 4.17

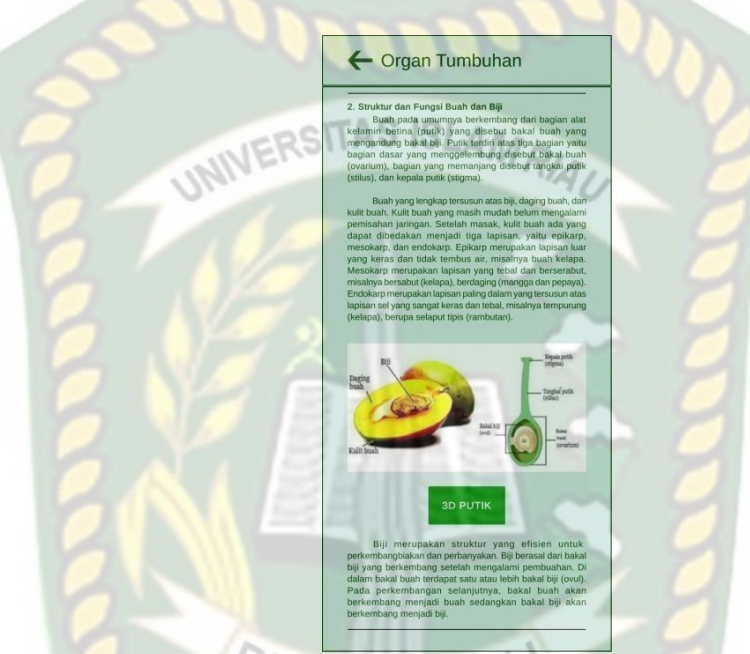

**Gambar 4.17** Tampilan Materi Struktur Dan Fungsi Buah dan Biji

Pada halaman organ tumbuhan ini juga memiliki beberapa *button* seperti

berikut :

1. *Button* Kembali

Desain tampilan *button* kembali dapat dilihat pada gambar 4.18

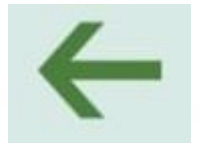

# **Gambar 4.18** *Button* Kembali

*Button* kembali ini digunakan untuk pindah ke halaman sebelumnya.

2. *Button* 3D Akar

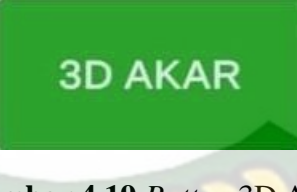

**Gambar 4.19** *Button* 3D Akar

*Button* 3D akar ini digunakan untuk pindak ke halaman animasi akar.

3. *Button* 3D Batang

Desain tampilan *button* 3D batang dapat dilihat pada gambar 4.20

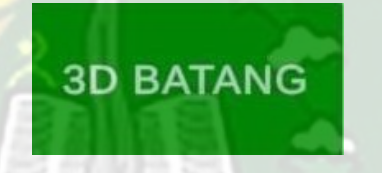

**Gambar 4.20** *Button* 3D Batang

*Button* 3D batang ini digunakan untuk pindah ke halaman animasi batang.

4. *Button* 3D Daun

Desain tampilan *button* 3D daun dapat dilihat pada gambar 4.21

EKANBA

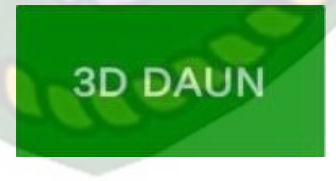

**Gambar 4.21** *Button* 3D Daun

*Button* 3D daun ini digunakan untuk pindah ke halaman animasi daun.

5. *Button* 3D Bunga

Desain tampilan *button* 3D bunga dapat dilihat pada gambar 4.22

# **3D BUNGA**

# **Gambar 4.22** *Button* 3D Bunga

*Button* 3D bunga ini digunakan untuk pindah ke halaman animasi bunga.

6. *Button* Putik

SITAS ISLAN Desain tampilan *button* 3D putik dapat dilihat pada gambar 4.23

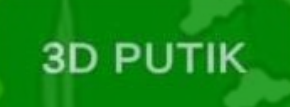

**Gambar 4.23** *Button* 3D Putik

*Button* 3D putik ini digunakan untuk pindah ke halaman animassi

putik.

#### **4.1.5 Tampilan Jaringan Tumbuhan**

Tampilan halaman jaringan tumbuhan dapat dilihat pada gambar 4.24

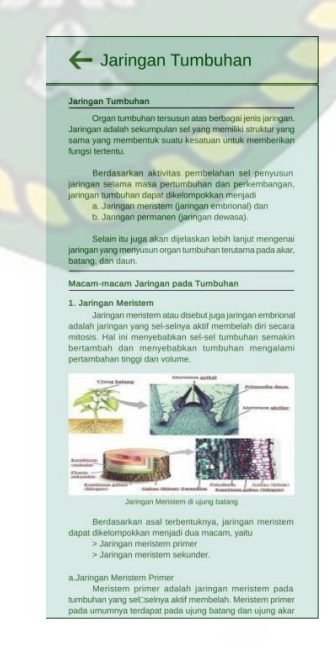

#### **Gambar 4.24** Tampilan Halaman Jaringan Tumbuhan

Halaman jaringan tumbuhan adalah halaman yang didalamnya terdapat materi-materi mengenai jaringan tumbuhan seperti macam-macam jaringan tumbuhan. Pengguna juga dapat *scroll* kebawah pada halaman ini untuk dapat melihat materi-materi lainnya seperti:

1. Tampilan Materi Jaringan Meristem

Desain tampilan materi jaringan meristem dapat dilihat pada gambar 4.25

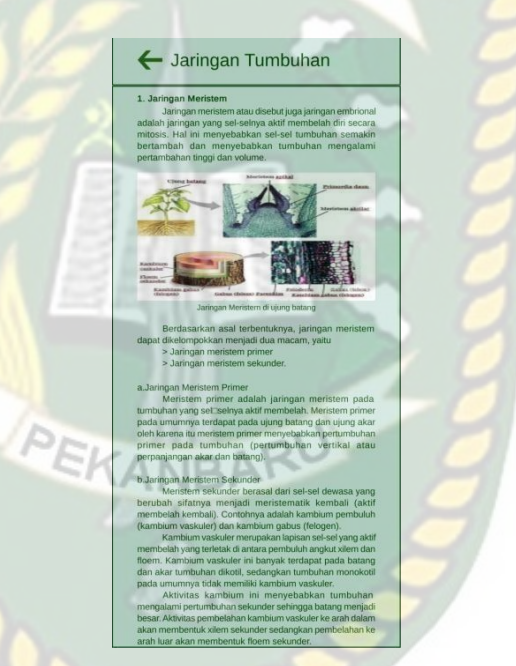

Gambar 4.25 Tampilan Materi Jaringan Meristem

2. Tampilan Materi Jaringan Permanen

Desain tampilan materi jaringan permanen dapat dilihat pada gambar 4.26, gambar 4.27, gambar 4.28, dan gambar 4.29

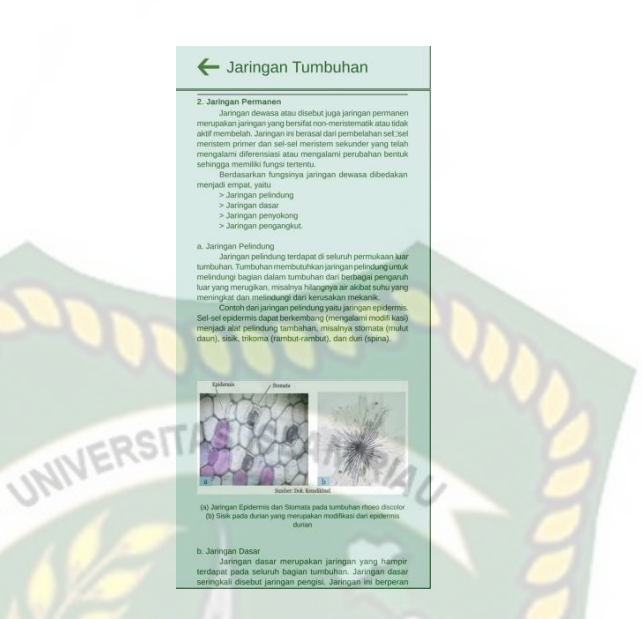

**Gambar 4.26 Tampilan Materi Jaringan Permanen** 

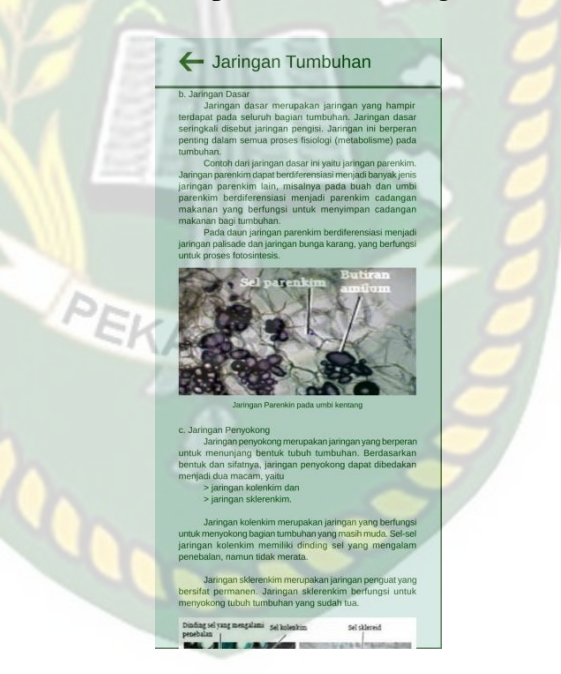

**Gambar 4.27 Tampilan Materi Jaringan Permanen** 

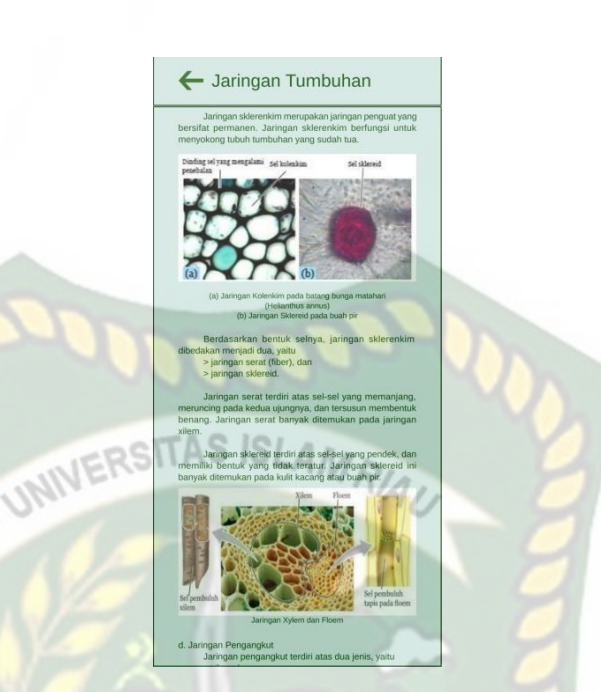

**Gambar 4.28** Tampilan Materi Jaringan Permanen

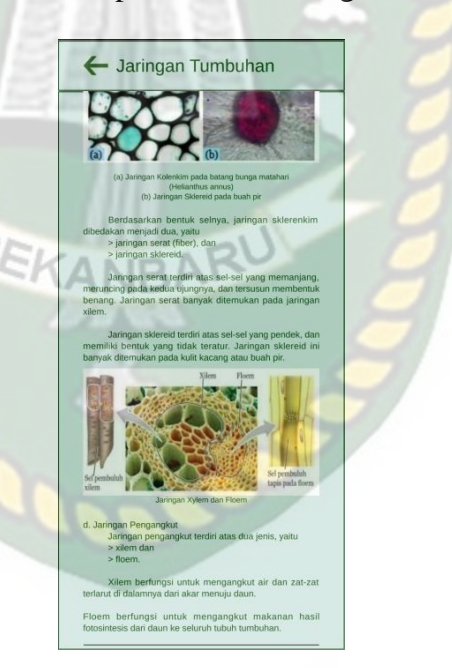

**Gambar 4.29 Tampilan Materi Jaringan Permanen** 

3. Tampilan Materi Struktur Dan Fungsi Jaringan Akar

Desain tampilan materi struktur dan fungsi jaringan akar dapat dilihat pada gambar 4.30 dan gambar 4.31

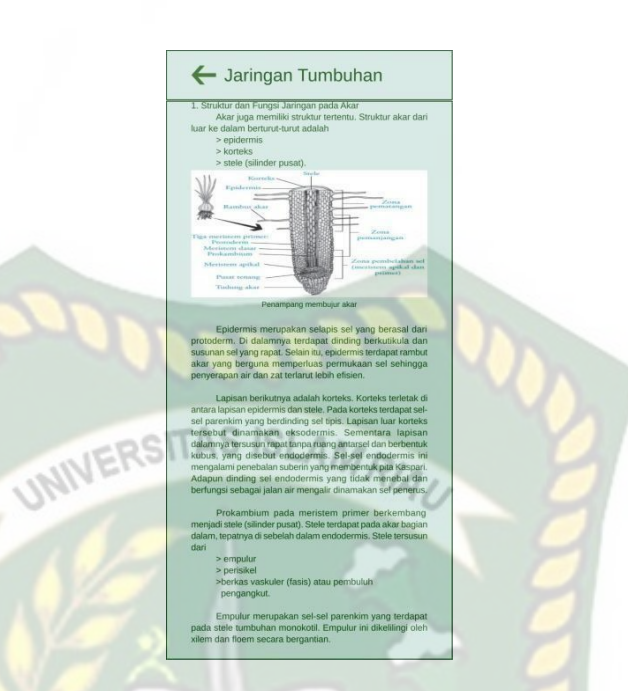

**Gambar 4.30** Tampilan Materi Struktur dan Fungsi Jaringan Akar

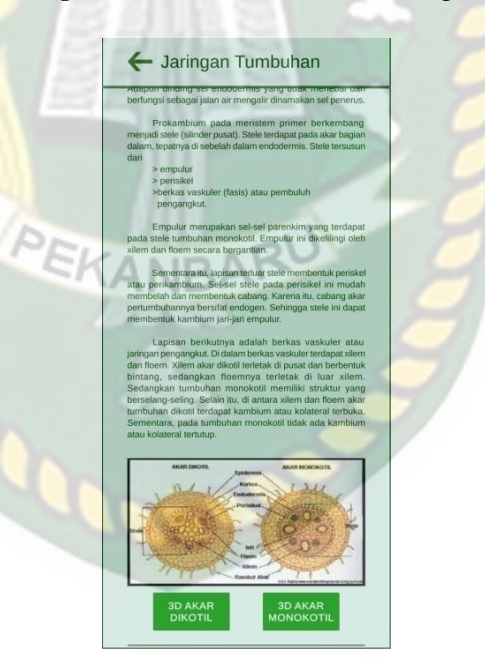

**Gambar 4.31** Tampilan Materi Struktur dan Fungsi Jaringan Akar

4. Tampilan Materi Struktur Dan Fungsi Jaringan Batang

Desain tampilan materi struktur dan fungsi jaringan batang dapat dilihat pada gambar 4.32, gambar 4.33, dan gambar 4.34

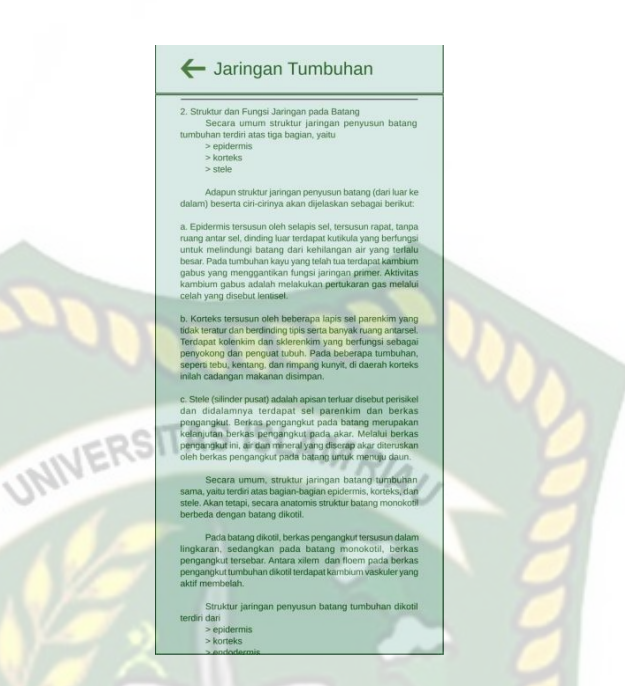

Gambar 4.32 Tampilan Materi Struktur Dan Fungsi Jaringan Batang

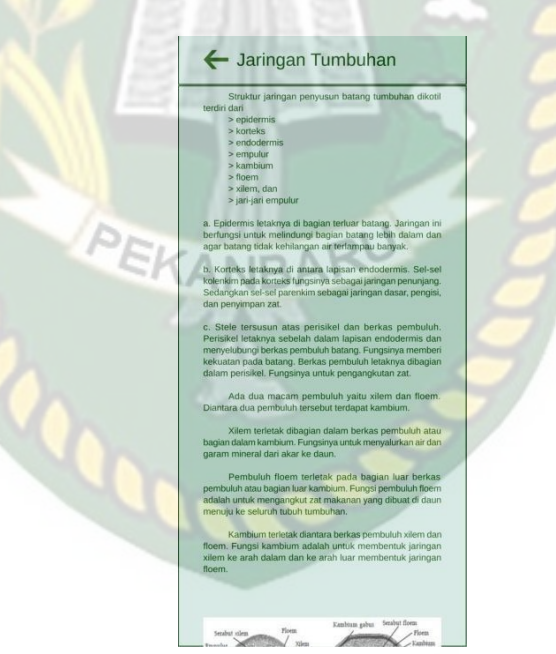

**Gambar 4.33** Tampilan Materi Struktur Dan Fungsi Jaringan Batang

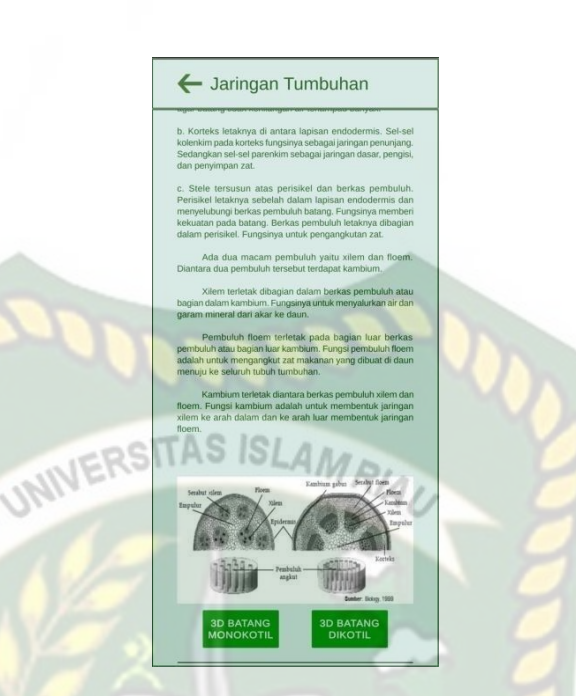

**Gambar 4.34** Tampilan Materi Struktur Dan FungsiJaringan Batang

5. Tampilan Materi Struktur Dan Fungsi Jaringan Daun

Desain tampilan materi struktur dan fungsi jaringan daun dapat dilihat

pada gambar 4.36, gambar 4.36, dan gambar 4.37

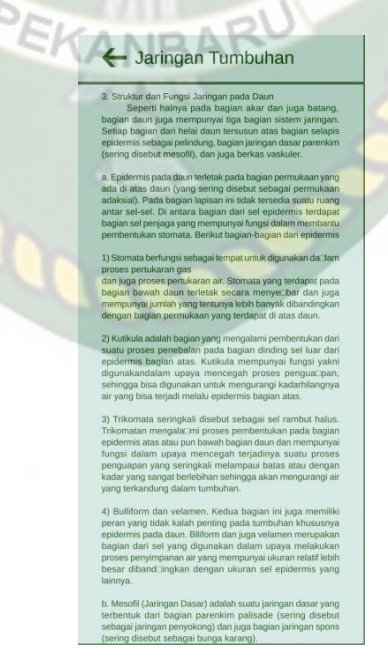

**Gambar 4.35** Tampilan Materi Struktur Dan Fungsi Jaringan Daun

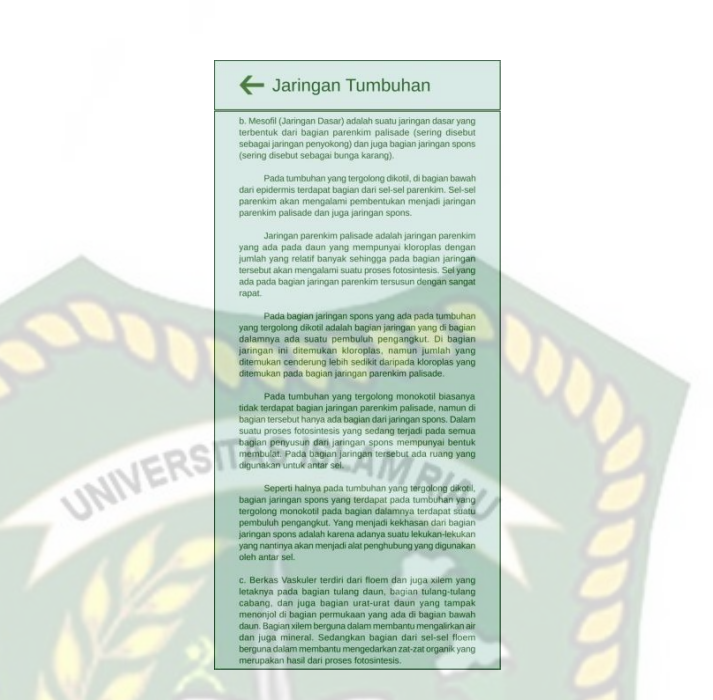

**Gambar 4.36**Tampilan Materi Struktur Dan Fungsi Jaringan Daun

- Jaringan Tumbuhan

Gambar 4.37 Tampilan Materi Struktur Dan Fungsi Jaringan Daun

Pada halaman jaringan tumbuhan ini juga memiliki beberapa *button* seperti berikut :

1. *Button* Kembali

Desain tampilan *button* kembali dapat dilihat pada gambar 4.38

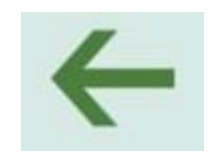

#### **Gambar 4.38** *Button* Kembali

*Button* kembali ini digunakan untuk pindah ke halaman sebelumnya.

2. *Button* 3D Akar Dikotil

Desain tampilan *button* 3D akar dikotil dapat dilihat pada gambar 4.39

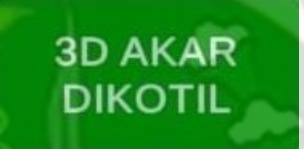

**Gambar 4.39** *Button* 3D Akar Dikotil

*Button* 3D akar dikotil ini digunakan untuk pindah ke halaman animasi

jaringan akar dikotil.

3. *Button* 3D Akar Monokotil

Desain Tampilan *button* 3D akar monokotil dapat dilihat pada gambar

4.40

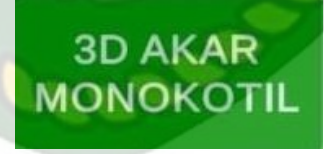

**Gambar 4.40** *Button* 3D Akar Monokotil

*Button* 3D Akar monokotil ini digunakan untuk pindah ke halaman

animasi akar monokotil.

4. *Button* 3D Batang Dikotil

Desain tampilan *button* 3D batang dikotil dapat dilihat pada gambar 4.41

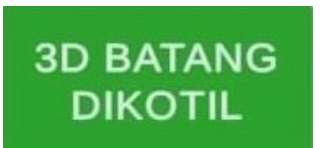

#### **Gambar 4.41** *Button* 3D Batang Dikotil

*Button* 3D batang dikotil ini digunakan untuk pindah ke halaman animasi

batang dikotil.

**batang unom.**<br>5. *Button* 3D batang Monokotil

Desain tampilan *button* 3D batang monokotil dapat dilihat pada gambar

4.42

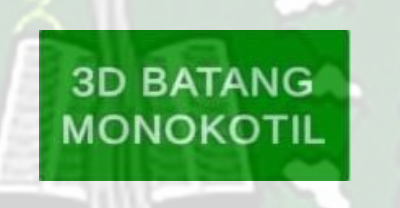

**Gambar 4.42** *Button* Batang Monokotil

*Button* 3D batang monokotil ini digunakan untuk pindah ke halaman animasi batang monokotil.

6. *Button* 3D Daun

Desain tampilan *button* 3D daun dapat dilihat pada gambar 4.43

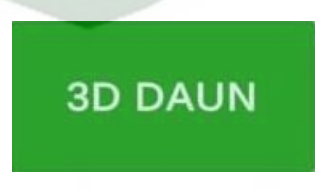

**Gambar 4.43** *Button* 3D Daun

#### **4.1.6 Tampilan Halaman 3D Akar**

Tampilan halaman 3D akar dapat dilihat pada gambar 4.44

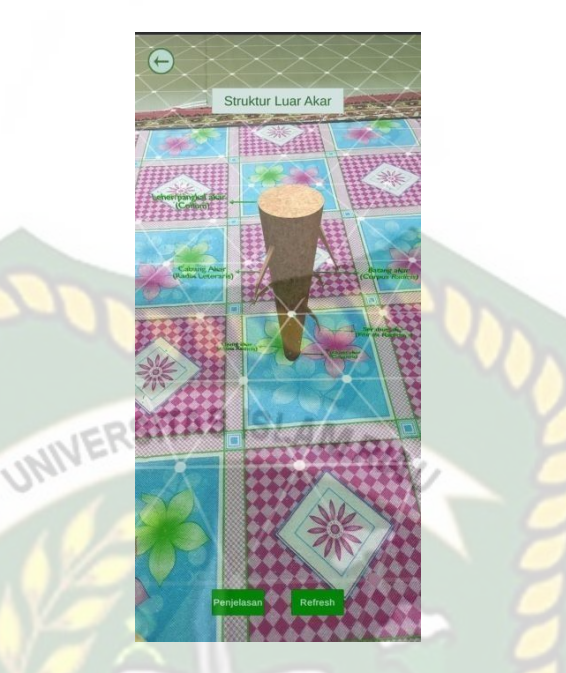

**Gambar 4.44** Tampilan Halaman 3D Akar

Pada halaman ini berfungsi untuk menampilkan animasi akar, dan pada

halaman ini terdapat berberapa *button* :

1. *Button* Kembali

Desain tampilan *button* kembali dapat dilihat pada gambar 4.45

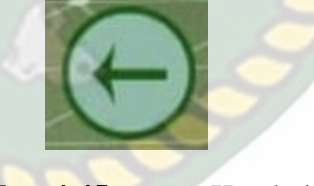

**Gambar 4.45** *Button* Kembali

Button kembali ini digunakan untuk pindah ke halaman sebelumnya.

2. *Button* Refresh

Desain tampilan *button refresh* dapat dilihat pada gambar 4.46

# **Refresh**

# **Gambar 4.46** *Button* Refresh

*Button* ini digunakan untuk me*refresh* halaman yang sedang dibuka.

3. *Button* Penjelasan

Desain tampilan *button* penjelasan dapat dilihat pada gambar 4.47

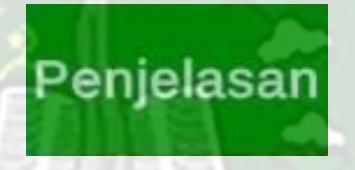

**Gambar 4.47** *Button* Penjelasan

*Button* penjelasan ini digunakan untuk menampilkan penjelasan dari

animasi. Dapat dilihat pada gambar 4.48

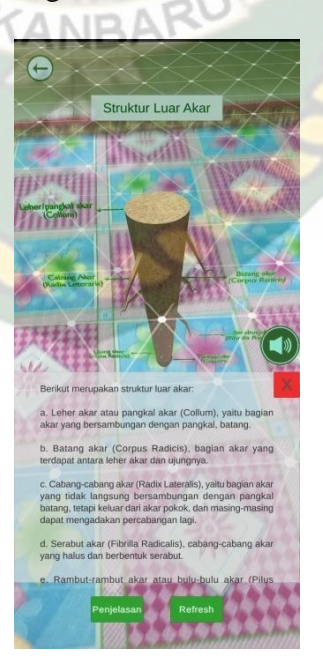

**Gambar 4.48** Tampilan Halaman 3D Akar Dengan Penjelasan

#### *4. Button Close*

Desain tampilan *button close* dapat dilihat pada gambar 4.49

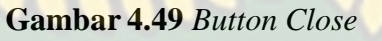

*Button close* ini digunakan untuk menutup panel penjelasaan.

5. *Button* suara

Desain tampilan *button* suara dapat dilihat pada gambar 4.50

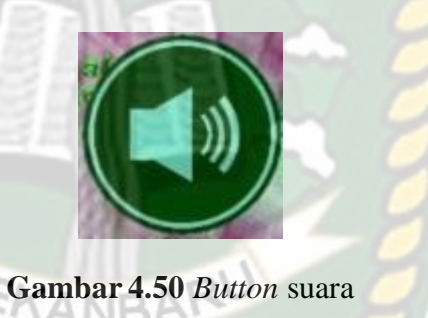

*Button* suara ini digunakan untuk mengeluarkan efek suara, efek suara ini

menjelasan penjelasan dari animasi.

## **4.1.7 Tampilan Halaman 3D Batang**

Tampilan halaman 3D batang dapat dilihat pada gambar 4.51
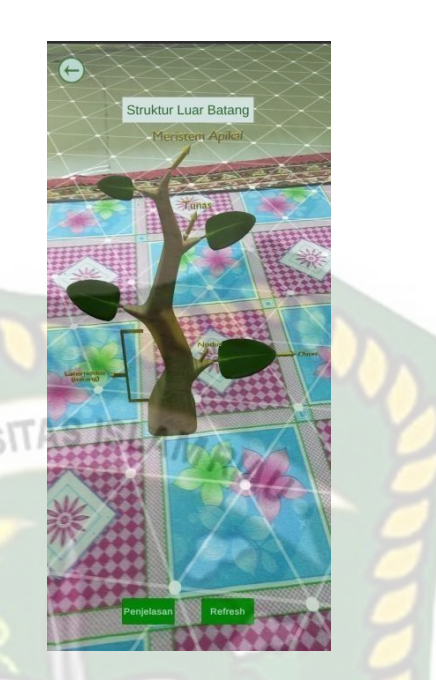

**Gambar 4.51** Tampilan Halaman 3D Akar

Pada halaman ini berfungsi untuk menampilkan animasi batang, dan pada

halaman ini terdapat berberapa *button* :

1. *Button* Kembali

Desain tampilan *button* kembali dapat dilihat pada gambar 4.52

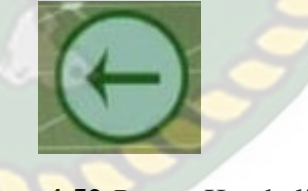

**Gambar 4.52** *Button* Kembali

*Button* kembali ini digunakan untuk pindah ke halaman sebelumnya.

*2. Button Refresh*

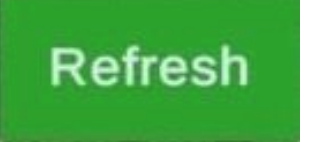

## **Gambar 4.53** *Button Refresh*

*Button* ini digunakan untuk me*refresh* halaman yang sedang dibuka.

3. *Button* Penjelasan

Desain tampilan *button* penjelasan dapat dilihat pada gambar 4.54

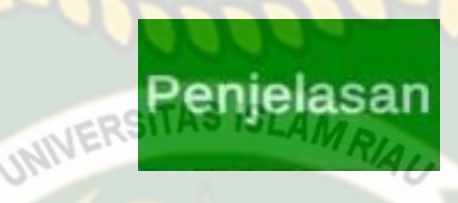

**Gambar 4.54** *Button* Penjelasan

*Button* penjelasan ini digunakan untuk menampilkan penjelasan dari

animasi. Dapat dilihat pada gambar 4.55

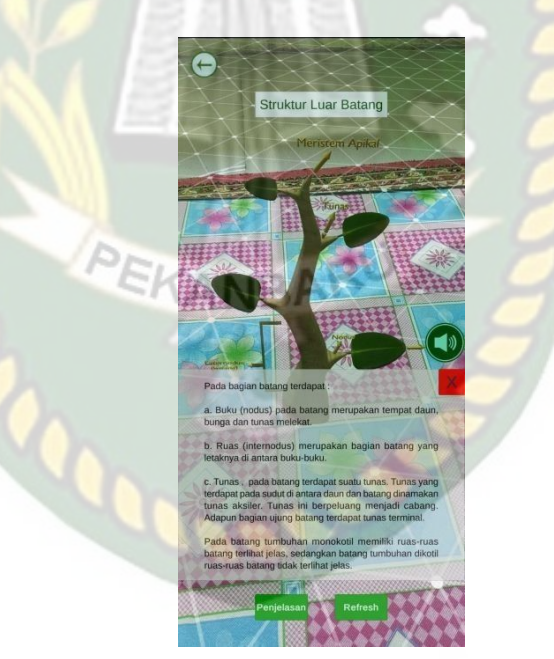

**Gambar 4.55** Tampilan Halaman 3D Batang Dengan Penjelasan

## *4. Button Close*

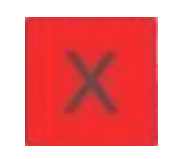

## **Gambar 4.56** *Button Close*

*Button close* ini digunakan untuk menutup panel penjelasaan.

5. *Button* suara

Desain tampilan *button* suara dapat dilihat pada gambar 4.57

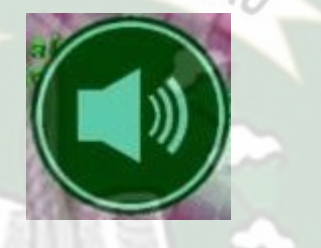

**Gambar 4.57** *Button* suara

*Button* suara ini digunakan untuk mengeluarkan efek suara, efek suara ini

ARU

menjelasan penjelasan dari animasi.

**4.1.8 Tampilan Halaman 3D Daun**

Tampilan halaman 3D Daun dapat dilihat pada gambar 4.58

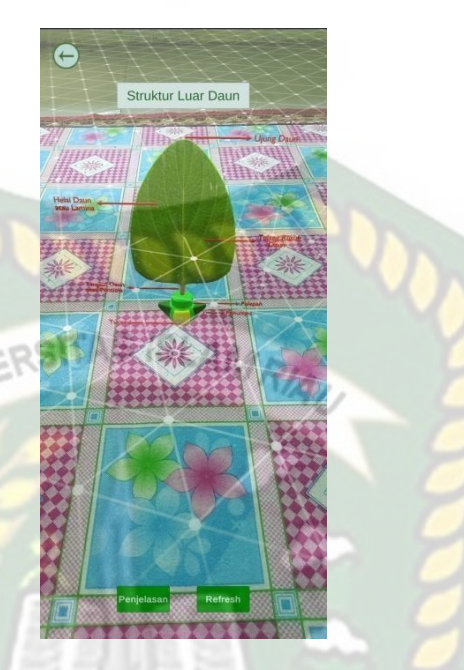

**Gambar 4.58** Tampilan Halaman 3D Daun

Pada halaman ini berfungsi untuk menampilkan animasi daun, dan pada halaman ini terdapat berberapa button :

1. *Button* Kembali

Desain tampilan *button* kembali dapat dilihat pada gambar 4.59

**CANIP** 

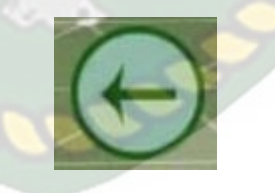

**Gambar 4.59** *Button* Kembali

*Button* kembali ini digunakan untuk pindah ke halaman sebelumnya.

*2. Button Refresh*

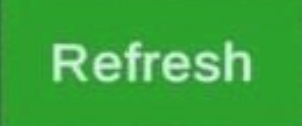

## **Gambar 4.60** *Button Refresh*

*Button* ini digunakan untuk me*refresh* halaman yang sedang dibuka.

3. *Button* Penjelasan

Desain tampilan *button* penjelasan dapat dilihat pada gambar 4.61

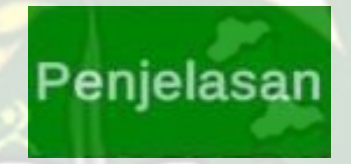

**Gambar 4.61** *Button* Penjelasan

*Button* penjelasan ini digunakan untuk menampilkan penjelasan dari

animasi. Dapat dilihat pada gambar 4.62

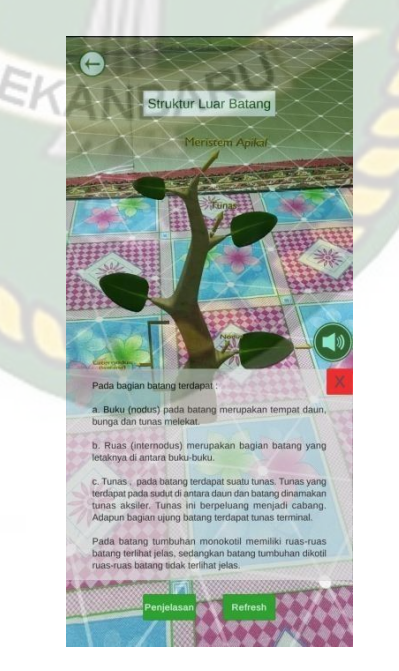

**Gambar 4.62** Tampilan Halaman 3D Daun Dengan Penjelasan

#### *4. Button Close*

Desain tampilan *button close* dapat dilihat pada gambar 4.63

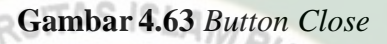

*Button close* ini digunakan untuk menutup panel penjelasaan.

5. *Button* suara

Desain tampilan *button* suara dapat dilihat pada gambar 4.64

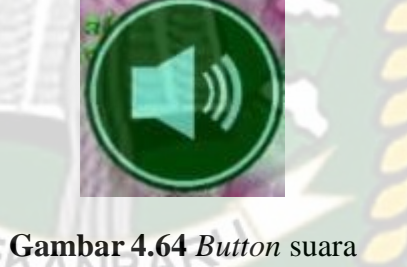

*Button* suara ini digunakan untuk mengeluarkan efek suara, efek suara

ini menjelasan penjelasan dari animasi.

## **4.1.9 Tampilan Halaman 3D Bunga**

Tampilan halaman 3D bunga dapat dilihat pada gambar 4.65

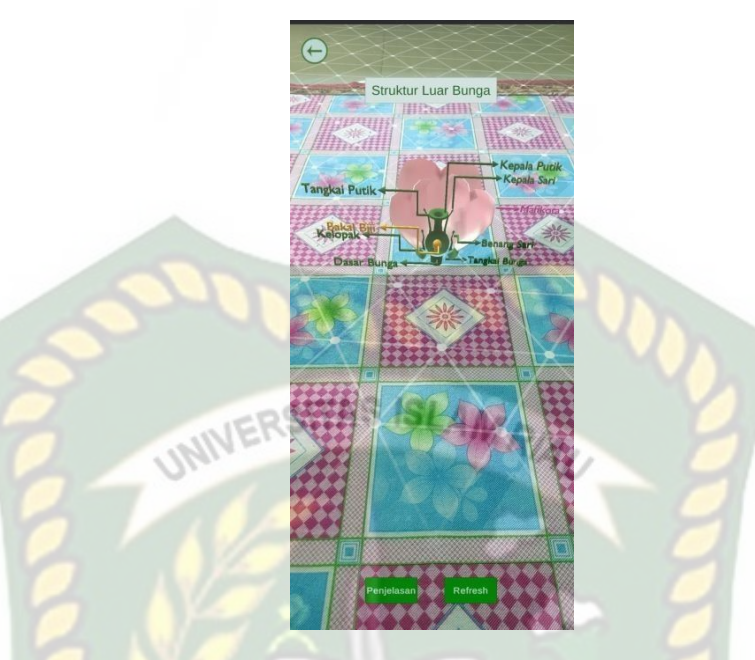

**Gambar 4.65** Tampilan Halaman 3D bunga

Pada halaman ini berfungsi untuk menampilkan animasi bunga, dan

pada halaman ini terdapat berberapa button :

1. *Button* Kembali

Desain tampilan *button* kembali dapat dilihat pada gambar 4.66

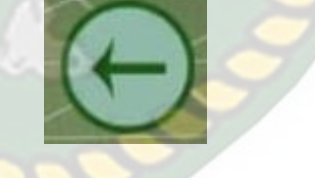

**Gambar 4.66** Button Kembali

*Button* kembali ini digunakan untuk pindah ke halaman sebelumnya.

*2. Button Refresh*

## **Refresh**

## **Gambar 4.67** *Button Refresh*

*Button* ini digunakan untuk me*refresh* halaman yang sedang dibuka.

3. *Button* Penjelasan ERSITAS ISLAMRIA

Desain tampilan *button* penjelasan dapat dilihat pada gambar 4.68

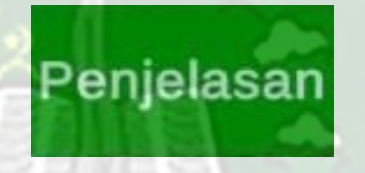

**Gambar 4.68** *Button* Penjelasan

*Button* penjelasan ini digunakan untuk menampilkan penjelasan dari

animasi. Dapat dilihat pada gambar 4.69

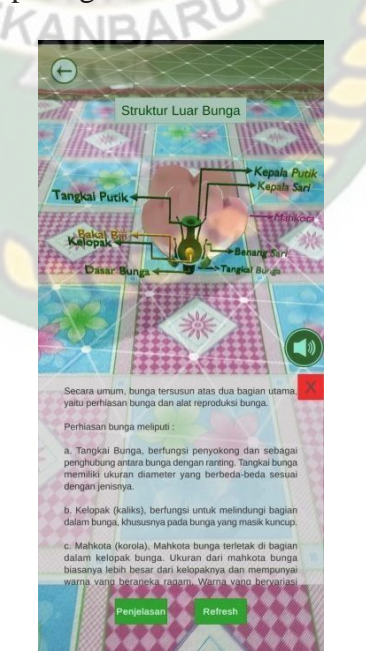

**Gambar 4.69** Tampilan Halaman 3D bunga Dengan Penjelasan

### *4. Button Close*

Desain tampilan *button close* dapat dilihat pada gambar 4.70

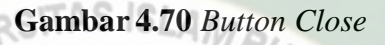

*Button close* ini digunakan untuk menutup panel penjelasaan.

5. *Button* suara

Desain tampilan *button* suara dapat dilihat pada gambar 4.71

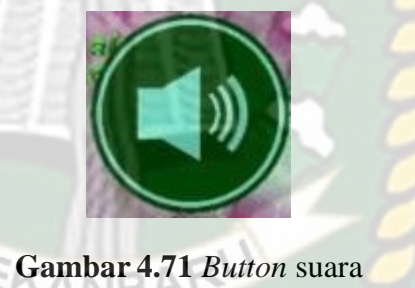

*Button* suara ini digunakan untuk mengeluarkan efek suara, efek suara

ini menjelasan penjelasan dari animasi.

## **4.1.10 Tampilan Halaman 3D Putik**

Tampilan halaman 3D putik dapat dilihat pada gambar 4.72

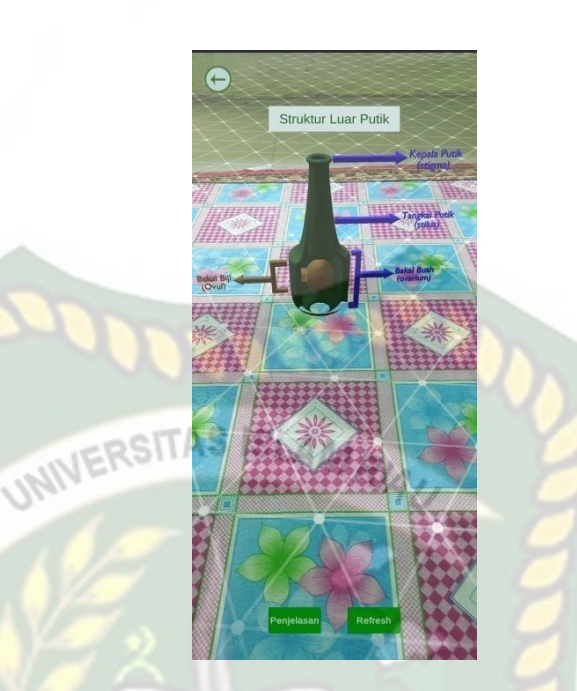

**Gambar 4.72** Tampilan Halaman 3D putik

Pada halaman ini berfungsi untuk menampilkan animasi putik, dan pada

halaman ini terdapat berberapa button:

1. *Button* Kembali

Desain tampilan *button* kembali dapat dilihat pada gambar 4.73

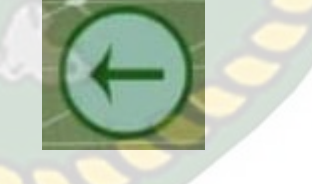

**Gambar 4.73** *Button* Kembali

*Button* kembali ini digunakan untuk pindah ke halaman sebelumnya.

*2. Button Refresh*

## **Refresh**

## **Gambar 4.74** *Button Refresh*

*Button* ini digunakan untuk me*refresh* halaman yang sedang dibuka.

3. *Button* Penjelasan ERSITAS ISLAMRIA

Desain tampilan *button* penjelasan dapat dilihat pada gambar 4.75

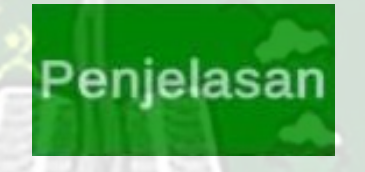

**Gambar 4.75** *Button* Penjelasan

*Button* penjelasan ini digunakan untuk menampilkan penjelasan dari

animasi. Dapat dilihat pada gambar 4.76

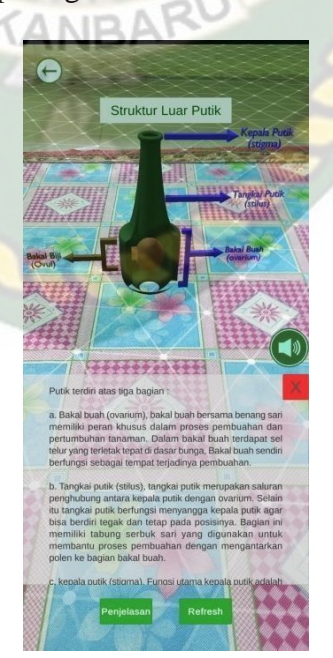

**Gambar 4.75** Tampilan Halaman 3D putik Dengan Penjelasan

### *4. Button Close*

Desain tampilan *button close* dapat dilihat pada gambar 4.77

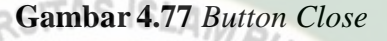

*Button close* ini digunakan untuk menutup panel penjelasaan.

5. *Button* suara

Desain tampilan *button* suara dapat dilihat pada gambar 4.78

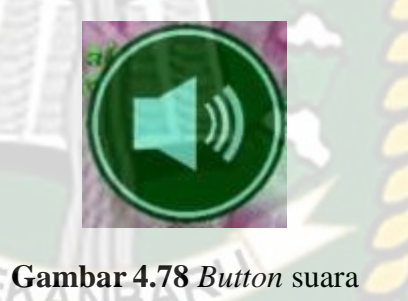

*Button* suara ini digunakan untuk mengeluarkan efek suara, efek suara

ini menjelasan penjelasan dari animasi.

## **4.1.11 Tampilan Halaman 3D Akar Dikotil**

Tampilan halaman 3D akar dikotil dapat dilihat pada gambar 4.79

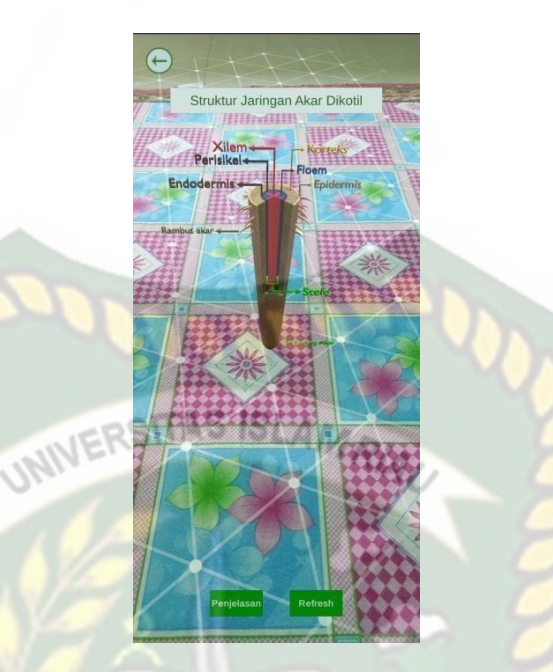

**Gambar 4.79** Tampilan Halaman 3D Akar Dikotil

Pada halaman ini berfungsi untuk menampilkan animasi jaringan akar

dikotil, dan pada halaman ini terdapat berberapa button :

1. *Button* Kembali

Desain tampilan *button* kembali dapat dilihat pada gambar 4.80

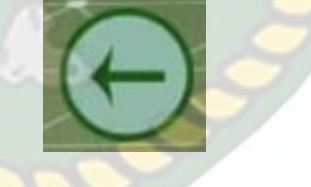

**Gambar 4.80** *Button* Kembali

*Button* kembali ini digunakan untuk pindah ke halaman sebelumnya.

*2. Button Refresh*

## **Refresh**

## **Gambar 4.81** *Button Refresh*

*Button* ini digunakan untuk me*refresh* halaman yang sedang dibuka.

3. *Button* Penjelasan ERSITAS ISLAMRIA

Desain tampilan *button* penjelasan dapat dilihat pada gambar 4.82

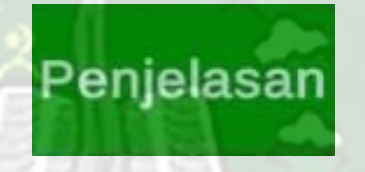

**Gambar 4.82** *Button* Penjelasan

*Button* penjelasan ini digunakan untuk menampilkan penjelasan dari

animasi. Dapat dilihat pada gambar 4.83

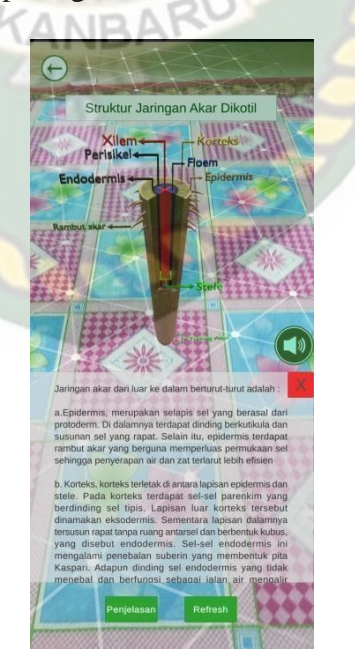

**Gambar 4.83** Tampilan Halaman 3D Akar Dikotil Dengan Penjelasan

### *4. Button Close*

Desain tampilan button close dapat dilihat pada gambar 4.84

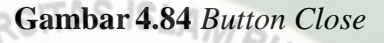

*Button close* ini digunakan untuk menutup panel penjelasaan.

5. *Button* suara

Desain tampilan *button* suara dapat dilihat pada gambar 4.85

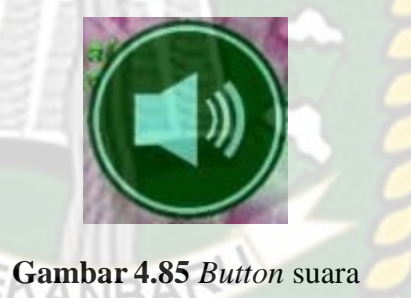

*Button* suara ini digunakan untuk mengeluarkan efek suara, efek suara

ini menjelasan penjelasan dari animasi.

## **4.1.12 Tampilan Halaman 3D Akar Monokotil**

Tampilan halaman 3D akar dikotil dapat dilihat pada gambar 4.86

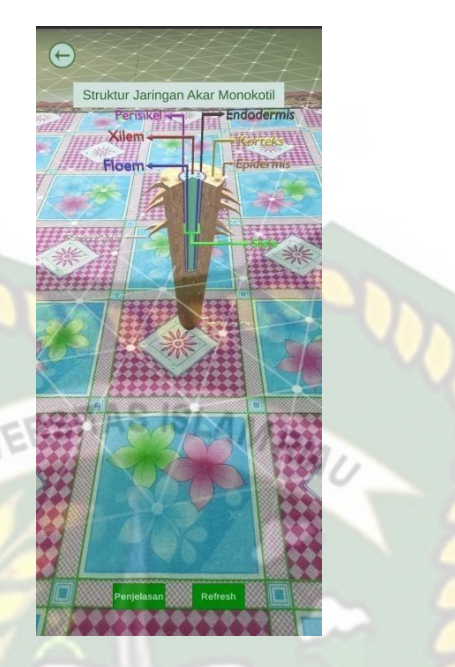

**Gambar 4.86** Tampilan Halaman 3D Akar Monokotil Pada halaman ini berfungsi untuk menampilkan animasi jaringan akar monokotil, dan pada halaman ini terdapat berberapa *button* :

1. *Button* Kembali

Desain tampilan *button* kembali dapat dilihat pada gambar 4.87

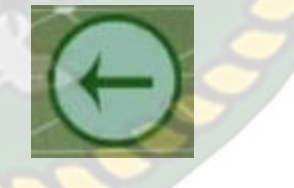

**Gambar 4.87** *Button* Kembali

*Button* kembali ini digunakan untuk pindah ke halaman sebelumnya.

*2. Button Refresh*

## **Refresh**

## **Gambar 4.88** *Button Refresh*

*Button* ini digunakan untuk me*refresh* halaman yang sedang dibuka.

3. *Button* Penjelasan

Desain tampilan *button* penjelasan dapat dilihat pada gambar 4.89

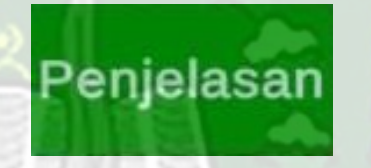

**Gambar 4.89** *Button* Penjelasan

*Button* penjelasan ini digunakan untuk menampilkan penjelasan dari animasi. Dapat dilihat pada gambar 4.90

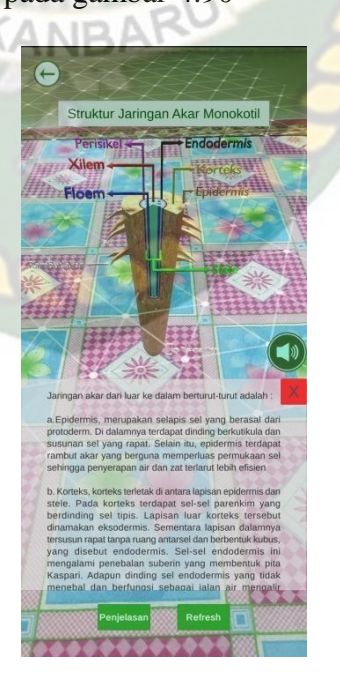

**Gambar 4.90** Tampilan Halaman 3D Akar Monokotil Dengan

#### Penjelasan

## *4. Button Close*

Desain tampilan *button close* dapat dilihat pada gambar 4.91

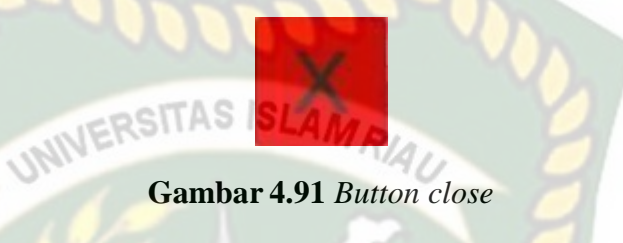

*Button close* ini digunakan untuk menutup panel penjelasaan.

5. *Button* suara

Desain tampilan *button* suara dapat dilihat pada gambar 4.92

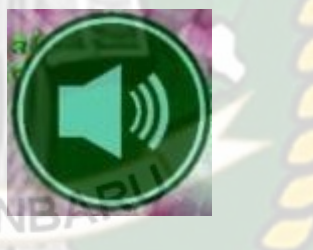

**Gambar 4.92** *Button* suara

*Button* suara ini digunakan untuk mengeluarkan efek suara, efek suara ini menjelasan penjelasan dari animasi.

## **4.1.13 Tampilan Halaman 3D Batang Dikotil**

Tampilan halaman 3D batang dikotil dapat dilihat pada gambar 4.93

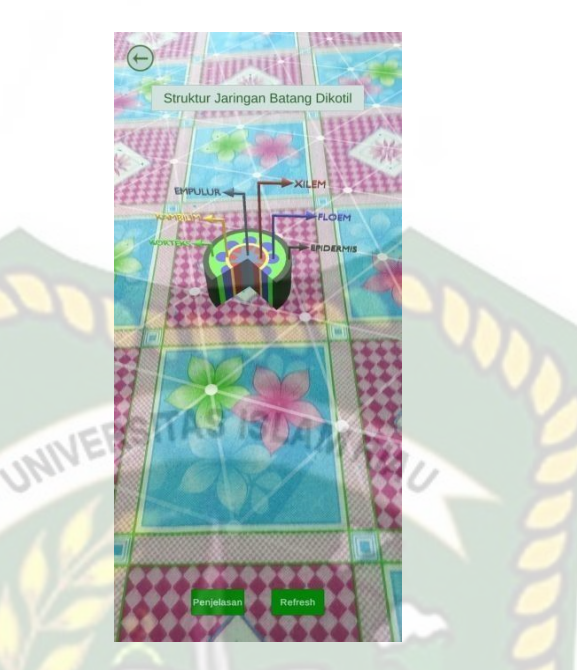

**Gambar 4.93** Tampilan Halaman 3D Batang Dikotil Pada halaman ini berfungsi untuk menampilkan animasi jaringan batang dikotil, dan pada halaman ini terdapat berberapa *button* :

1. *Button* Kembali

Desain tampilan *button* kembali dapat dilihat pada gambar 4.94

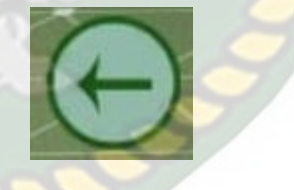

**Gambar 4.94** *Button* Kembali

*Button* kembali ini digunakan untuk pindah ke halaman sebelumnya.

## *2. Button Refresh*

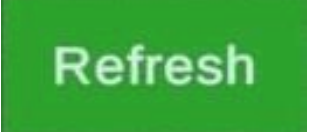

## **Gambar 4.95** *Button Refresh*

*Button* ini digunakan untuk merefresh halaman yang sedang dibuka.

3. *Button* Penjelasan

Desain tampilan *button* penjelasan dapat dilihat pada gambar 4.96

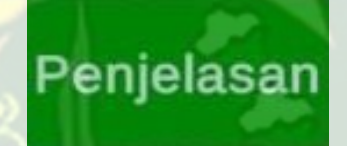

**Gambar 4.96** *Button* Penjelasan

*Button* penjelasan ini digunakan untuk menampilkan penjelasan dari

animasi. Dapat dilihat pada gambar 4.97

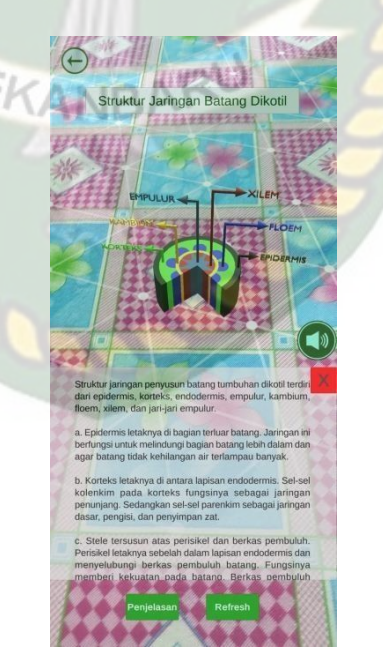

**Gambar 4.97** Tampilan Halaman 3D Batang Dikotil Dengan

Penjelasan

## *4. Button Close*

Desain tampilan *button close* dapat dilihat pada gambar 4.98

## **Gambar 4.98** *Button close*

*Button close* ini digunakan untuk menutup panel penjelasaan.

5. *Button* suara

Desain tampilan *button* suara dapat dilihat pada gambar 4.99

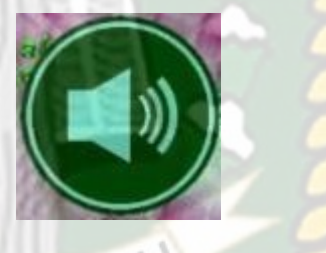

## **Gambar 4.99** *Button* suara

*Button* suara ini digunakan untuk mengeluarkan efek suara, efek suara

ini menjelasan penjelasan dari animasi.

## **4.14 Tampilan Halaman 3D Batang Monokotil**

Tampilan halaman 3D batang dikotil dapat dilihat pada gambar 4.100

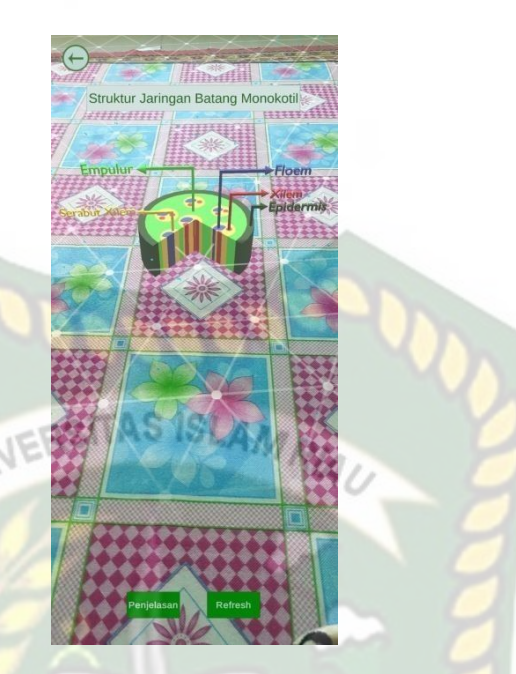

**Gambar 4.100** Tampilan Halaman 3D Batang Monokotil Pada halaman ini berfungsi untuk menampilkan animasi jaringan batang monokotil, dan pada halaman ini terdapat berberapa *button* :

1. *Button* Kembali

Desain tampilan *button* kembali dapat dilihat pada gambar 4.101

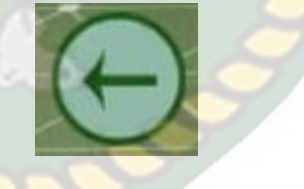

**Gambar 4.101** *Button* Kembali

*Button* kembali ini digunakan untuk pindah ke halaman sebelumnya.

*2. Button Refresh*

## Refresh

## **Gambar 4.102** *Button Refresh*

*Button* ini digunakan untuk merefresh halaman yang sedang dibuka.

3. *Button* Penjelasan ERSITAS ISLAMRIA

Desain tampilan *button* penjelasan dapat dilihat pada gambar 4.103

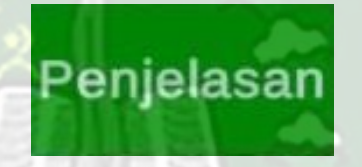

**Gambar 4.103** Button Penjelasan

*Button* penjelasan ini digunakan untuk menampilkan penjelasan dari

animasi. Dapat dilihat pada gambar 4.104

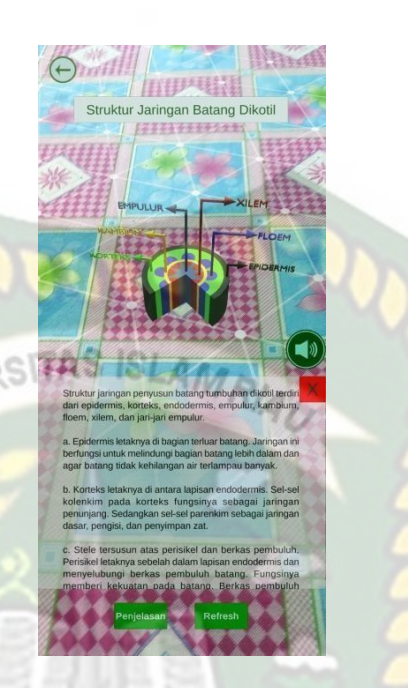

### **Gambar 4.104** Tampilan Halaman 3D Batang Monokotil Dengan

Penjelasan

## *4. Button Close*

Desain tampilan button close dapat dilihat pada gambar 4.105

PEKANBARU

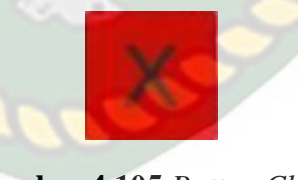

**Gambar 4.105** *Button Close*

*Button close* ini digunakan untuk menutup panel penjelasaan.

5. *Button* suara

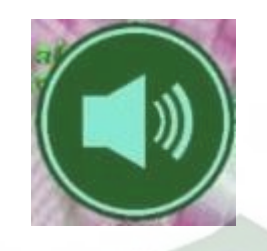

**Gambar 4.106** Button suara

*Button* suara ini digunakan untuk mengeluarkan efek suara, efek suara

ini menjelasan penjelasan dari animasi.

## **4.1.15 Tampilan Halaman 3D Jaringan Daun**

Tampilan halaman 3D daun dapat dilihat pada gambar 4.107

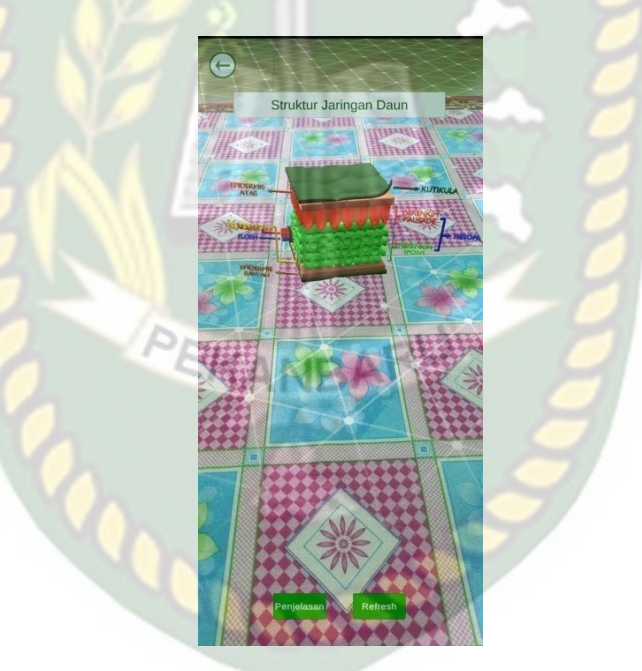

**Gambar 4.107** Tampilan Halaman 3D Jaringan Daun

Pada halaman ini berfungsi untuk menampilkan animasi jaringan daun,

dan pada halaman ini terdapat berberapa *button* :

1. *Button* Kembali

Desain tampilan *button* kembali dapat dilihat pada gambar 4.108

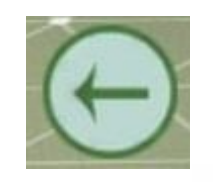

### **Gambar 4.108** *Button* Kembali

**ISLAMRIA** 

*Button* kembali ini digunakan untuk pindah ke halaman sebelumnya.

*2. Button Refresh*

Desain tampilan *button refresh* dapat dilihat pada gambar 4.109

ERSITAS

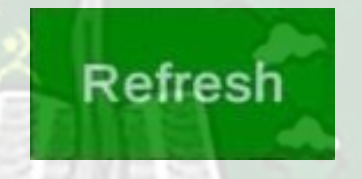

**Gambar 4.109** *Button Refresh*

*Button* ini digunakan untuk me*refresh* halaman yang sedang dibuka.

3. *Button* Penjelasan

Desain tampilan *button* penjelasan dapat dilihat pada gambar 4.110

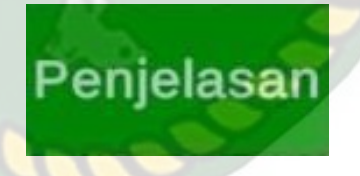

**Gambar 4.110** *Button* Penjelasan

*Button* penjelasan ini digunakan untuk menampilkan penjelasan dari animasi. Dapat dilihat pada gambar 4.111

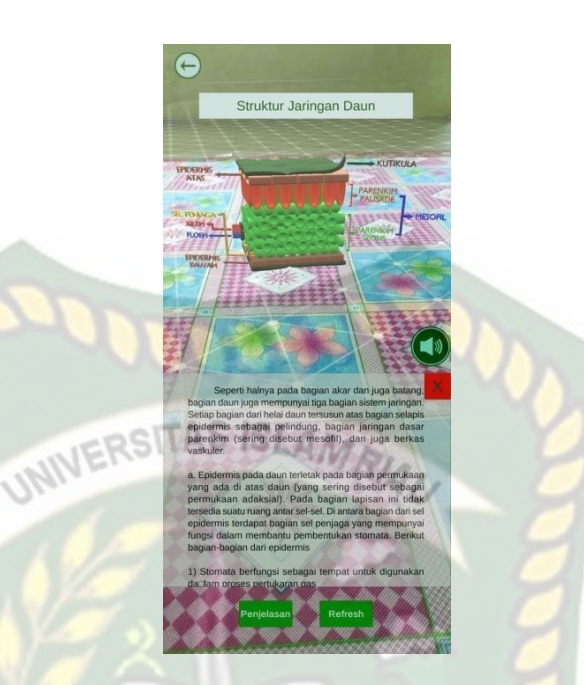

**Gambar 4.111** Tampilan Halaman 3D Daun Dengan Penjelasan

*4. Button Close*

Desain tampilan *button close* dapat dilihat pada gambar 4.112

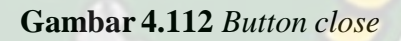

*Button close* ini digunakan untuk menutup panel penjelasaan.

5. *Button* suara

Desain tampilan *button* suara dapat dilihat pada gambar 4.113

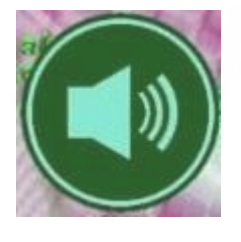

**Gambar 4.113** *Button* suara

*Button* suara ini digunakan untuk mengeluarkan efek suara, efek suara

ini menjelasan penjelasan dari animasi.

#### **4.1.16 Tampilan Halaman Bantuan**

Tampilan halaman bantuan dapat dilihat pada gambar 4.114

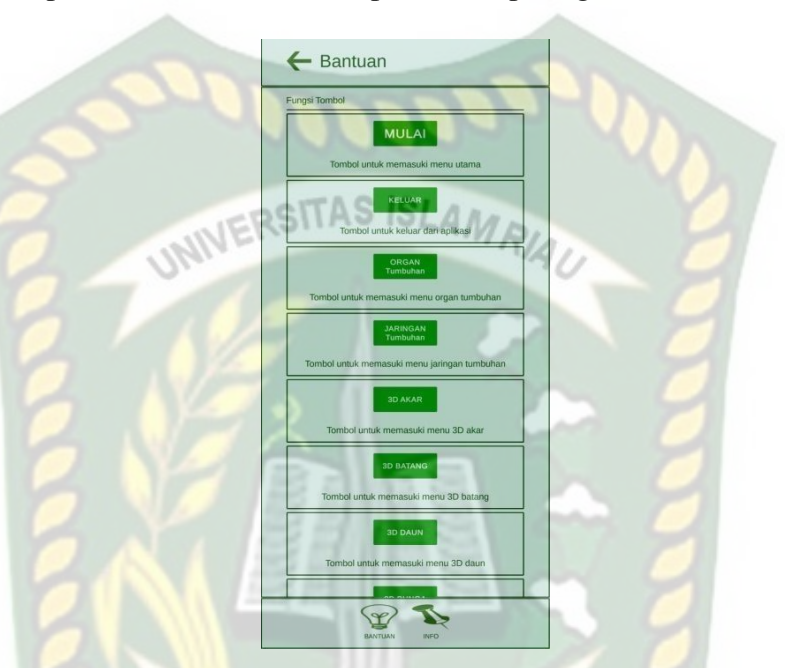

**Gambar 4.114** Tampilan Halaman Bantuan

Pada halaman ini berisi tentang fungsi-fungsi tombol yang tersedia di aplikasi. Dan pada halaman ini juga memiliki beberapa *button* seperti :

1. *Button* Kembali

Desain tampilan *button* kembali dapat dilihat pada gambar 4.115

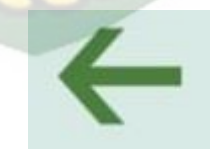

**Gambar 4.115** *Button* Kembali

*Button* kembali ini digunakan untuk kembali ke halaman sebelumnya.

2. *Button* Info

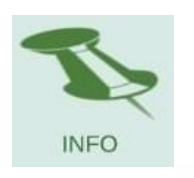

## **Gambar 4.116** *Button* Info

*Button* info ini digunakan untuk pindah kehalaman informasi.

#### **4.1.17 Tampilan Halaman Info**

SITAS ISLAN Tampilan halaman info dapat dilihat pada gambar 4.117

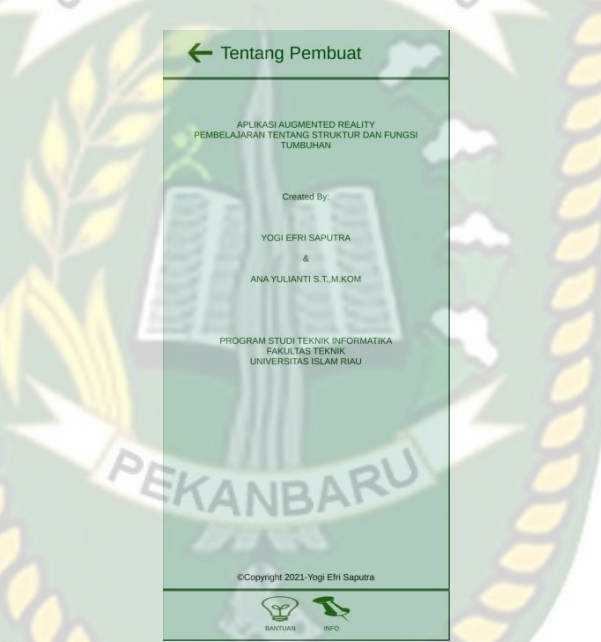

## **Gambar 4.117** Tampilan Halaman Info

Pada halaman ini berisi tentang informasi dari profil pembuat. Dan pada halaman ini juga memiliki beberapa *button* seperti :

1. *Button* Kembali

Desain tampilan *button* kembali dapat dilihat pada gambar 4.118

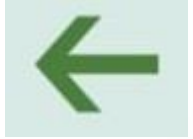

**Gambar 4.118** *Button* Kembali

*Button* kembali ini digunakan untuk kembali ke halaman sebelumnya.

2. *Button* Bantuan

Desain tampilan *button* bantuan dapat dilihat pada gambar 4.119

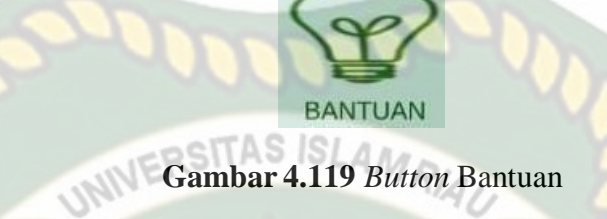

*Button* bantuan ini digunakan untuk pindah kehalaman bantuan.

#### **4.2 Pembahasan**

Pada sub bab ini akan membahas hasi pengujian dari aplikasi yang telah dibuat, dengan tujuan mengetahui kelebihan dan kekurangan dari aplikasi yang telah dikembangkan. Berikut adalah hasil dari pengujian terhadap aplikasi *Augmented reality* pembelajaran tentang struktur dan fungsi tumbuhan.

## **4.2.1** *Pengujian* **Black Box**

Pengujian *black box* pada aplikasi *augmented reality* pembelajaran tentang struktur dan fungsi tumbuhan dilakukan untuk menguji setiap fungsi tombol atau *button* yang ada pada aplikasi, sehingga diketahui apakah *button* atau tombol pada aplikasi sudah sesuai dengan hasil *output* yang diharapkan.

1. Pengujian *Black Box* Halaman Awal

Hasil pengujian pada halaman awal dapat dilihat pada tabel 4.1.

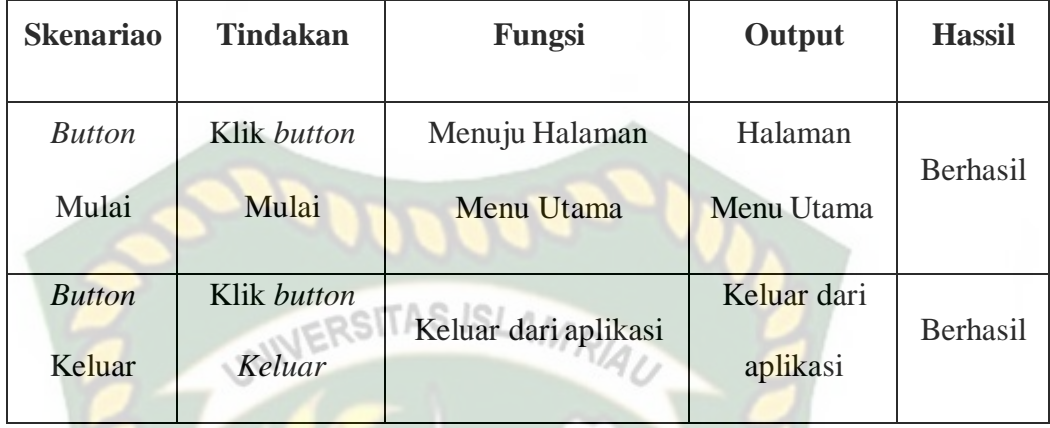

2. Pengujian *Black Box* Halaman Menu Utama

Hasil pengujian pada halaman menu utama dapat dilihat pada tabel 4.2

| <b>Skenario</b>    | Tindakan           | Fungsi            | <b>Output</b>  | <b>Hasil</b> |
|--------------------|--------------------|-------------------|----------------|--------------|
| <b>Button</b>      | <b>Klik Button</b> | Menuju Halaman    | Halaman        |              |
| Organ              | Organ              | Organ Tumbuhan    | Organ          | Berhasil     |
| Tumbuhan           | Tumbuhan           |                   | Tumbuhan       |              |
| <b>Button</b>      | Klik Button        | Menuju Halaman    | Halaman        |              |
| Jaringan           | Jaringan           | Jaringan Tumbuhan | Jaringan       | Berhasil     |
| Tumbuhn            | Tumbuhan           |                   | Tumbuhan       |              |
| <b>Button</b>      | Klik Button        | Menuju Halaman    | Halaman        | Berhasil     |
| <b>Bantuan</b>     | <b>Bantuan</b>     | <b>Bantuan</b>    | <b>Bantuan</b> |              |
| <b>Button</b> Info | Klik Button        | Menuju Halaman    | Halaman Info   | Berhasil     |
|                    | Info               | Info              |                |              |

**Tabel 4.2** Pengujian *Black Box* Menu Utama

## 3. Pengujian *Black Box* Halaman Organ Tumbuhan

Hasil pengujian pada halaman organ tumbuhan dapat dilihat pada tabel 4.3

| <b>Skenario</b>                   | <b>Tindakan</b>                 | Fungsi                                           | <b>Output</b>                                    | <b>Hasil</b> |
|-----------------------------------|---------------------------------|--------------------------------------------------|--------------------------------------------------|--------------|
| <b>Button</b><br>kembali          | <b>Klik Button</b><br>Kembali   | Kembali ke<br>Halaman<br>Sebelumnya              | Halaman<br>Sebelumnya                            | Berhasil     |
| <b>Button 3D</b><br>Akar          | <b>Klik Button</b><br>3D Akar   | Menuju Ke<br>Halaman<br><b>Augmented Reality</b> | Halaman<br>Augmented<br><b>Reality Akar</b>      | Berhasil     |
| <b>Button 3D</b><br><b>Batang</b> | <b>Klik Button</b><br>3D Batang | Menuju Ke<br>Halaman<br><b>Augmented Reality</b> | Halaman<br>Augmented<br>Reality<br><b>Batang</b> | Berhasil     |
| <b>Button 3D</b><br>Daun          | Klik Button<br>3D Daun          | Menuju Ke<br>Halaman<br><b>Augmented Reality</b> | Halaman<br>Augmented<br><b>Reality Daun</b>      | Berhasil     |
| <b>Button 3D</b><br>Bunga         | Klik Button<br>3D Bunga         | Menuju Ke<br>Halaman<br><b>Augmented Reality</b> | Halaman<br>Augmented<br>Reality<br><b>Bunga</b>  | Berhasil     |

**Tabel 4.3** Pengujian *Black Box* Halaman Organ Tumbuhan

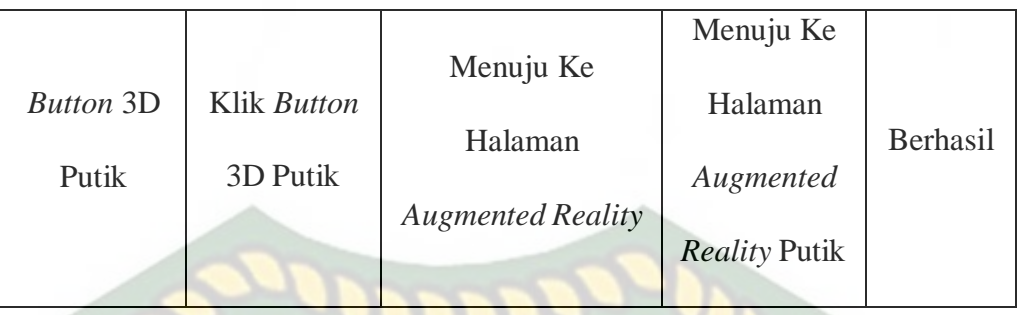

## 4. Pengujian *Black Box* Halaman Jaringan Tumbuhan

Hasil pengujian pada halaman jaringan tumbuhan dapat dilihat pada tabel 4.4.

## **Tabel 4.4** Pengujian *Black Box* Halaman Jaringan Tumbuhan

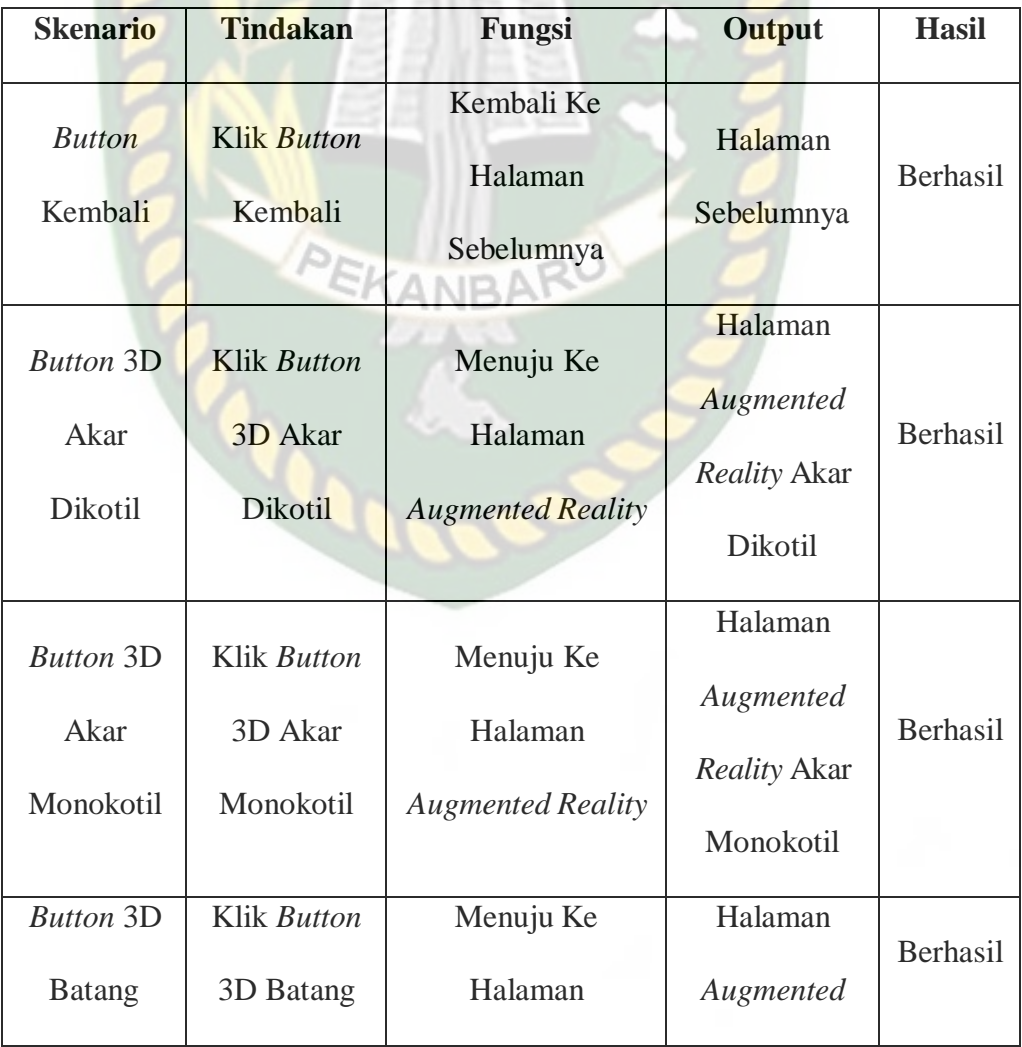

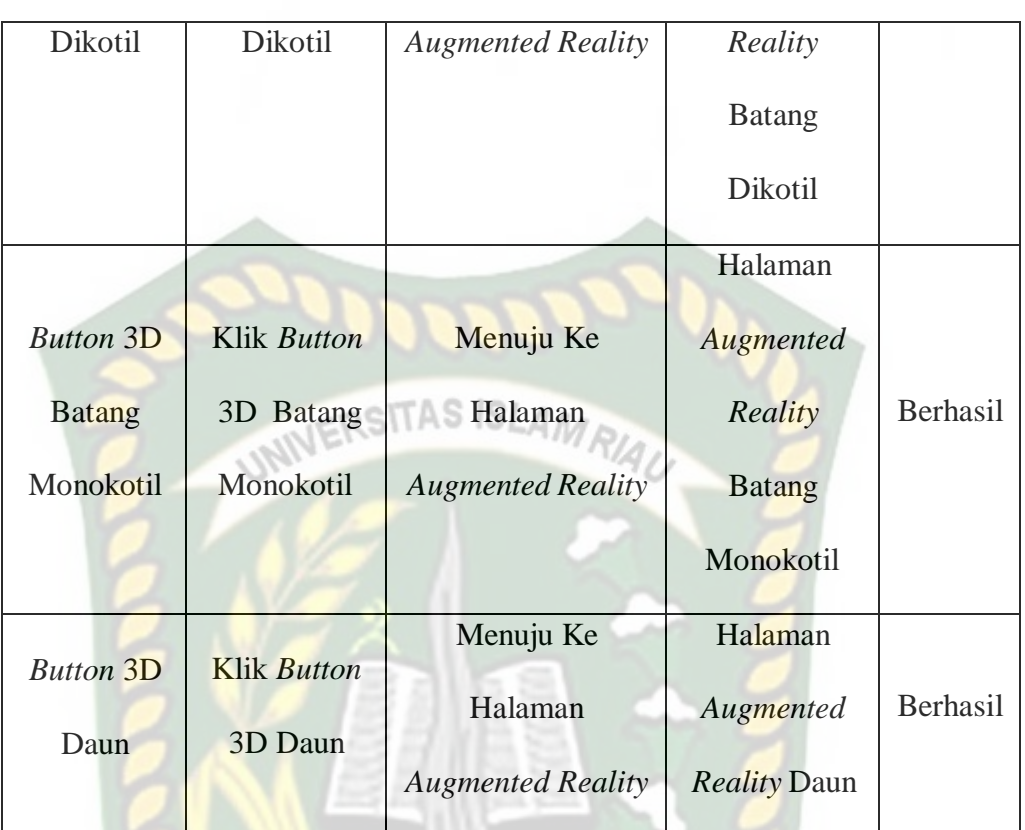

## *5.* Pengujian *Black Box* Halaman *Augmented Reality*

Hasil pengujian pada halaman *augmented reality* tumbuhan dapat dilihat pada tabel 4.5.

ANBA

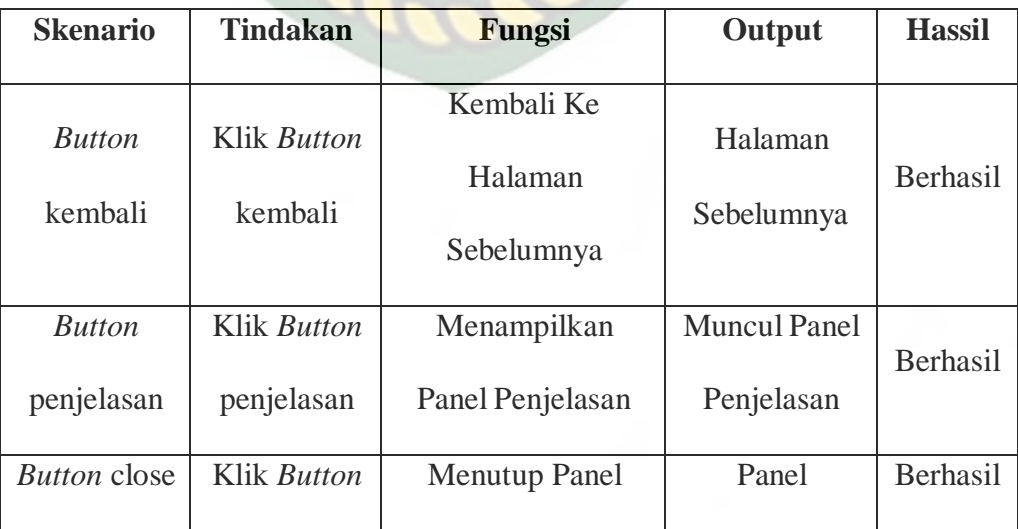

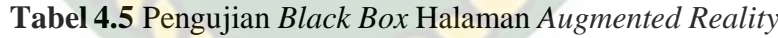

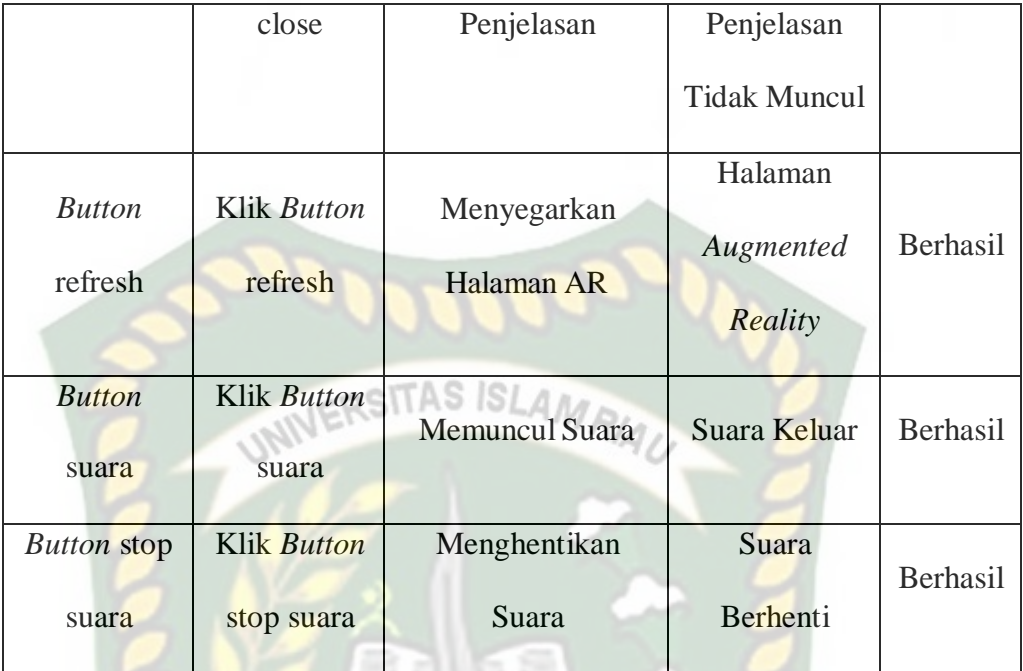

## 6. Pengujian *Black Box* Halaman Bantuan

Hasil pengujian pada halaman organ tumbuhan dapat dilihat pada tabel

4.6

# **Tabel 4.6** Pengujian *Black Box* Halaman Bantuan

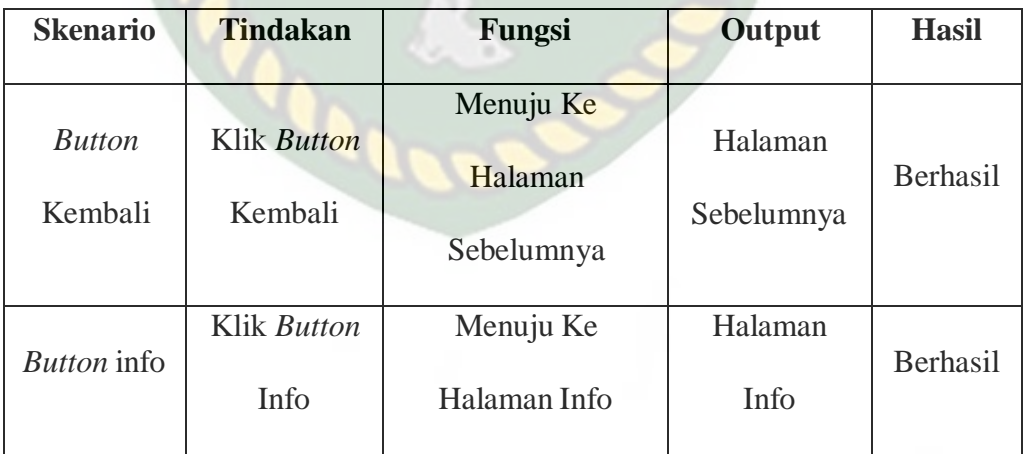

## 7. Pengujian *Black Box* Halaman Info

Hasil pengujian pada halaman organ tumbuhan dapat dilihat pada tabel 4.7

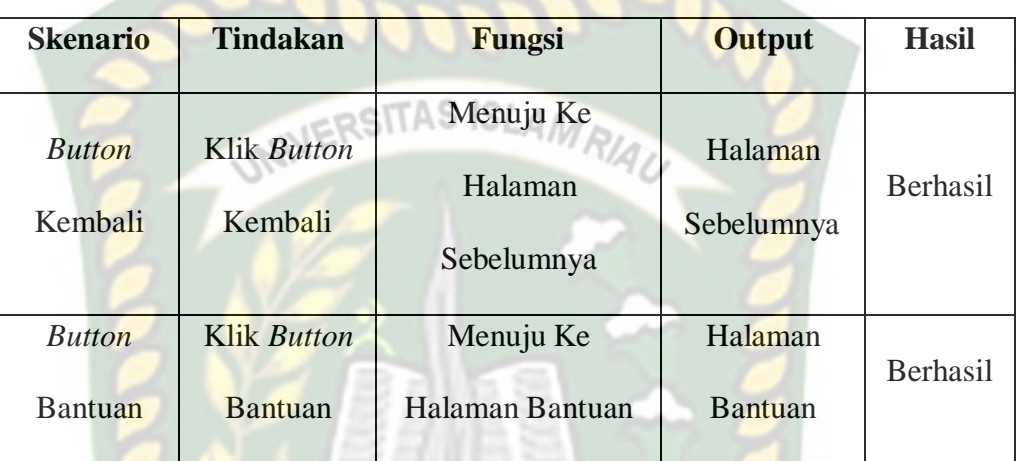

## **Tabel 4.7** Pengujian *Black Box* Halaman Info

#### **4.2.2 Pengujian Objek 3D**

Pada pengujian ini dilakukan untuk mengetahui apakah metode *markeless* dapat menampilkan objek dengan baik. Pengujian ini meliputi pencahayaan, jenis *area tracking* dan jarak. Pengujian ini dapat dilihat sebagai berikut:

## **4.2.2.1 Pencahayaan**

Pengujian pencahayaan dilakukan sebanyak 5 kali dengan intensitas cahaya yang berbeda beda dan dengan menggunakan *smartphone* yang sama

1. Pengujian Diruangan Dengan Cahaya Matahari

Pengujian ini dilakukan didalam ruangan dengan cahaya matahari dengan intensitas cahaya berkisar 80-115 lux. Hasil pengujian dapat dilihat pada gambar 4.120.
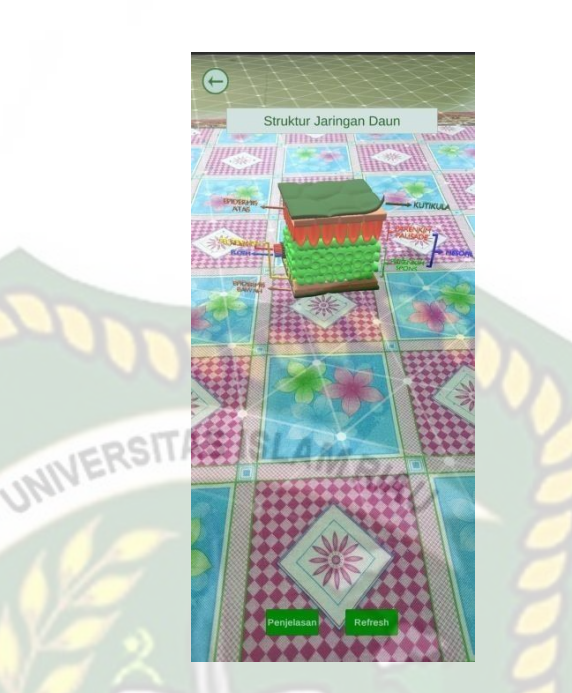

**Gambar 4.120** Pengujian Diruangan Dengan Cahaya Matahari

2. Pengujian Diruangan Dengan Cahaya Lampu (Tanpa Cahaya Matahari)

Pengujian ini dilakukan didalam ruangan dengan cahaya lampu pada siang hari (tanpa cahaya matahari) dengan intensitas cahaya berkisar 32-50 lux. Hasil pengujian dapat dilihat pada gambar 4.121.

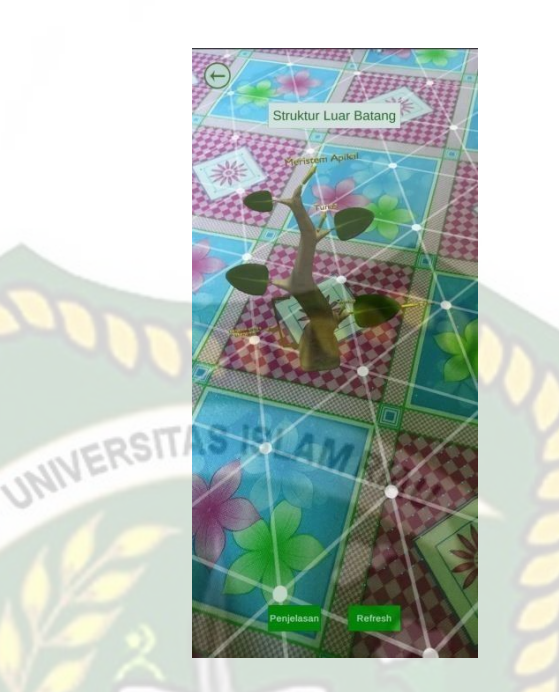

**Gambar 4.121** Pengujian Diruangan Dengan Cahaya Lampu (Tanpa Cahaya Matahari)

3. Pengujian Diruangan Tanpa Cahaya Lampu Dan Cahaya Matahari

Pada Siang Hari

Pengujian ini dilakukan didalam ruangan tanpa cahaya lampu dan cahaya matahari pada siang hari dengan intensitas cahaya berkisar

0-5 lux. Hasil pengujian dapat dilihat pada gambar 4.122

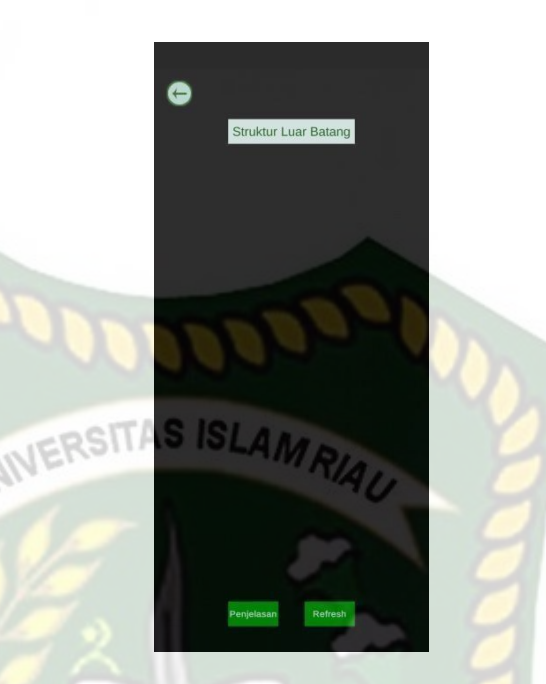

**Gambar 4.122** Pengujian Diruangan Tanpa Cahaya Lampu Dan Cahaya Matahari Pada Siang Hari

4. Pengujian Diruangan Dengan Cahaya Lampu Pada Malam Hari

Pengujian ini dilakukan pada malam hari didalam ruangan dengan cahaya lampu dengan intensitas cahaya berkisar 30-50 lux. Hasil pengujian dapat dilihat pada gambar 4.123.

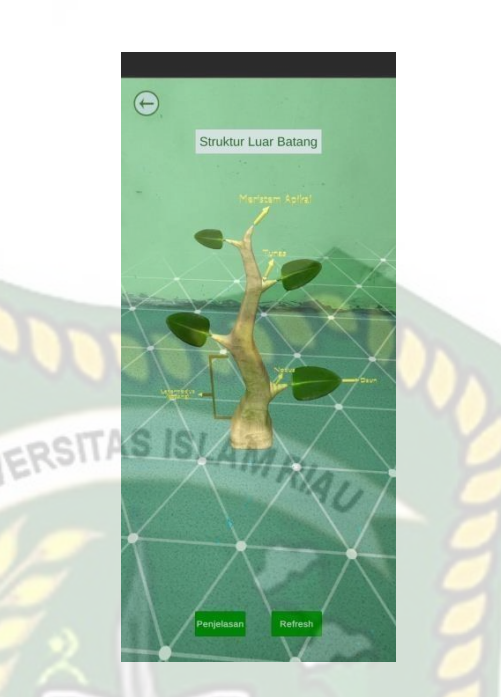

**Gambar 4.123** Pengujian Diruangan Dengan Cahaya Lampu Pada

Malam Hari

5. Pengujian Diruangan Tanpa Cahaya Lampu Pada Malam Hari

Pengujian ini dilakukan pada malam hari didalam ruangan tanpa cahaya lampu dengan intensitas cahaya berkisar 0 lux. Hasil pengujian dapat dilihat pada gambar 4.124

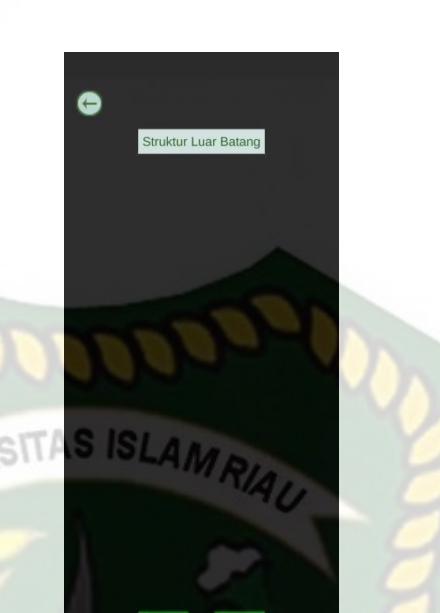

**Gambar 4.124** Pengujian Diruangan Tanpa Cahaya Lampu Pada

Malam Hari

Kesimpulan dari pengujian terhadap intensitas cahaya dapat dilihat

pada tabel 4.8

**Tabel 4.8** Pengujian Pencahayaan terhadap *tracking markerless*

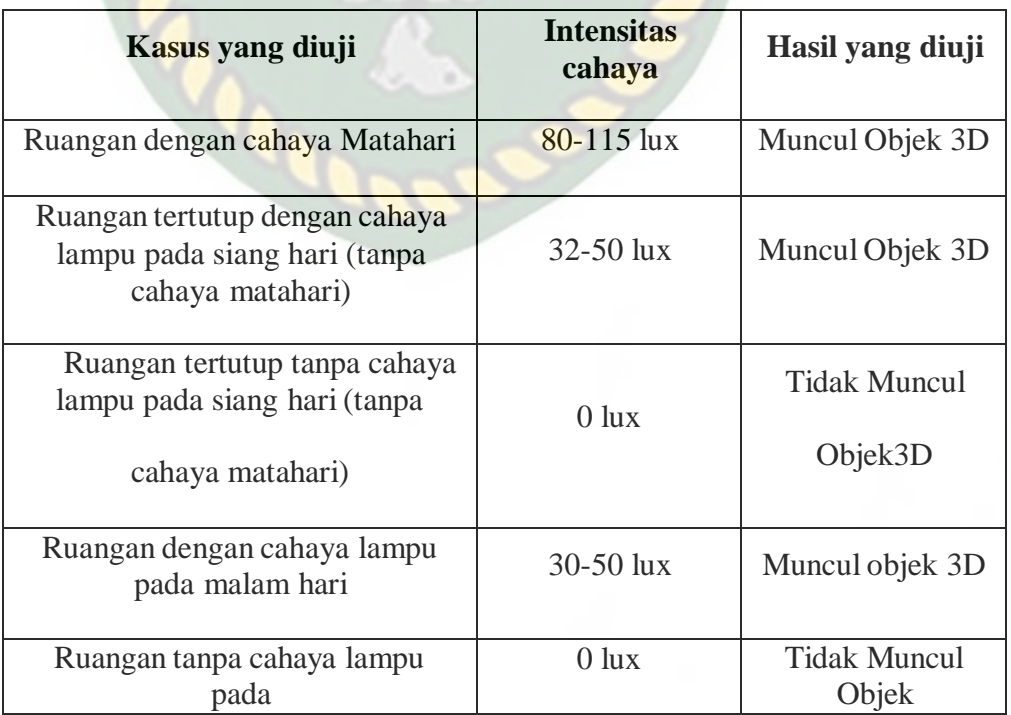

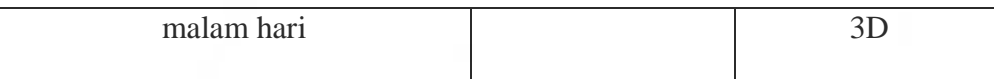

Berdasarkan hasil pengujian intensitas cahaya pada tabel 4.8 maka dapat disimpulkan bahwa Aplikasi *Augmented Reality* pembelajaran tentang struktur dan fungsi tumbubahan tidak dapat melakukan penandaan lokasi atau *tracking markerless* jika tidak ada intensitas cahaya, sehingga objek 3D tidak muncul. Dengan kata lain metode *markerless* yang ada pada *ARCore* sdk memerlukan intensitas cahaya diatas 0 lux untuk melakukan *tracking* terhadap lokasi.

### *4.2.2.2* **Jenis** *Area Tracking*

Pengujian ini dilakukan sebanyak 4 kali dengan *area tracking* yangberbeda beda dan dengan menggunakan *smartphone* yang sama.

1. Objek bidang datar polos tanpa motif/corak warna

Pengujian ini dilakukan pada lantai keramik polos tanpa motif/corakwarna. Hasil pengujian dapat dilihat pada gambar 4.125

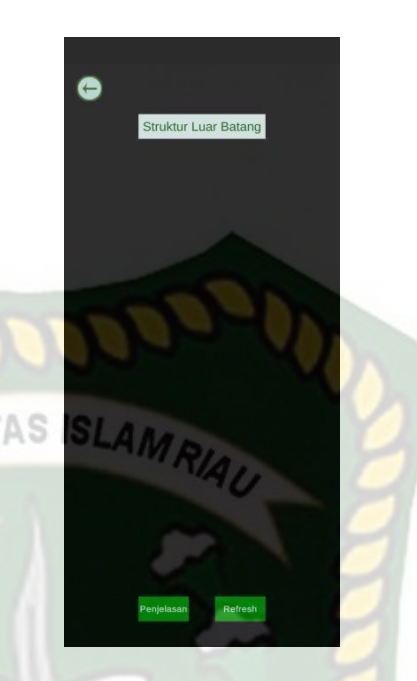

**Gambar 4.125** Pengujian *area tracking* pada lantai keramik

polos tanpa motif/corak warna

2. Objek bidang datar dengan motif/corak warna

SH.

Pengujian ini dilakukan pada karpet dengan motif/corak warna. Hasil pengujian dapat dilihat pada gambar 4.126

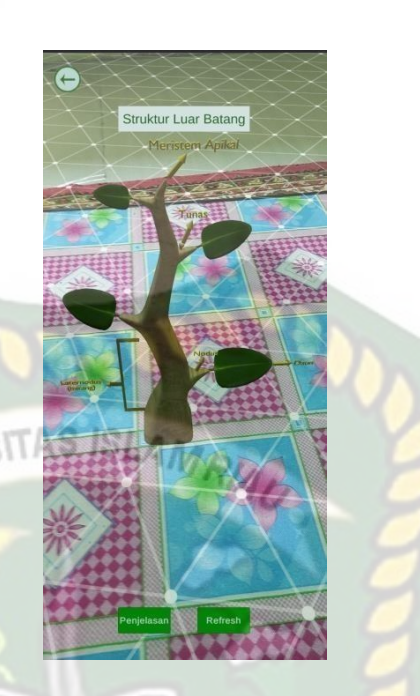

**Gambar 4.126** Pengujian *area tracking* pada bidang datar dengan

motif/corakwarna

3. Objek bidang tidak rata polos tanpa motif/corak warna

Pengujian ini dilakukan pada lanta polos tanpa motif/corak warna. Hasil pengujian dapat dilihat pada gambar 4.127

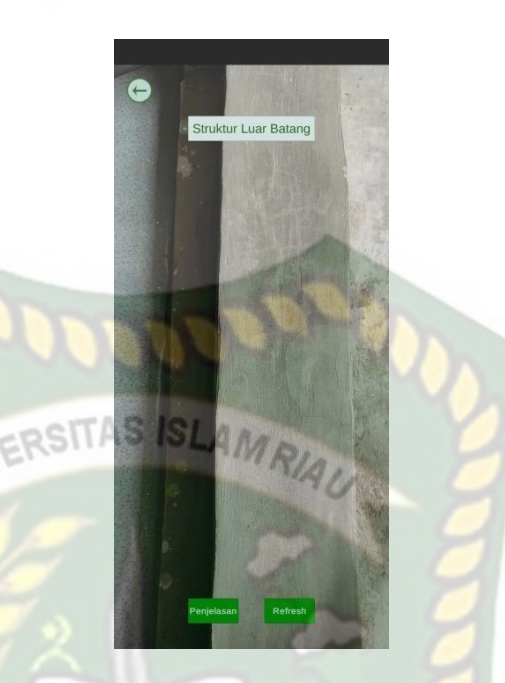

**Gambar 4.127** Pengujian *area tracking* pada bidang tidak rata

polos tanpa motif/corak warna

4. Objek bidang tidak rata dengan motif/corak warna

SN.

Pengujian ini dilakukan diatas keyboard laptop. Hasil pengujian dapatdilihat pada gambar 4.128

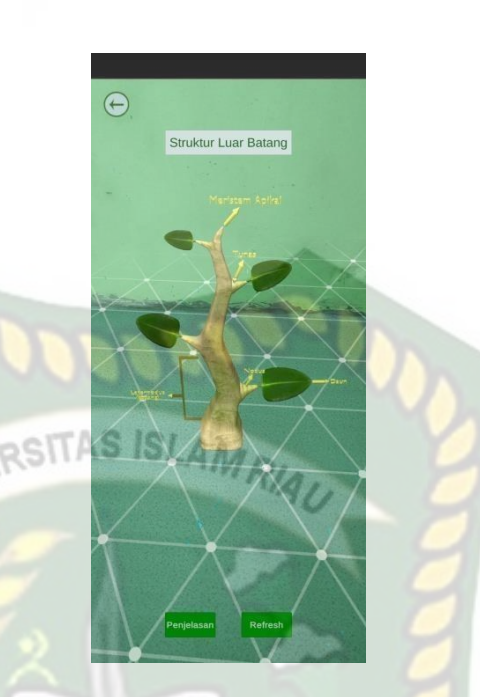

**Gambar 4.128** Pengujian *area traking* pada bidang tidak

datar dengan motif corak warna

Kesimpulan dari pengujian objek *area tracking* dapat dilihat pada

tabel 4.9.

# **Tabel 4.9** Pengujian objek *area tracking*

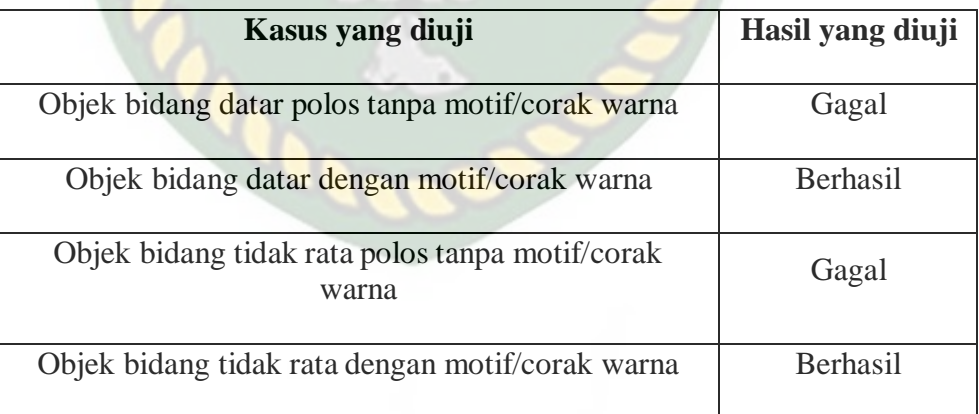

Berdasarkan pengujian objek *area tracking* pada tabel 4.8 maka dapat disimpulkan bahwa Aplikasi *Augmented Reality* pembelajaran tentang struktur dan fungsi tumbuhan tidak dapat melakukan penandaan

lokasi atau *tracking markerless* jika objek *area tracking* hanya memiliki 1 corak warna, sehingga proses *tracking* objek susah dilakukan. Dengan kata lain metode markerless yang ada pada *ARCore* SDK membutuhkan lebih banyak motif/corak warna untuk mempermudah penandaan lokasi/ *tracking markerless*

# *4.2.3.3* **Jarak** *tracking*

Pengujian ini dilakukan sebanyak 3 kali dengan jarak yang berbedabeda dan dengan menggunakan *smartphone* yang sama.

1. Pengujian Jarak 10cm

Pengujian ini dilakukan dengan jarak 10cm antara kamera dan *objektracking.* Hasil pengujian dapat dilihat pada gambar 4.129.

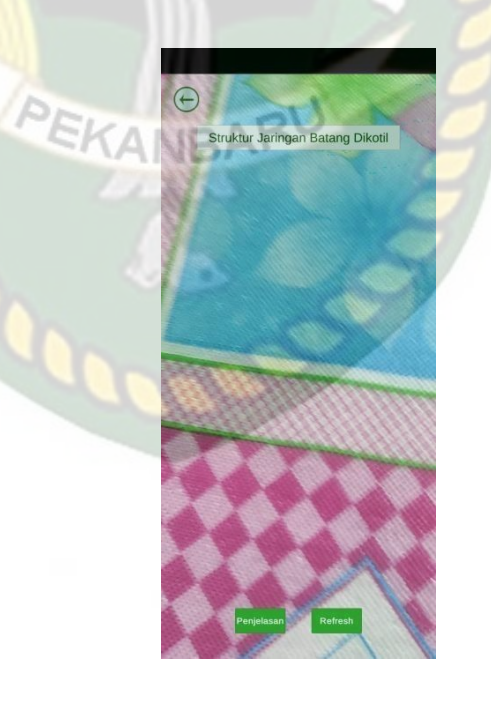

**Gambar 4.129** Pengujian jarak *area tracking* 10cm

2. Pengujian Jarak 50cm

Pengujian ini dilakukan dengan jarak 50cm antara kamera dan *objektracking.* Hasil pengujian dapat dilihat pada gambar 4.130

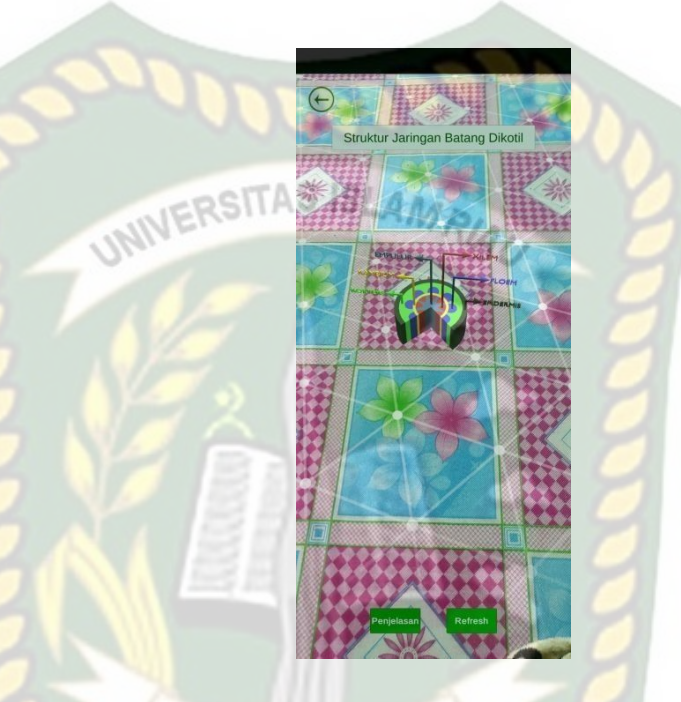

**Gambar 4.130** Pengujian jarak *area tracking* 50cm

3. Pengujian Jarak 100cm

Pengujian ini dilakukan dengan jarak 100cm antara kamera dan *objektracking.* Hasil pengujian dapat dilihat pada gambar 4.131.

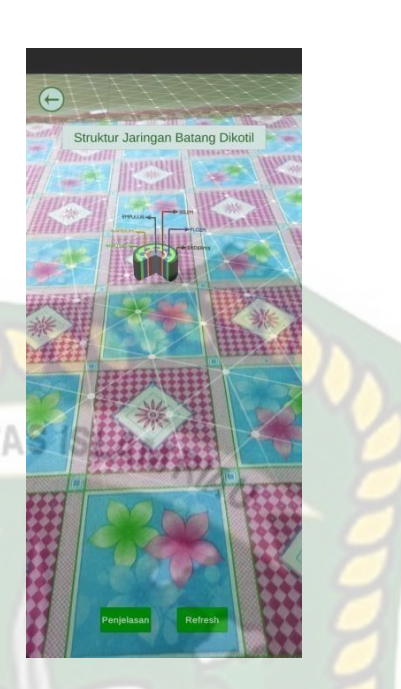

**Gambar 4.131** Pengujian jarak *area tracking* 100cm Kesimpulan dari pengujian objek *area tracking* dapat dilihat pada tabel 4.10. **Tabel 4.10** Pengujian jarak *area tracking*

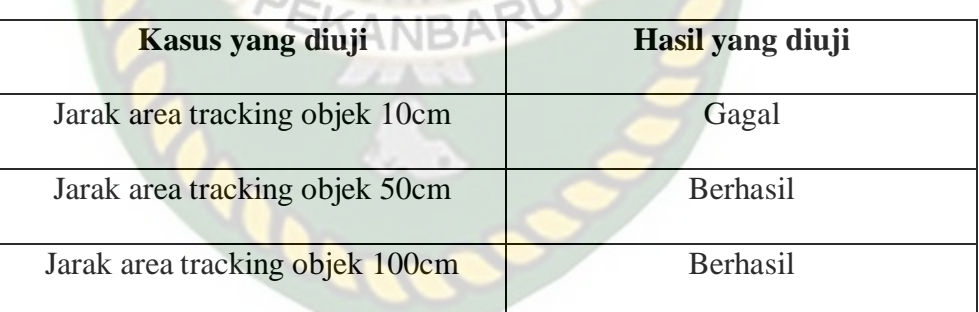

Berdasarkan pengujian Jarak objek *area tracking* pada tabel 4.9 maka dapat disimpulkan bahwa Aplikasi *Augmented Reality* pembelajaran tentang struktur dan fungsi tumbuhan tidak dapat melakukan penandaan lokasi atau *tracking markerless* jika objek *area tracking* terlalu dekat dengan alat/kamera pengguna, sehingga proses *tracking* objek susah dilakukan. Dengan kata lain metode markerless yang ada pada *ARCore*

SDK membutuhkan jarak yang cukup jauh untuk mempermudah penandaan lokasi/ *tracking markerless*.

Dari hasil pengujian pencahayaan, objek *area tracking* dan jarak dapat disimpulkan bahwa Aplikasi *Augmented Reality* pembelajaran tentang struktur dan fungsi tumbuhan dapat berjalan dengan baik dalam menampilkan objek 3D jika objek *area tracking* berjarak kurang lebih 50 cm serta memiliki corak/motif warna pada objek *area tracking* dan memiliki intensitas cahaya diatas 0 lux.

#### **4.3 Pengujian Beta User (End User)**

Aplikasi **augmented** reality pembelajaran tentang struktur dan fungsi tumbuhan berbasis android yang sudah dirancang dan dikembangkan selanjutnya divalidasi oleh guru terkait dan siswa untuk memperoleh kritik dan saran dari validator dengan tujuan untuk mengetahui apakah media pembelajran berbasis android yang dikembangkan layak atau tidak untuk digunakan.

1. Hasil Validasi Guru

Berdasarkan hasil validasi guru dapat diketahui kualitas kedua aspek vaitu materi dan tampilan program dari media pembelajaran berbasis android. Validasi oleh guru perlu dilakukan karena guru yang lebih banyak mengetahui tentang karakter maupun pemahaman peserta didik tentang pembelajaran struktur dan fungsi tumbuhan.

Adapun hasil validasi dari aspek materi dan tampilan yang dilakukan oleh guru dapat dilihat pada tabel 4.11 dan 4.12 berikut ini:

| N <sub>0</sub> | Pernyataan                           | $\mathfrak{D}$ | $\mathbf 3$ |  |
|----------------|--------------------------------------|----------------|-------------|--|
| 1              | Relevansi materi dengan Kompetensi   |                |             |  |
|                | Dasar                                |                |             |  |
| $\overline{2}$ | Materi yang disajikan sistematis     |                |             |  |
| 3              | Ketepatan struktur kalimat<br>dan    |                |             |  |
|                | bahasa mudah dipahami                |                |             |  |
| $\overline{4}$ | Materi sesuai dengan yang dirumuskan |                |             |  |
| 5              | Materi sesuai dengan tingkat         |                |             |  |
|                | kemampuan siswa                      |                |             |  |
| 6              | Kejelasan uraian materi struktur     |                |             |  |
|                | tumbuhan                             |                |             |  |
| 7              | Cakupan materi berkaitan dengan sub  |                |             |  |
|                | tema yang dibahas                    |                |             |  |
| 8              | Materi jelas dan spesifik            |                |             |  |
| 9              | Gambar yang digunakan sesuai         |                |             |  |
|                | dengan materi                        |                |             |  |

**Tabel 4.11** Aspek Materi

# **Tabel 4.12** Aspek Media

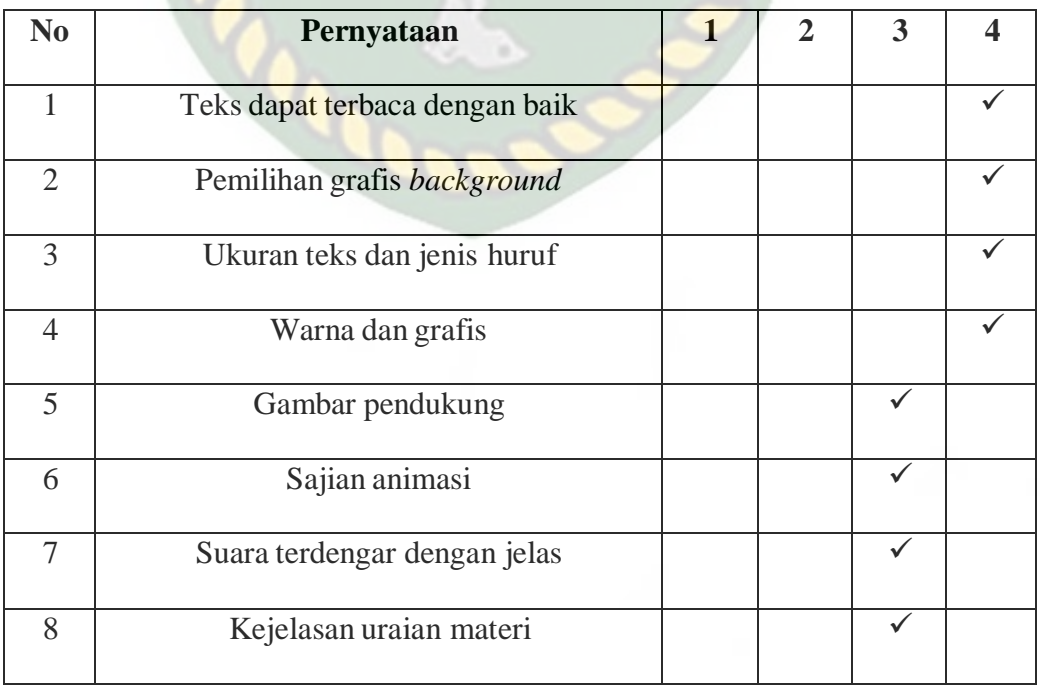

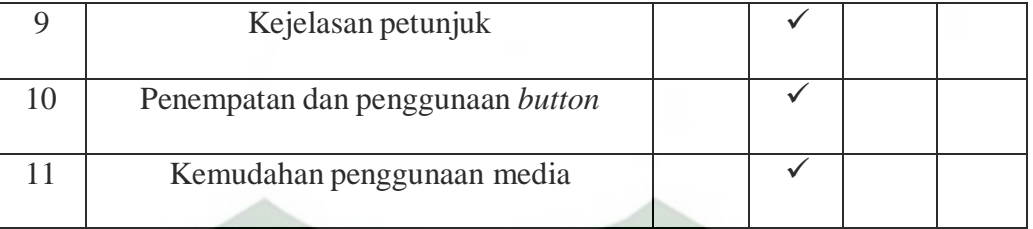

Hasil validasi yang diperoleh dari peniaian guru ditinjau dari aspek materi dan aspek tampilan, menunjukkan indikator-indikator yang dinilai pada aspek AMRIA, SITAS ISI ini adalah cukup, baik, dan sangat baik.

Ada beberapa catatan/saran yang diberikan oleh guru, antara lain:

1. Saran

- Media yang digunakan sudah bagus, untuk kedepannya media yang digunakan untuk aplikai agar diperkecil supaya bisa dibuka di HP manapun sehingga seluruh siswa bisa menggunakan media pembelajaran ini dengan mudah, dan untuk guru juga bisa melihat materi pada aplikasi tersebut, karena tidak semua HP siswa/guru mempunyai kapasitas yang memadai.
- 2. Komentar
	- Untuk media yang digunakan sangat bagus kemudian materi yang dibuat sesuai dengan materi yang terdapat pada KI dan KD.
- 2. Respon Peserta Didik

Evaluasi terhadap media juga dapat dilakukan dengan melihat respon siswa terhadap media yang telah dikembangkan sehingga dapat disimpulkan media yang telah dikembangkan layak atau tidak untuk digunakan.

Adapun respon peserta didik terhadap media pembelajaran berbasis android

secara meyeluruh dapat dilihat pada Tabel 4.13.

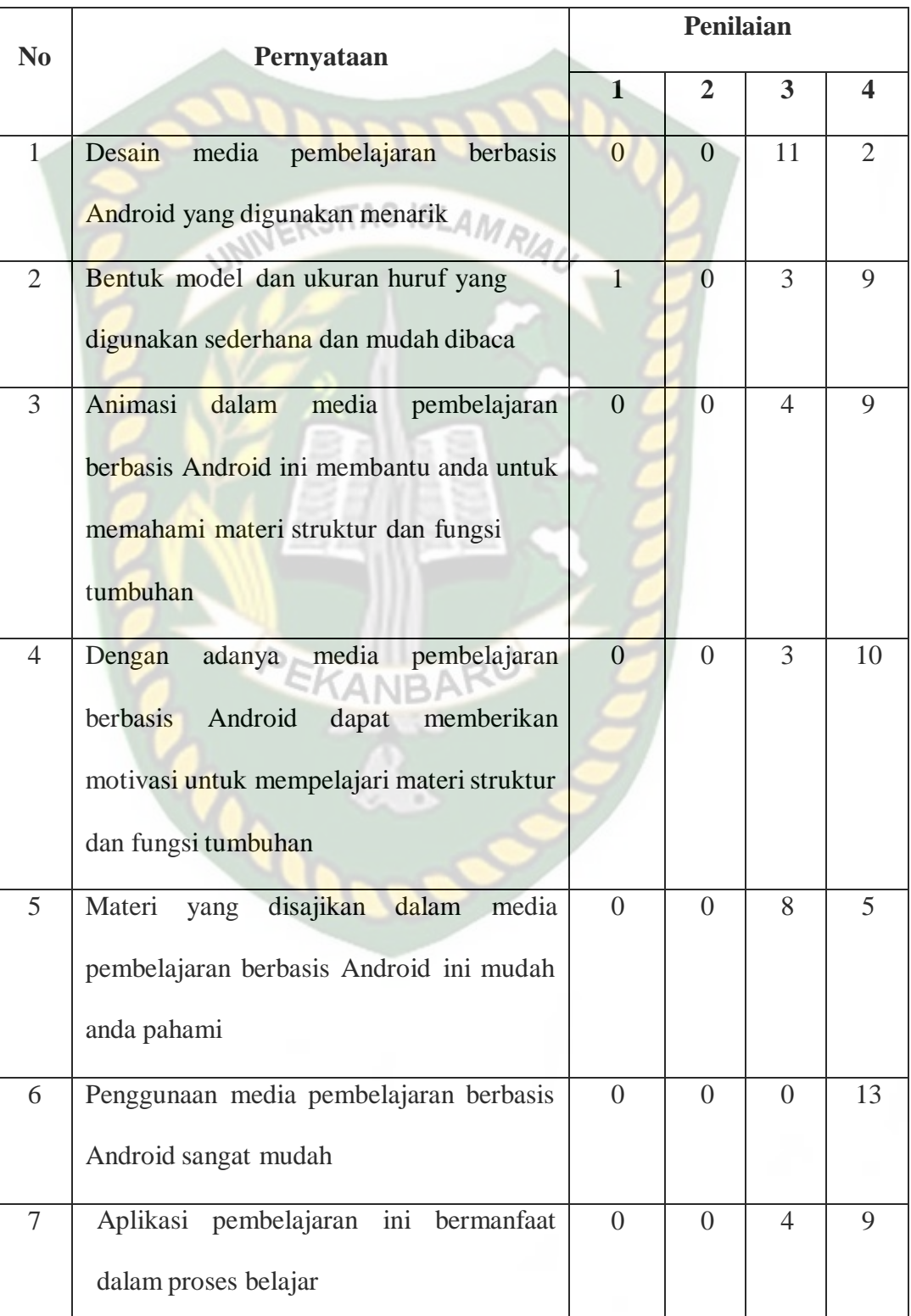

## **Tabel 4.13** Analisis Respon Peserta Didik

#### **4.4 Implementasi Sistem**

Implementasi sistem dilakukan dengan memberikan kuisioner kepada 1 orang guru IPA dan 13 orang siswa dengan tujuan untuk megetahui tanggapan dari pengguna tentang Aplikasi *Augmented Reality* Pembelajaran Tentang Struktur Dan Fungsi Tumbuhan Berbasis Android*.* Hasil implementasi dengan memberikan kuisioner kepada 1 orang guru IPA dan 13 orang siswa Skala *likert* adalah metode perhitungan yang digunakan untuk keperluan riset atas jawaban setuju atau tidaknya seorang responden terhadap suatu pernyataan. Untuk menghitung skor maksimum tiap jawaban, dengan mengalikan skor dengan jumlah keseluruhan responden, yaitu skor dikali 14 responden. Nilai skor maksimum dapat dilihat pada Tabel 4.14.

| <b>Jawaban</b> | The country of the property of<br><b>Skor</b> | <b>Skor</b><br><b>Maksimum</b><br>(Skor<br>∗<br>Jumlah<br><b>Responden</b> ) |
|----------------|-----------------------------------------------|------------------------------------------------------------------------------|
| Sangat Baik    |                                               | 52                                                                           |
| Baik           |                                               | 39                                                                           |
| Cukup          |                                               | 26                                                                           |
| Kurang Baik    |                                               | 13                                                                           |

**Tabel 4.14** Skor Maksimum

Setelah itu, dapat dicari persentase masing-masing jawaban dengan menggunakan rumus:

$$
Y = \frac{TS}{Skor Ideal} \times 100\%
$$

Dimana:

*Y* = Nilai persentase

TS = Total skor responden =  $\sum$  skor x responden

Skor ideal = skor x jumlah responden =  $4 \times 13 = 52$ 

Kriteria skor untuk persentase dapat dilihat pada Tabel 4.15.

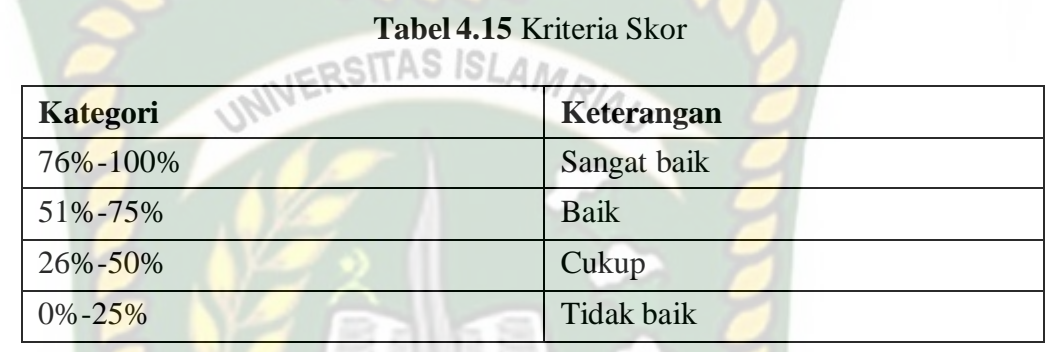

Berdasarkan hasil analisis data dengan 7 pernyataan yang diisi oleh 13 peserta didik, didapat hasil persentase masing-masing jawaban yang sudah dihitung nilainya. PEKANBAR

1. Pernyataan Pertama

Pernyataan "Desain media pembelajaran berbasis Android yang

digunakan menarik".

Hasil kusioner pernyataan pertama dapat dilihat pada tabel 4.16.

| Pernyataan | Jawaban     | <b>Skor</b>    | <b>Responden</b> | Jumlah<br><b>Skor</b> | <b>Nilai</b><br><b>Presentas</b><br>$e(\frac{6}{6})$ |
|------------|-------------|----------------|------------------|-----------------------|------------------------------------------------------|
|            | Sangat baik | $\overline{4}$ | $\bigcirc$       | 8                     | $(41:52)x100=$                                       |
|            | <b>Baik</b> | 3              | 11               | 33                    |                                                      |
|            | Cukup       | $\mathfrak{D}$ | $\Omega$         | $\Omega$              | 78%                                                  |
|            | Tidak baik  |                | $\Omega$         | $\Omega$              |                                                      |
|            | Jumlah      |                | 13               | 41                    |                                                      |

**Tabel 4.16** Pernyataan Pertama

Respon peserta didik terhadap penyataan pertama dapat disimpulkan berdasarkan nilai presentase yang didapat pada tabel 4.16 sebanyak 78% dengan kriteria sangat baik.

2. Pernyataan Kedua

Pernyataan "Bentuk model dan ukuran huruf yang digunakan sederhana dan mudah dibaca".

Hasil kusioner pernyataan kedua dapat dilihat pada tabel 4.17

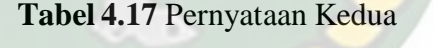

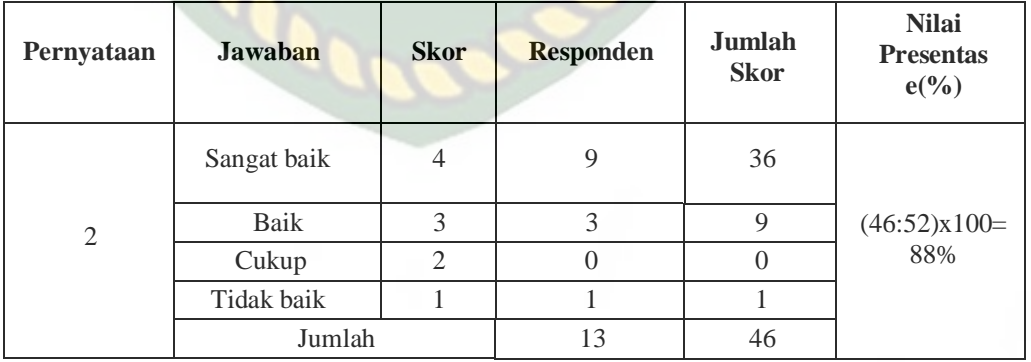

Respon peserta didik terhadap penyataan kedua dapat disimpulkan berdasarkan nilai presentase yang didapat pada tabel 4.17 sebanyak 88% dengan kriteria sangat baik.

3. Pernyataan Ketiga

Pernyataan "Animasi dalam media pembelajaran berbasis Android ini membantu anda untuk memahami materi struktur dan fungsi tumbuhan".

Hasil kusioner pernyataan ketiga dapat dilihat pada tabel 4.18.

ERSITAS ISLAM

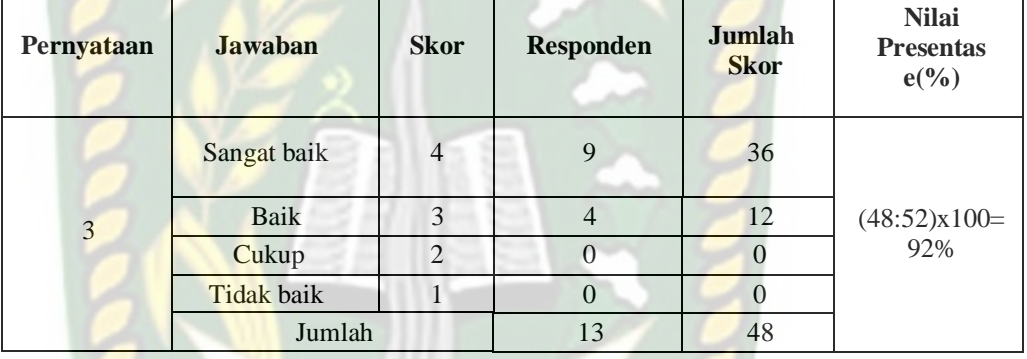

**Tabel 4.18** Pernyataan Ketiga

Respon peserta didik terhadap penyataan keketiga dapat disimpulkan berdasarkan nilai presentase yang didapat pada tabel 4.18 sebanyak 92% dengan kriteria sangat baik.

4. Pernyataan Keempat

Pernyataan "Dengan adanya media pembelajaran berbasis Android dapat memberikan motivasi untuk mempelajari materi struktur dan fungsi tumbuhan".

Hasil kusioner pernyataan keempat dapat dilihat pada tabel 4.19.

| Pernyataan     | Jawaban     | <b>Skor</b>    | <b>Responden</b> | Jumlah<br><b>Skor</b> | <b>Nilai</b><br><b>Presentas</b><br>$e(\frac{6}{6})$ |
|----------------|-------------|----------------|------------------|-----------------------|------------------------------------------------------|
|                | Sangat baik | 4              | 10               | 40                    | $(49:52)x100=$<br>94%                                |
| $\overline{4}$ | <b>Baik</b> | 3              | 3                | 9                     |                                                      |
|                | Cukup       | $\mathfrak{D}$ | $\Omega$         |                       |                                                      |
|                | Tidak baik  |                | $\theta$         |                       |                                                      |
|                | Jumlah      |                | 13               | 49                    |                                                      |

**Tabel 4.19** Pernyataan Keempat

Respon peserta didik terhadap penyataan keempat dapat disimpulkan berdasarkan nilai presentase yang didapat pada tabel 4.19 sebanyak 94% dengan kriteria sangat baik.

5. Pernyataan Kelima

Pernyataan "Materi yang disajikan dalam media pembelajaran berbasis Android ini mudah anda pahami".

Hasil kusioner pernyataan kelima dapat dilihat pada tabel 4.20.

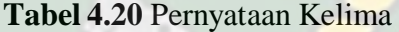

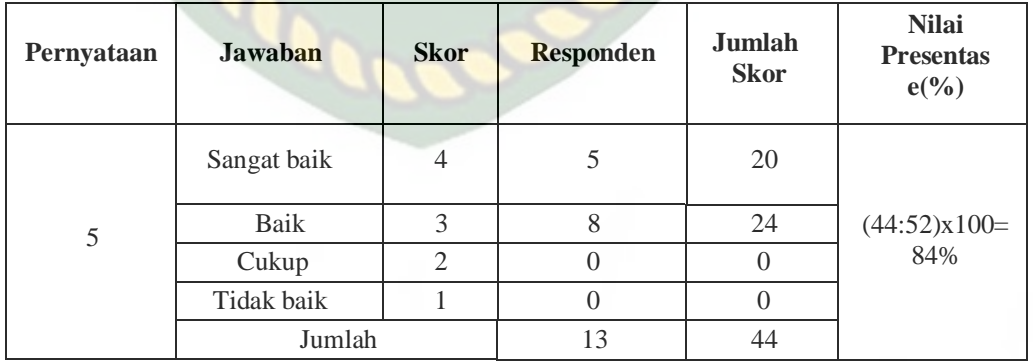

Respon peserta didik terhadap penyataan kelima dapat disimpulkan berdasarkan nilai presentase yang didapat pada tabel 4.20 sebanyak 84% dengan kriteria sangat baik.

6. Pernyataan Keenam

Pernyataan "Penggunaan media pembelajaran berbasis Android sangat mudah".

Hasil kusioner pernyataan keenam dapat dilihat pada tabel 4.21.

| Pernyataan | <b>Jawaban</b> | <b>Skor</b> | <b>Responden</b> | <b>Jumlah</b><br><b>Skor</b> | <b>Nilai</b><br><b>Presentas</b><br>$e(\%)$ |
|------------|----------------|-------------|------------------|------------------------------|---------------------------------------------|
|            | Sangat baik    | 4           | 13               | 52                           | $(52:52)x100=$                              |
| 6          | Baik           | 3           |                  |                              |                                             |
|            | Cukup          | 2           | $\Omega$         |                              | 100%                                        |
|            | Tidak baik     |             |                  |                              |                                             |
|            | Jumlah         |             | 13               | 44                           |                                             |

**Tabel 4.21** Pernyataan Keenam

Respon peserta didik terhadap penyataan keenam dapat disimpulkan berdasarkan nilai presentase yang didapat pada tabel 4.21 sebanyak 100% dengan kriteria sangat baik.

7. Pernyataan Ketujuh

Pernyataan "Aplikasi pembelajaran ini bermanfaat dalam proses belajar".

Hasil kusioner pernyataan ketujuh dapat dilihat pada tabel 4.22.

**Tabel 4.22** Pernyataan Ketujuh

| Pernyataan | Jawaban | <b>Skor</b> | <b>Responden</b> | Jumlah<br><b>Skor</b> | <b>Nilai</b><br><b>Presentas</b><br>$e\binom{0}{0}$ |
|------------|---------|-------------|------------------|-----------------------|-----------------------------------------------------|
|------------|---------|-------------|------------------|-----------------------|-----------------------------------------------------|

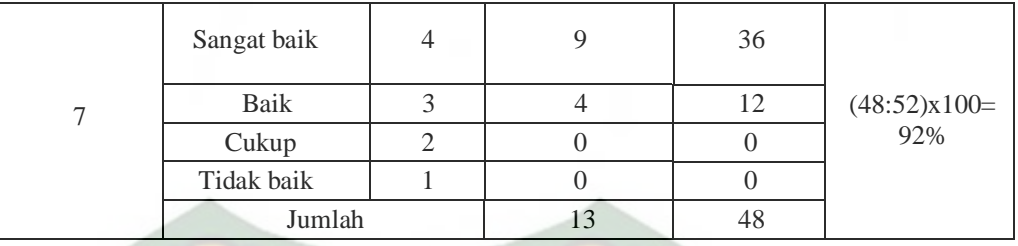

Respon peserta didik terhadap penyataan ketujuh dapat disimpulkan berdasarkan nilai presentase yang didapat pada tabel 4.22 sebanyak 92% dengan kriteria sangat baik.

Berdasarkan hasil dari setiap pernyataan yang diisi oleh 13 peserta didik, dilakukan perhitungan rata-rata secara keseluruhan. Kemudian akan dibandingkan dengan tabel 4.23 untuk diambil kesimpulan. Perhitungan secara keseluruhan pengolahan kuesioner dapat dilihat pada tabel 4.21.

**Tabel 4.23** Pengolahan Skala

| No Pernyataan  | <b>Nilai Persentase</b> | Keterangan  |
|----------------|-------------------------|-------------|
| 1              | 78%                     | Sangat Baik |
| $\overline{2}$ | 88%                     | Sangat Baik |
| 3              | 92%                     | Sangat Baik |
| $\overline{4}$ | 94%                     | Sangat Baik |
| 5              | 84%                     | Sangat Baik |
| 6              | 100%                    | Sangat Baik |
| 7              | 92%                     | Sangat Baik |
| Rata-rata      | 90%                     | Sangat Baik |

Berdasarkan hasil dari tabel 4.23 hasil perhitungan secara keseluruhan

pengolahan kuesioner dengan jumlah 7 pernyataan dan diisi oleh 13 peserta didik didapat total persentase adalah 628%, dan rata-rata nilai persentase adalah 90%. Berdasarkan pengujian *user*, didapatkan hasil persentase 90% sehingga aplikasi dapat diimplementasikan.

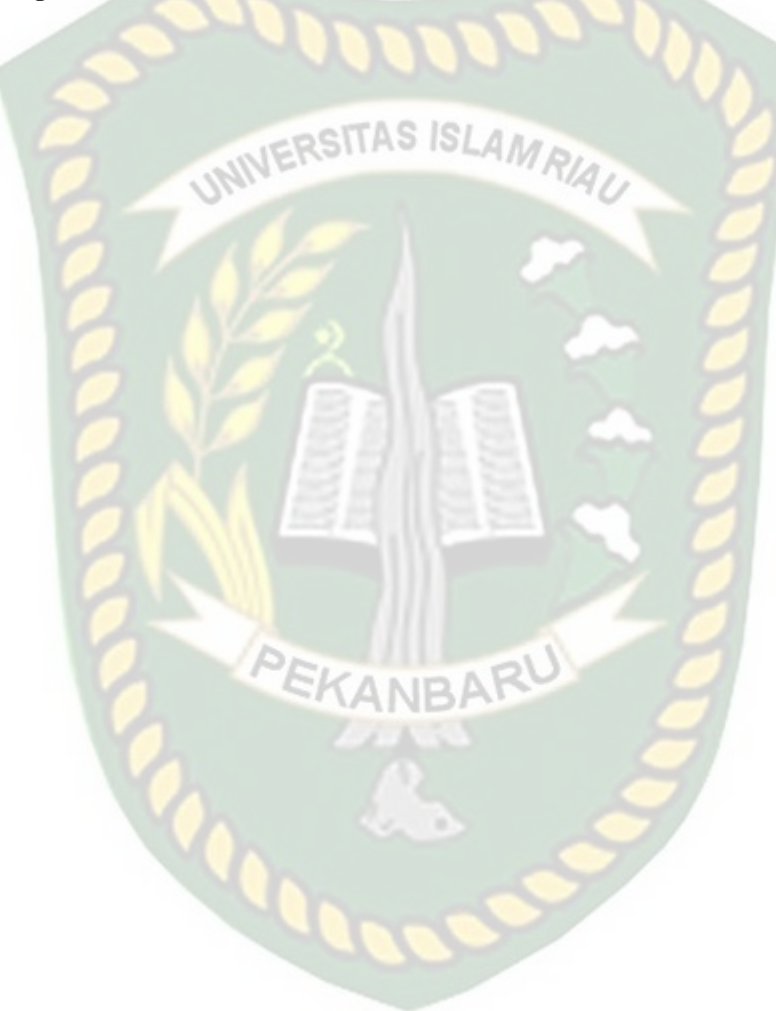

#### **BAB V**

#### **KESIMPULAN DAN SARAN**

#### **5.1 Kesimpulan**

Berdasarkan hasil dari penelitian yang telah dilakukan terhadap aplikasi pembelajaran berbasis android menggunakan teknologi *augmented reality* pada materi struktur dan fungsi tumbuhan di kelas VIII SMP Yabri Terpadu Pekanbaru, maka dapat disimpulkan:

- 1. Hasil respon peserta didik terhadap media pembelajaran berbasis android pada materi struktur dan fungsi tumbuhan di kelas VIII SMP Yabri Terpadu Pekanbaru adalah sangat baik, dengan persentase 89%.
- 2. Untuk menampilkan objek *Augmented Reality* bidang *area tracking* harus berjarak jauh dari kamera pengguna dan bidang *area tracking* harus memliki motif/corak warna yg beragam serta memiliki cukup pencahayaan agar cepat dalam proses penampilan Objek 3D.

### **5.2 Saran**

Saran yang dapat diajukan oleh peneliti mengenai pengembangan adalah sebagai berikut:

- 1. Media pembelajaran berbasis android pada materi struktur dan fungsi tumbuhan menggunakan teknologi *augmented reality* akan lebih baik jika dapat dikembangkan dengan menambah materiIPA lainnya.
- 2. Menambahkan pilihan bahasa.

## **DAFTAR PUSTAKA**

- Azuma, R. T. (1997). *A Survey of Augmented Reality. Jurnal Teleoperators and Vitrual Environments. 6(4). 355-385.*
- Enterprise, J. (2015). *Mengenal Dasar-Dasar Pemograman Android.* Jakarta: PT. Elex Media Komputindo.
- Ichwan, M., Hakiky, F. (2011). *Pengukuraran Kinerja Goodreads Application Programing Interface (API) Pada Aplikasi Mobile Android. (Studi kasus untuk Pencarian Data Buku). Jurnal Informatika. 2(2).*
- Jhonson, E., Yuen, S., C.-Y., & Yaoyuneyong, G. (2011). *Augmented Reality: An Overview and Five Directions for AR in Education*. *Journal of Educational Technology Development and Exchange. 4(1). 119-135.*

Ladjamudin, A.-B. (2006). Data Flow Diagram. Yogyakarta: Andi.

- Milgram, P., Takemura, H., Utsumi, A., & Kishino, F. (1994). *Augmented Reality: A Class of Displays on the Reality-Virtuality Continuum. Proceeding of SPIE – The International Society for Optical Engineering.* 282-292.
- Nunditya, D., M., Somantri, M., & Christyono, Y. (2017). *Aplikasi Naturar Pengenalan Tanaman Berbasis Augmented Reality Pada Perangkat Bergerak Android.*
- Rizki, Y. (2012). *Markerless Augmented Reality Pada Perangkat Android. Thesis.*
- Setiyono, D. (2018). *Ilmu Pengetahuan Alam (IPA) Paket B Setara SMP/MTS Kelas VIII Modul Tema 8: Kenali Lebih Jauh Tentang Tumbuhan.* Jakarta: Direktorat Pembinaan Pendidikan Keaksaan dan Kesetaraan-Ditjen Pendidikan Anak Usia Dini dan Pendidikan Masyarakat-Kementrian Pendidikan dan Kebudayaan.
- Syukriah, F., Pranggarani, L. (2016*). Implementasi Teknologi Augmented Reality 3D Pada Pembuatan Organologi Tumbuhan.Jurnal Ilmiah Fifo. 8*. 23-32.
- Yulianti, A., Andika, B. P., & Labellapansa, A. (2019). *Penerapan Augmented Reality Pada Cerita Rakyat Batu Belah Bertangkup Di Provinsi Riau*.

*Jurnal Internasional Computer Science and Engineering Conference: 60-*

*64.*

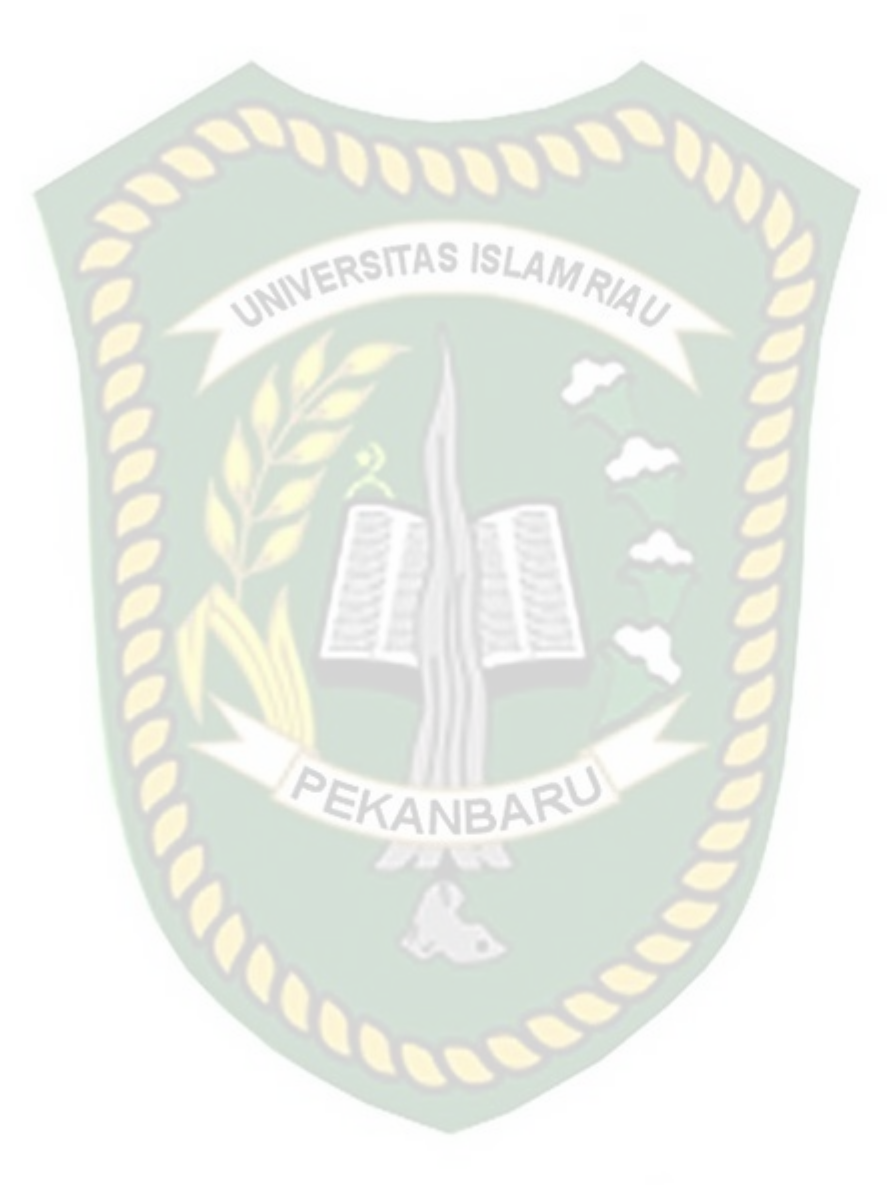